Implementation Guide

# **Enhanced Document Understanding on AWS**

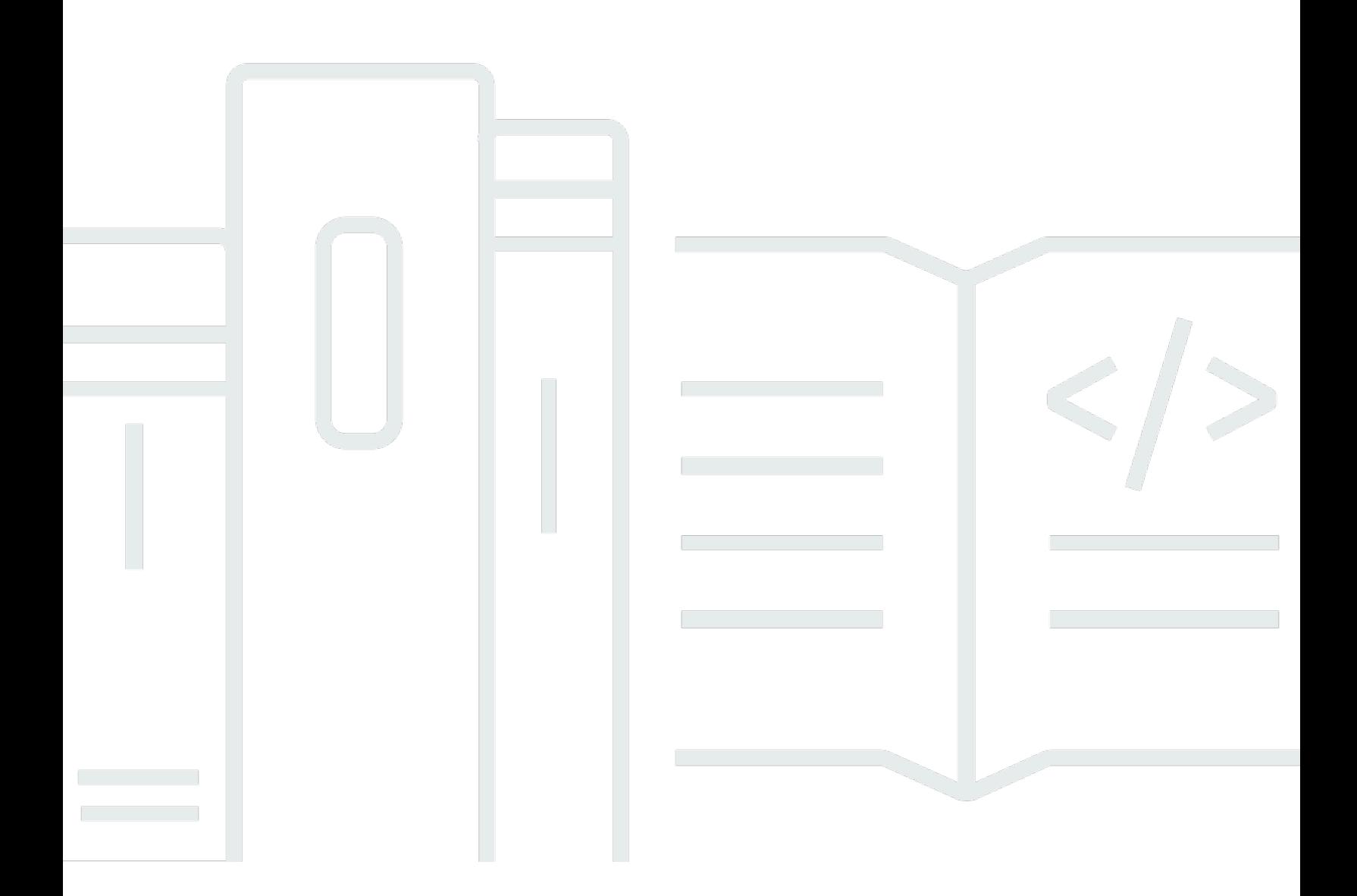

Copyright © 2024 Amazon Web Services, Inc. and/or its affiliates. All rights reserved.

### **Enhanced Document Understanding on AWS: Implementation Guide**

Copyright © 2024 Amazon Web Services, Inc. and/or its affiliates. All rights reserved.

Amazon's trademarks and trade dress may not be used in connection with any product or service that is not Amazon's, in any manner that is likely to cause confusion among customers, or in any manner that disparages or discredits Amazon. All other trademarks not owned by Amazon are the property of their respective owners, who may or may not be affiliated with, connected to, or sponsored by Amazon.

# **Table of Contents**

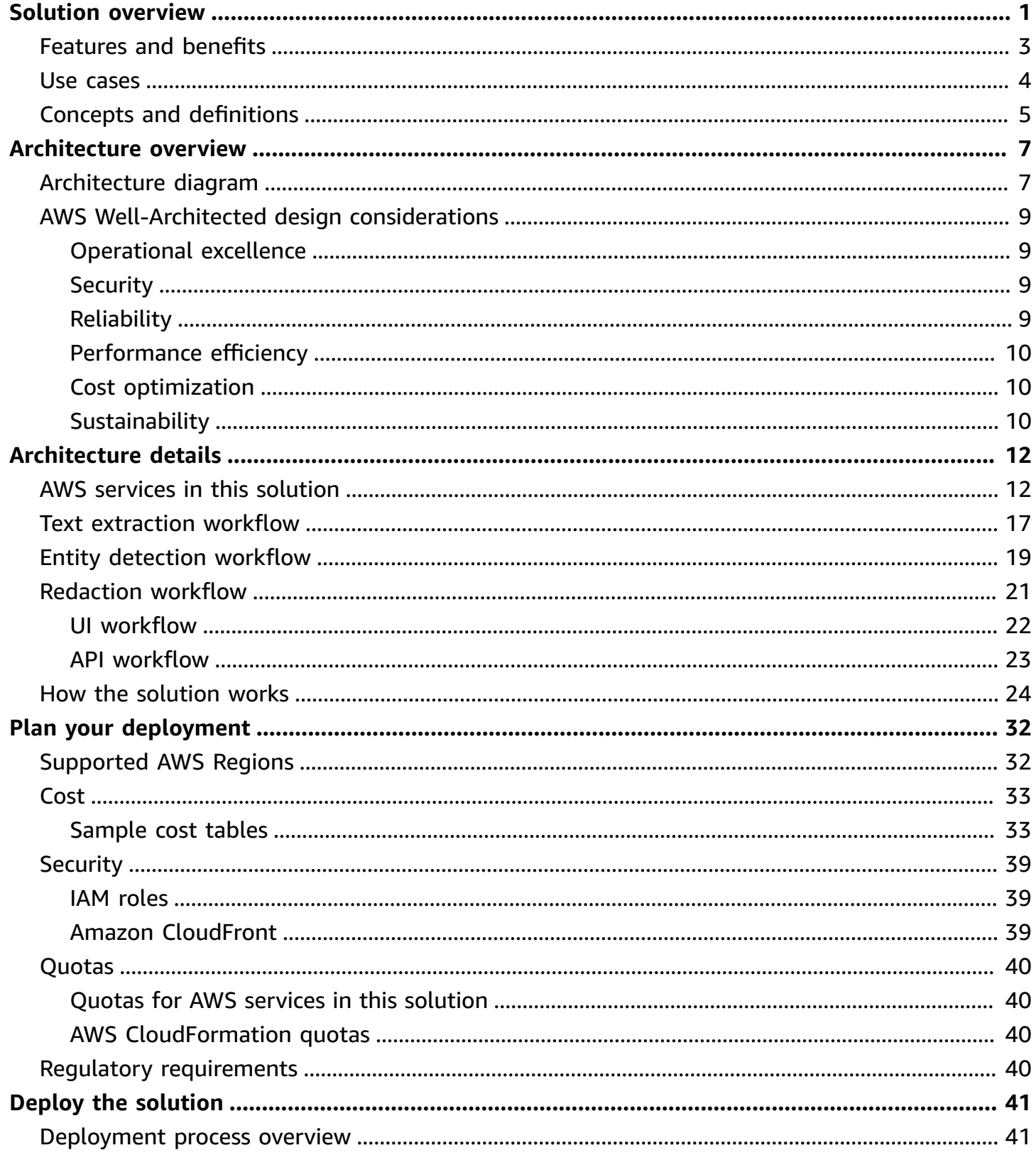

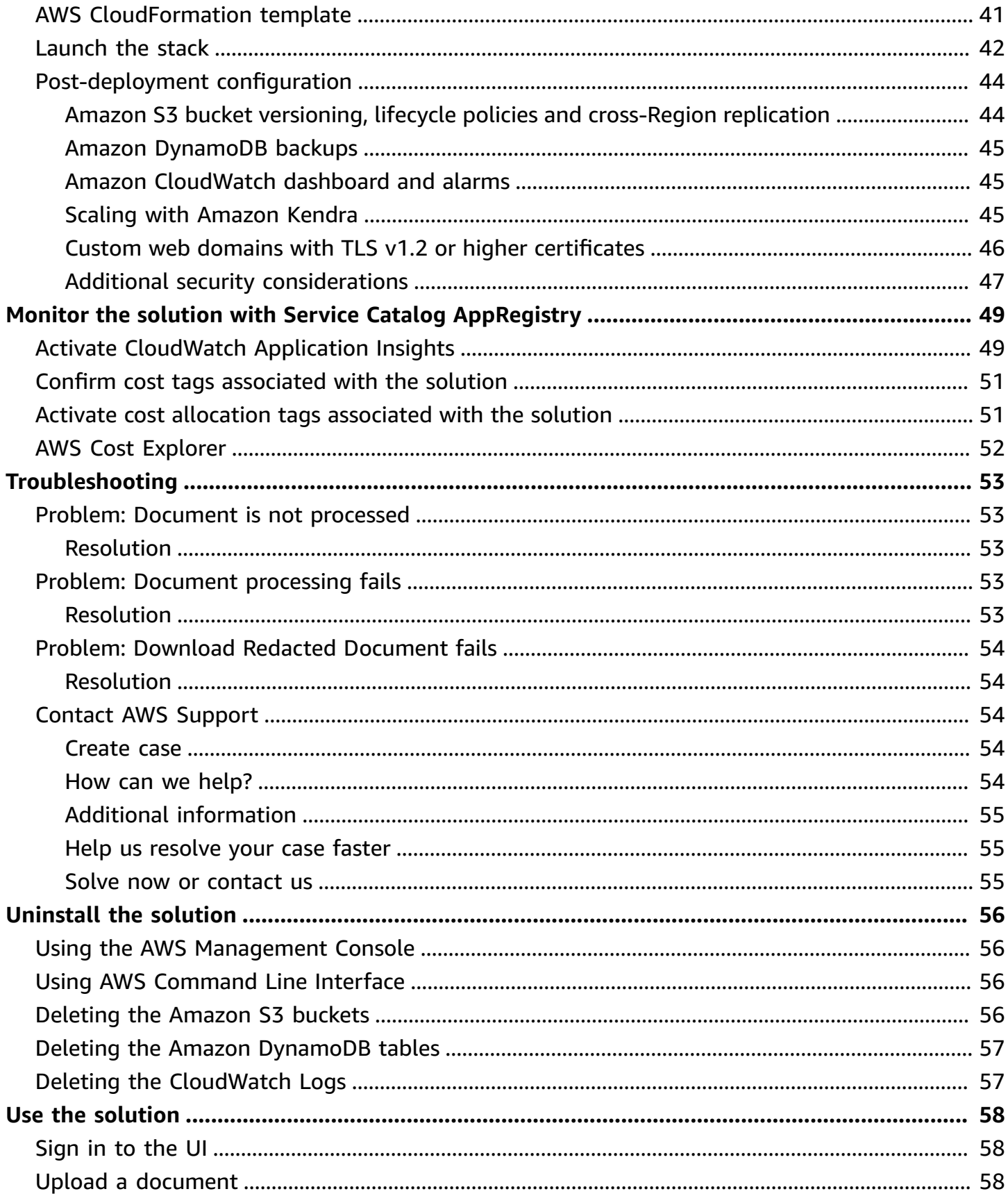

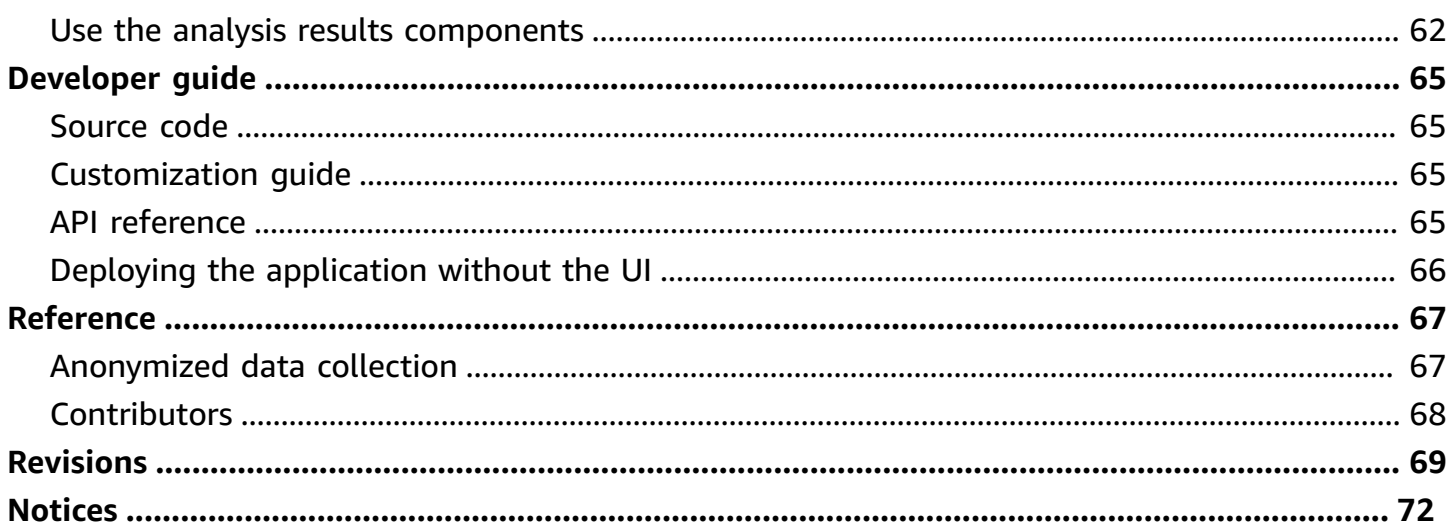

# <span id="page-5-0"></span>**Deploy an event-driven AWS Solution that automates document ingestion, analysis, detection, and redaction**

### Publication date: *August 2023 [\(last update:](#page-73-0) June 2024)*

Organizations across industries are increasingly required to process large volumes of semistructured and unstructured documents with greater accuracy and speed. They need a document processing system that ingests and analyzes documents, extracts their content, identifies and redacts sensitive customer information, and creates search indexes from the analyzed data.

Many industries have stringent compliance requirements to redact personally identifiable information (PII) and protected health information (PHI) from documents. In most cases, organizations manually process documents to extract information and insights. This approach can be time consuming, expensive, and difficult to scale. Organizations need information to rapidly extract insights from documents. They can benefit from a smart document processing system as a foundation to automating business processes that rely on manual inputs and interventions.

To help meet these needs, the Enhanced Document Understanding on AWS solution:

- Automates document ingestion process to improve operational efficiency and reduce cost.
- Ingests and analyzes document files at scale using artificial intelligence (AI) and machine learning (ML).
- Extracts text from documents.
- Identifies structural data (such as single word, a line, a table, or individual cells within a table).
- Extracts critical information (such as entities).
- Creates smart search indexes from the data.
- Detects and redacts PII and PHI to generate a redacted version of the original document.

You can use each of these features standalone or configure the solution as a unique composition of workflow orchestration based on your use case.

The solution also provides a web user interface (UI) for users to upload documents. Once the documents are uploaded, a backend workflow orchestrates AWS managed AI services to process documents at scale.

This implementation guide provides an overview of the Enhanced Document Understanding on AWS solution, its reference architecture and components, considerations for planning the deployment, and configuration steps for deploying Enhanced Document Understanding on AWS to the Amazon Web Services (AWS) Cloud.

The intended audience for implementing this solution in their environment includes solution architects, business decision makers, DevOps engineers, data scientists, and cloud professionals.

Use this navigation table to quickly find answers to these questions:

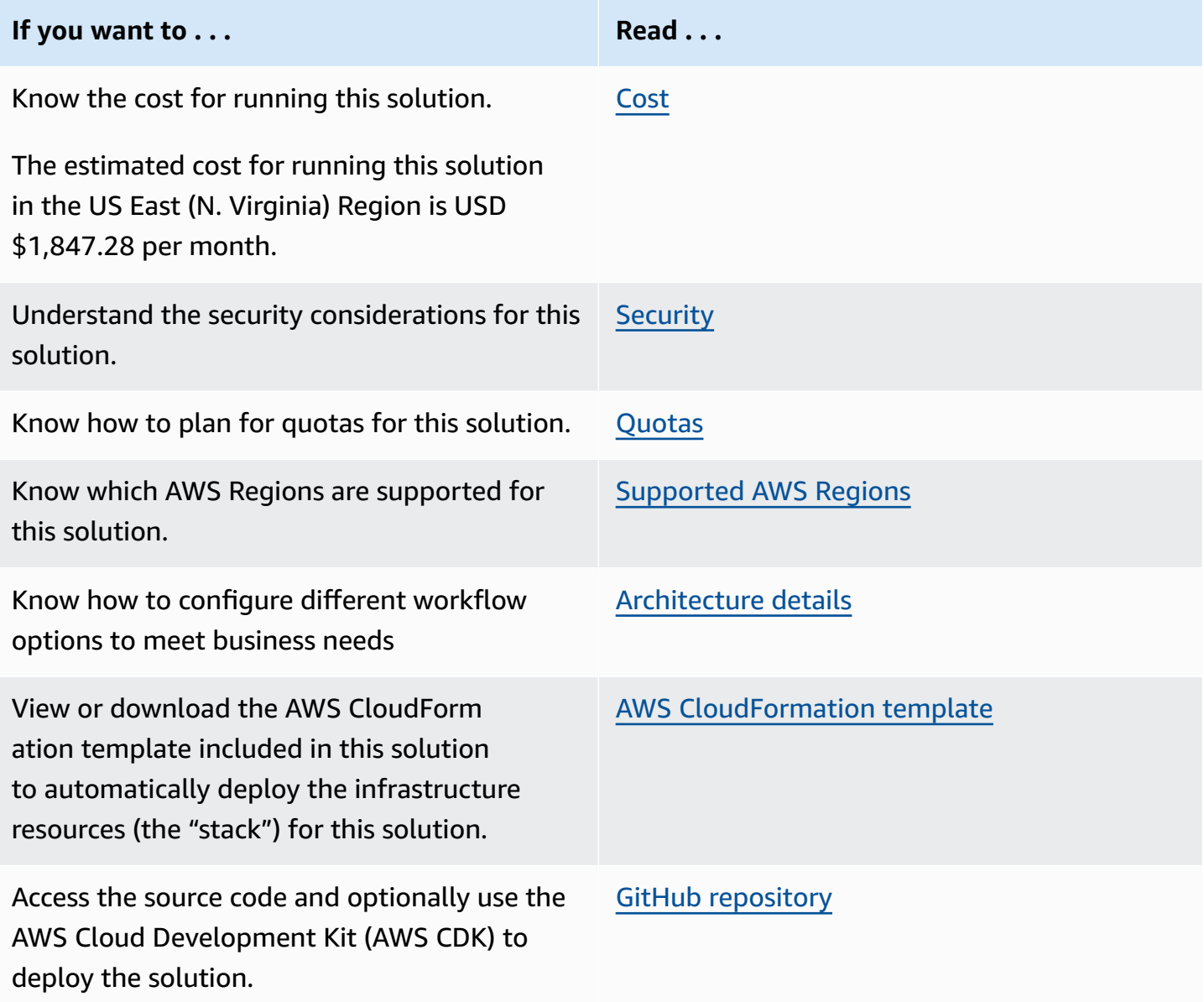

### <span id="page-7-0"></span>**Features and benefits**

This solution provides the following features:

### **Extensible modular architecture**

We architected this solution an event-driven architecture paradigm. This approach provides the flexibility to extend the existing features by adding new workflow components (for example, custom classification and detection of domain specific entities). The custom Amazon [EventBridge](https://aws.amazon.com/eventbridge/) event bus forms the central hub for events and configuring consumers or listeners.

We modularly structured the AWS [CloudFormation](https://aws.amazon.com/cloudformation/) template as a root template with nested templates. Each nested template creates resources that are specifically required by the relevant function. Based on the features required for a use case, you can configure the root template to deploy some or all of the nested templates.

### **Customizable workflow orchestration**

You can customize workflow orchestration to align with your unique use case. To help you understand the configuration and provide initial scaffolding, the application has out-of-the-box workflow configuration definitions to choose from. The choice of workflow configuration drives the nested templates to be deployed through CloudFormation.

### **AI and ML to aid processing documents at scale**

The solution uses AWS managed AI services Amazon [Textract](https://aws.amazon.com/textract/), Amazon [Comprehend](https://aws.amazon.com/comprehend/), and [Amazon](https://aws.amazon.com/comprehend/medical/) [Comprehend](https://aws.amazon.com/comprehend/medical/) Medical. This solution allows businesses with little or no knowledge of or training in deploying ML models to start automating their document processing.

### **Custom Amazon CloudWatch dashboard and custom metrics**

To provide observability, the solution publishes custom metrics information. The solution creates a custom Amazon [CloudWatch](https://aws.amazon.com/cloudwatch/) [dashboard](https://docs.aws.amazon.com/AmazonCloudWatch/latest/monitoring/CloudWatch_Dashboards.html) to chart these metrics along with the default metrics provided by CloudWatch.

### **Integration with Service Catalog AppRegistry and Application Manager, a capability of AWS Systems Manager**

This solution includes a Service Catalog [AppRegistry](https://docs.aws.amazon.com/servicecatalog/latest/arguide/intro-app-registry.html) resource to register the solution's CloudFormation template and its underlying resources as an application in both AppRegistry and [Application Manager.](https://docs.aws.amazon.com/systems-manager/latest/userguide/application-manager.html) With this integration, you can centrally manage the solution's resources.

### <span id="page-8-0"></span>**Use cases**

### **Account administration**

To support opening accounts and processing account documents such as application forms and claims, this solution can automate extracting content from:

- Application forms (as key-value pairs)
- ID documents (such as a driver's license or passport)
- Paystubs
- Utility bills

Since we built this solution with an event-driven architecture, you can:

- Integrate the inference outputs from the solution with an enterprise's internal systems by invoking internal application programming interfaces (APIs).
- Use the PII detection and redaction feature of the solution to redact PII content in documents.
- Extend the current implementation to restrict unredacted documents to a selected group of users.
- Configure extracted content from these processes to feed into your internal systems, leading to further processing and expediting services.

### **Handling PII and PHI**

Under the Health Insurance Portability and Accountability Act (HIPAA), PHI that is a part of 18 identifiers must be treated with special care and only be accessed by authorized personnel. Organizations that handle PII and PHI, such as healthcare and life sciences organizations, need to be cognizant of PII and PHI data. You can configure this solution's workflows to detect PHI by using Amazon Comprehend Medical. You can also perform redaction on the processed documents. By extending the default solution implementation, you can restrict the unredacted documents to a select user-group authorized to view PHI under Safe Harbor guidelines.

Life sciences and research organizations, for example, can optimize the matching process for enrolling patients into clinical trials. By using Amazon Comprehend Medical to detect pertinent information in clinical text, researchers can improve pharmacovigilance, perform post-market surveillance to monitor adverse drug events, and assess therapeutic effectiveness by detecting vital information in follow-up notes and other clinical texts.

Customers in the healthcare insurance sector, for another example, can expand their analytics to include unstructured documents such as clinical notes. You can analyze detailed information about medical diagnoses to help determine appropriate billing codes from unstructured documents. Natural language processing (NLP) is the most critical component of computer-assisted coding (CAC). You can use Amazon Comprehend Medical Named Entity and Relationship Extraction (NERe) APIs to analyze clinical text, helping to decrease time to revenue and improve reimbursement accuracy.

### **Maintenance logs**

Organizations that keep maintenance logs of heavy machinery and equipment, such as manufacturing and energy organizations, can benefit from automated document processing. Maintenance logs are often handwritten and need to be digitized. This solution uses Amazon Textract to extract information from handwritten documents to automate digitizing record keeping.

# <span id="page-9-0"></span>**Concepts and definitions**

This section describes key concepts and defines terminology specific to this solution:

#### **case**

A logical group of related documents that the solution processes together.

### **inference**

Refers to the result of a workflow performed on a document, such as the text extracted using [Amazon](https://aws.amazon.com/s3/) Textract in the text extraction workflow. The solution stores inferences in Amazon Simple [Storage](https://aws.amazon.com/s3/) Service (Amazon S3). You can retrieve them using the /inferences/ endpoint of the REST API provided by this solution. See the API [reference](#page-69-3) for further details.

### **stage**

The running of a single workflow performed on documents in a case as part of a sequence of workflows as defined in the workflow configuration.

### **workflow**

A processing operation that you can perform on documents in a case, such as text extraction and entity detection. See the [Architecture](#page-16-0) details for descriptions of the available workflows included in this solution

#### **workflow configuration**

Defined in a JSON file, a workflow configuration specifies an ordered set of workflows (or stages), and a set of required documents and conditions (including file types and size limits). When you deploy the solution, you must provide a workflow configuration to determine how the solution processes cases. See the [Customization guide](#page-69-2) for details on workflow configurations.

#### **workflow orchestrator**

This AWS [Lambda](https://aws.amazon.com/lambda/) function is at the core of the internal orchestration logic of this solution. The workflow orchestrator listens to several types of EventBridge events and runs the correct workflow AWS Step [Functions](https://aws.amazon.com/step-functions/) in order for a case depending on these input events.

#### **A** Note

For a general reference of AWS terms, see the AWS [Glossary.](https://docs.aws.amazon.com/general/latest/gr/glos-chap.html)

# <span id="page-11-0"></span>**Architecture overview**

This section provides a reference implementation architecture diagram for the components deployed with this solution.

# <span id="page-11-1"></span>**Architecture diagram**

Deploying this solution with the default parameters deploys the following components in your AWS account.

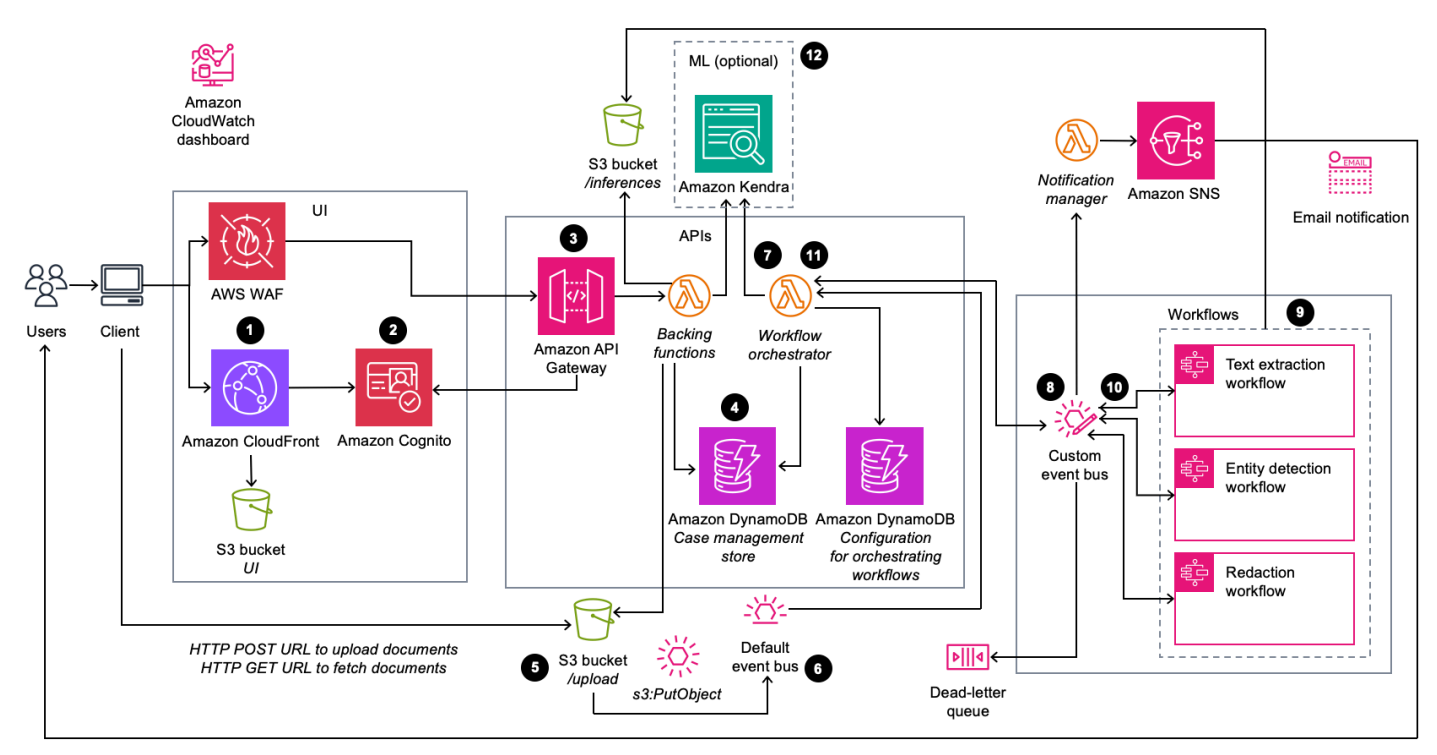

### *Enhanced Document Understanding on AWS architecture*

### *(b)* Note

CloudFormation resources are created from AWS Cloud [Development](https://aws.amazon.com/cdk/) Kit (AWS CDK) constructs.

The high-level process flow for the solution components deployed with the CloudFormation template is as follows:

- 1. The user requests the browser to navigate to an Amazon [CloudFront](https://aws.amazon.com/cloudfront/) URL.
- 2. The UI prompts the user for authentication, which the solution validates using [Amazon](https://aws.amazon.com/cognito/) Cognito.
- 3. The UI interacts with the REST endpoint deployed on Amazon API [Gateway](https://aws.amazon.com/api-gateway/).
- 4. The user creates a case that the solution stores in the **Case management store** [Amazon](https://aws.amazon.com/dynamodb/) [DynamoDB](https://aws.amazon.com/dynamodb/) table.
- 5. The user requests a signed [Amazon](https://aws.amazon.com/s3/) Simple Storage Service (Amazon S3) URL to upload documents to an S3 bucket.
- 6. Amazon S3 generates an s3:PutObject event on the default Amazon [EventBridge](https://aws.amazon.com/eventbridge/) event bus.
- 7. The s3:PutObject event invokes the workflow orchestrator AWS [Lambda](https://aws.amazon.com/lambda/) function. This function uses the configuration stored in the **Configuration for orchestrating workflows** DynamoDB table to determine the workflows to be called.
- 8. The workflow orchestrator Lambda function creates an event and sends it to the custom event bus.
- 9. The custom event bus invokes one of the three AWS Step [Functions](https://aws.amazon.com/step-functions/) [state machine](https://docs.aws.amazon.com/step-functions/latest/dg/amazon-states-language-state-machine-structure.html) workflows based on the event definition.

10.The workflow completes and publishes an event to the custom EventBridge event bus.

- 11.The custom EventBridge event bus invokes the workflow orchestrator Lambda function. This function uses the configuration stored in the **Configuration for orchestrating workflows** DynamoDB table to determine whether the sequence is complete or if the sequence requires another workflow:
	- a. The solution updates the **Case management store** DynamoDB table.
	- b. If the sequence is not complete, the solution returns to step 8 for the next state machine workflow.
- 12.(Optional) The workflow orchestrator Lambda function writes metadata from the processed information to an [Amazon](https://aws.amazon.com/kendra/) Kendra index. This index provides the ability to perform ML powered search.

#### **A** Note

The deployment to Amazon Kendra is optional. If not deployed the search feature is not available.

# <span id="page-13-0"></span>**AWS Well-Architected design considerations**

This solution was designed with best practices from the AWS [Well-Architected](https://aws.amazon.com/architecture/well-architected/) Framework which helps customers design and operate reliable, secure, efficient, and cost-effective workloads in the cloud.

This section describes how the design principles and best practices of the Well-Architected Framework were applied when building this solution.

### <span id="page-13-1"></span>**Operational excellence**

This section describes how we architected this solution using the principles and best practices of the [operational](https://docs.aws.amazon.com/wellarchitected/latest/operational-excellence-pillar/welcome.html) excellence pillar.

- We built the solution as infrastructure as code using CloudFormation.
- Lambda functions push custom metrics to CloudWatch and a custom CloudWatch dashboard to monitor the health of the solution.
- The solution components are modularized, providing the flexibility to choose which components to deploy.

### <span id="page-13-2"></span>**Security**

This section describes how we architected this solution using the principles and best practices of the [security](https://docs.aws.amazon.com/wellarchitected/latest/security-pillar/welcome.html) pillar.

- The solution encrypts data at-rest and in-transit.
- All service resources integrate through AWS Identity and Access Management (IAM) roles using the best practice of [least-privilege](https://docs.aws.amazon.com/IAM/latest/UserGuide/best-practices.html#grant-least-privilege) permissions.
- Policy definitions don't use AWS [managed](https://docs.aws.amazon.com/IAM/latest/UserGuide/access_policies_managed-vs-inline.html#aws-managed-policies) policies.
- Each Lambda function has its own role and policy (no shared roles between Lambda functions).
- CloudFront and [AWS](https://aws.amazon.com/waf/) WAF protect publicly-exposed endpoints.

### <span id="page-13-3"></span>**Reliability**

This section describes how we architected this solution using the principles and best practices of the [reliability](https://docs.aws.amazon.com/wellarchitected/latest/reliability-pillar/welcome.html) pillar.

AWS Well-Architected design considerations 9

- We built the solution to use a serverless architecture wherever possible.
- We built the architecture for on-demand, horizontal scalability, and automatic recovery from underlying infrastructure failure.
- The architecture includes buffering and throttling requests to not overwhelm underlying endpoints.
- We orchestrated the workflows AWS Step Functions to state management and retry failures.
- We configured the [dead-letter](https://docs.aws.amazon.com/AWSSimpleQueueService/latest/SQSDeveloperGuide/sqs-dead-letter-queues.html) queue to capture failures and retry failed requests.

### <span id="page-14-0"></span>**Performance efficiency**

This section describes how we architected this solution using the principles and best practices of the [performance](https://docs.aws.amazon.com/wellarchitected/latest/performance-efficiency-pillar/welcome.html) efficiency pillar.

- The architecture uses DynamoDB, a fully managed serverless NoSQL database with on-demand scaling.
- The architecture uses Amazon S3 as object storage and to host a website (through CloudFront) to provide low cost and scalability, with 99.999999999% durability.

### <span id="page-14-1"></span>**Cost optimization**

This section describes how we architected this solution using the principles and best practices of the cost [optimization](https://docs.aws.amazon.com/wellarchitected/latest/cost-optimization-pillar/welcome.html) pillar.

- We built the solution with a serverless architecture, and customers pay only for what they use.
- The architecture uses pre-trained models and endpoints from AWS AI services. No dedicated provisioned endpoints for machine learning inferences.

### <span id="page-14-2"></span>**Sustainability**

This section describes how we architected this solution using the principles and best practices of the [sustainability](https://docs.aws.amazon.com/wellarchitected/latest/sustainability-pillar/sustainability-pillar.html) pillar.

- The solution's modular, componentized architecture provides the flexibility to customize resources to provision for individual use cases.
- The architecture uses serverless compute and storage, which optimizes resource utilization.

• As a cloud-based solution, this solution benefits from shared resources, networking, power cooling, and physical facilities.

# <span id="page-16-0"></span>**Architecture details**

This section describes the components and AWS services that make up this solution and the architecture details on how these components work together.

This solution includes three separate Step Functions workflows invoked by EventBridge events, as described in the [Architecture](#page-11-1) diagram section. The following sections describe each of these workflows, AWS services used in this solution, and how the solution works.

# <span id="page-16-1"></span>**AWS services in this solution**

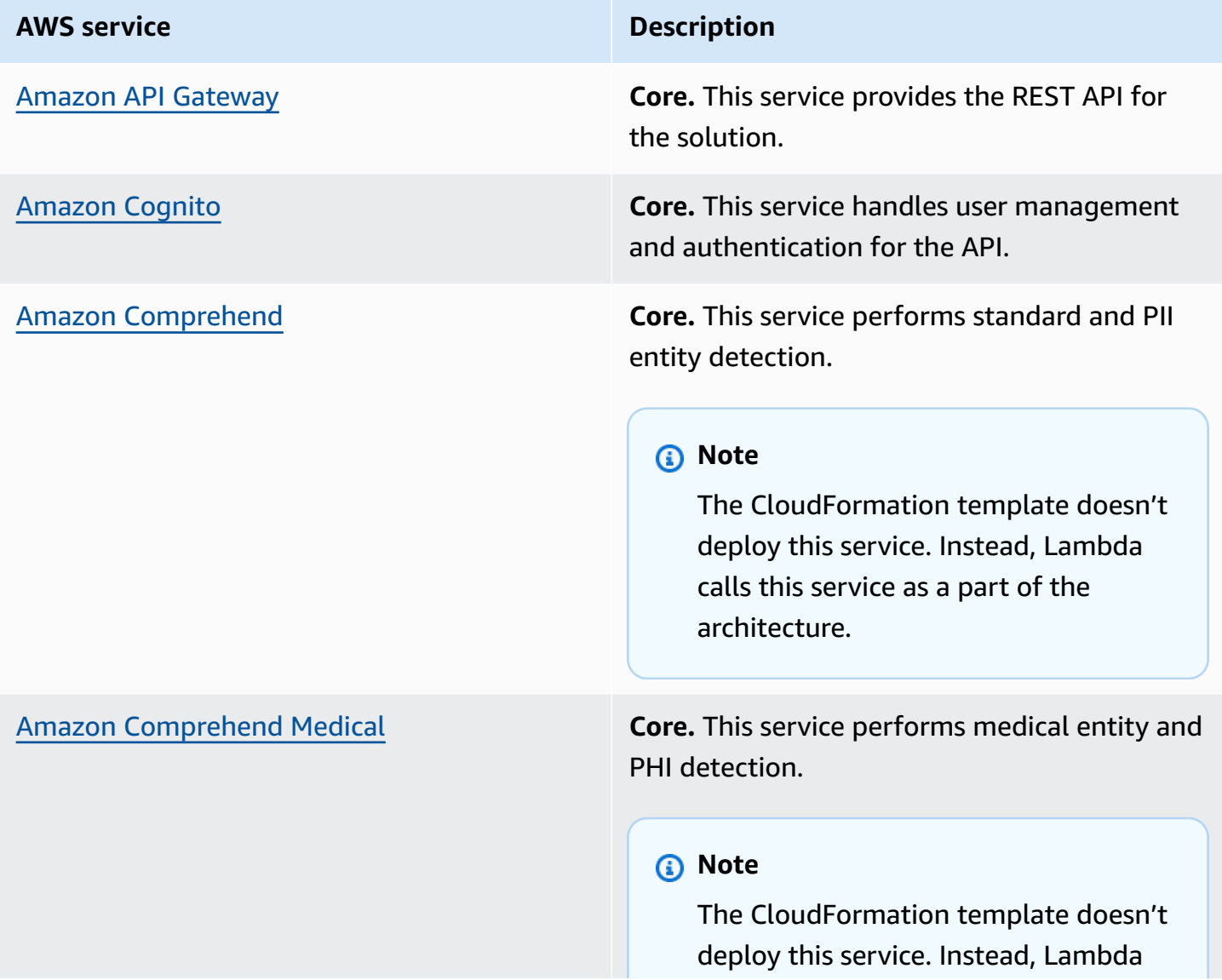

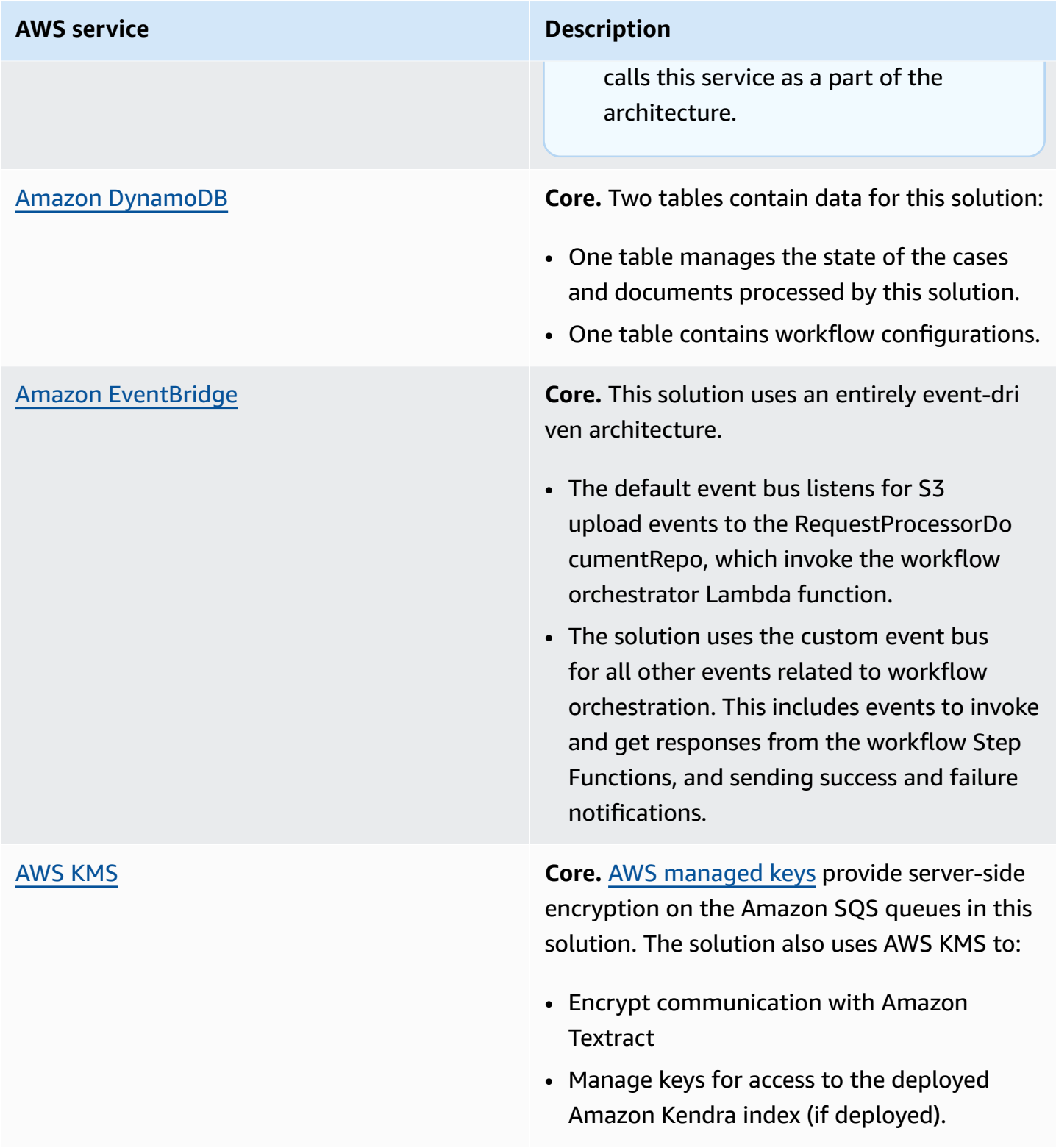

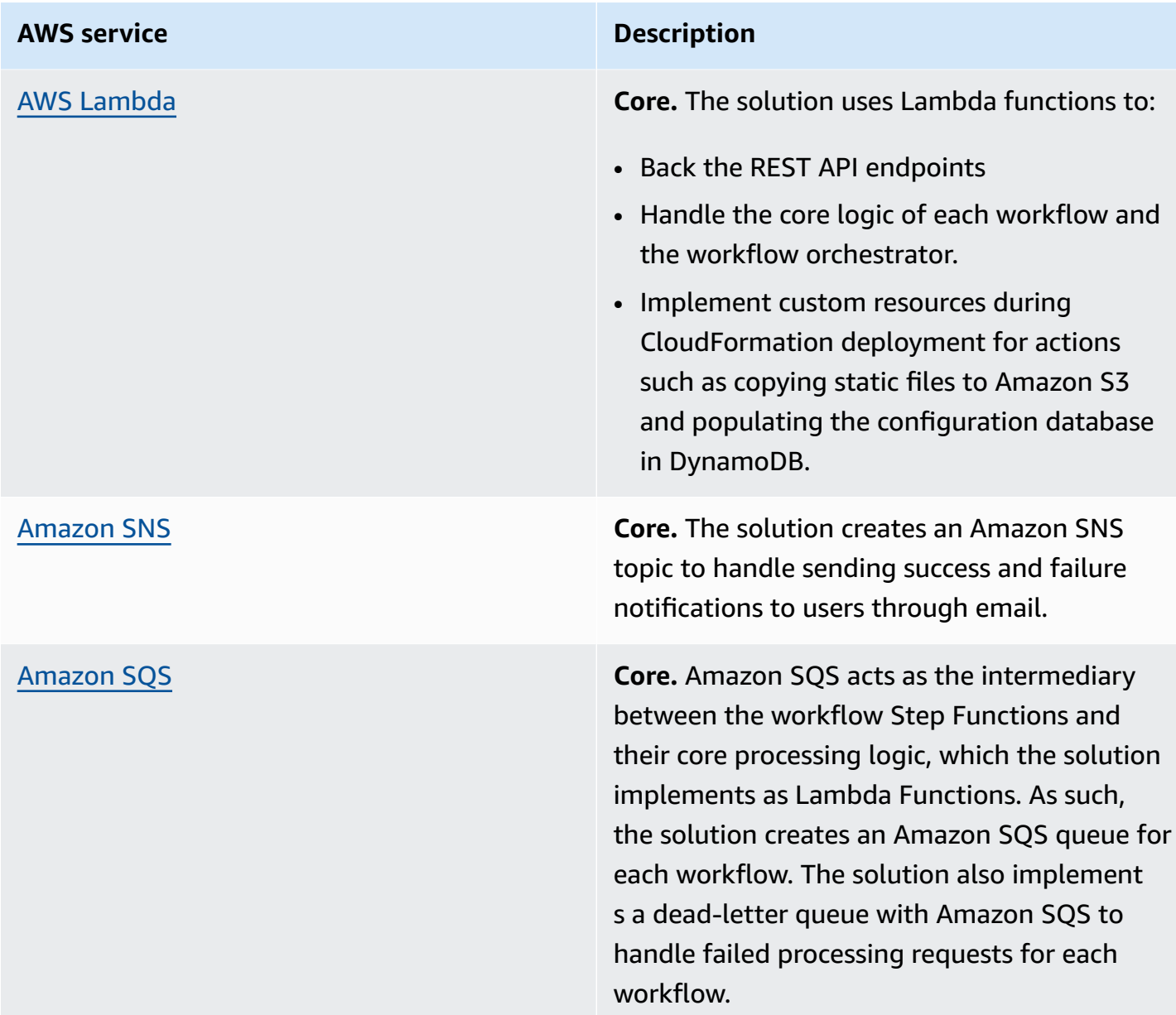

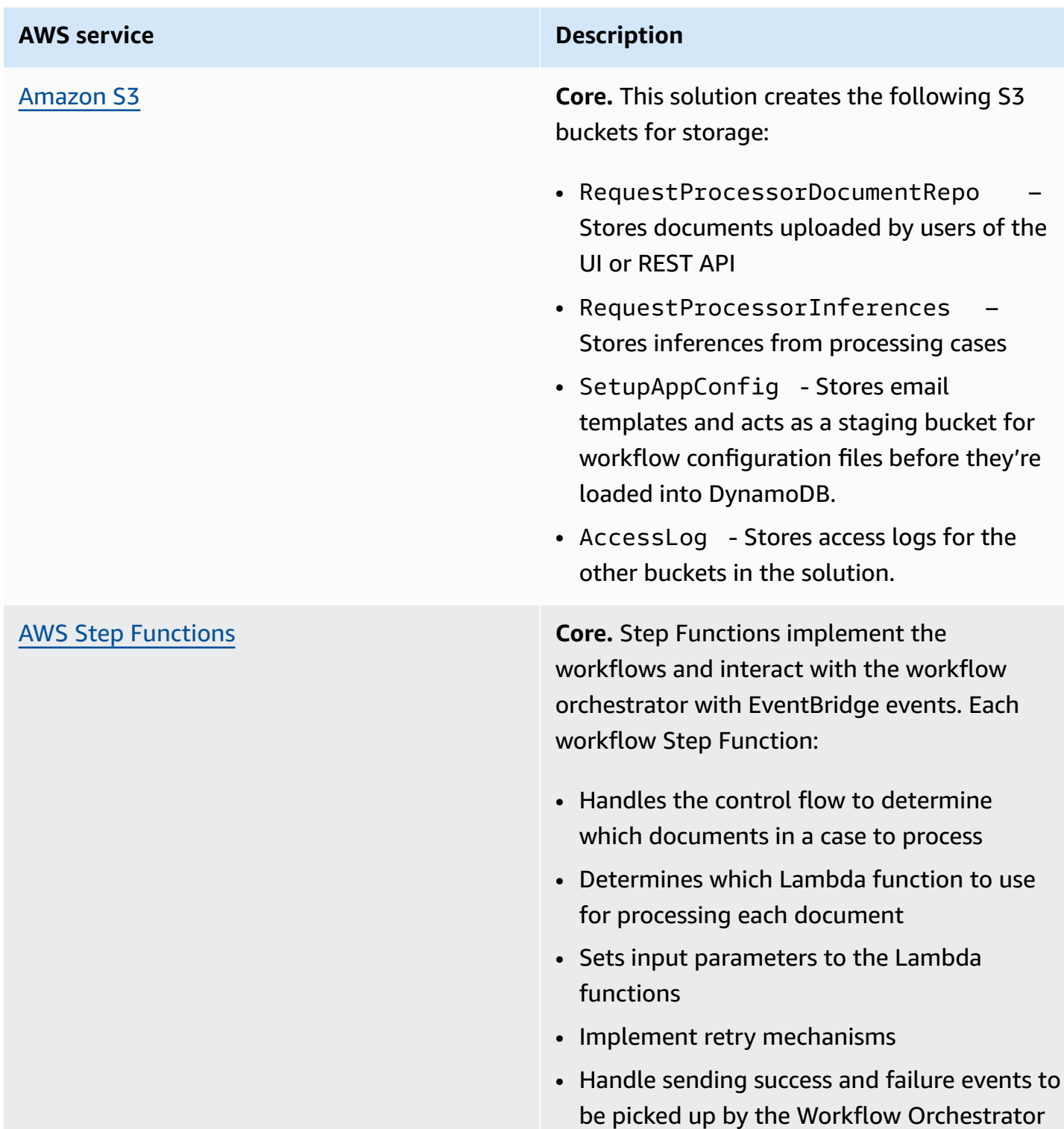

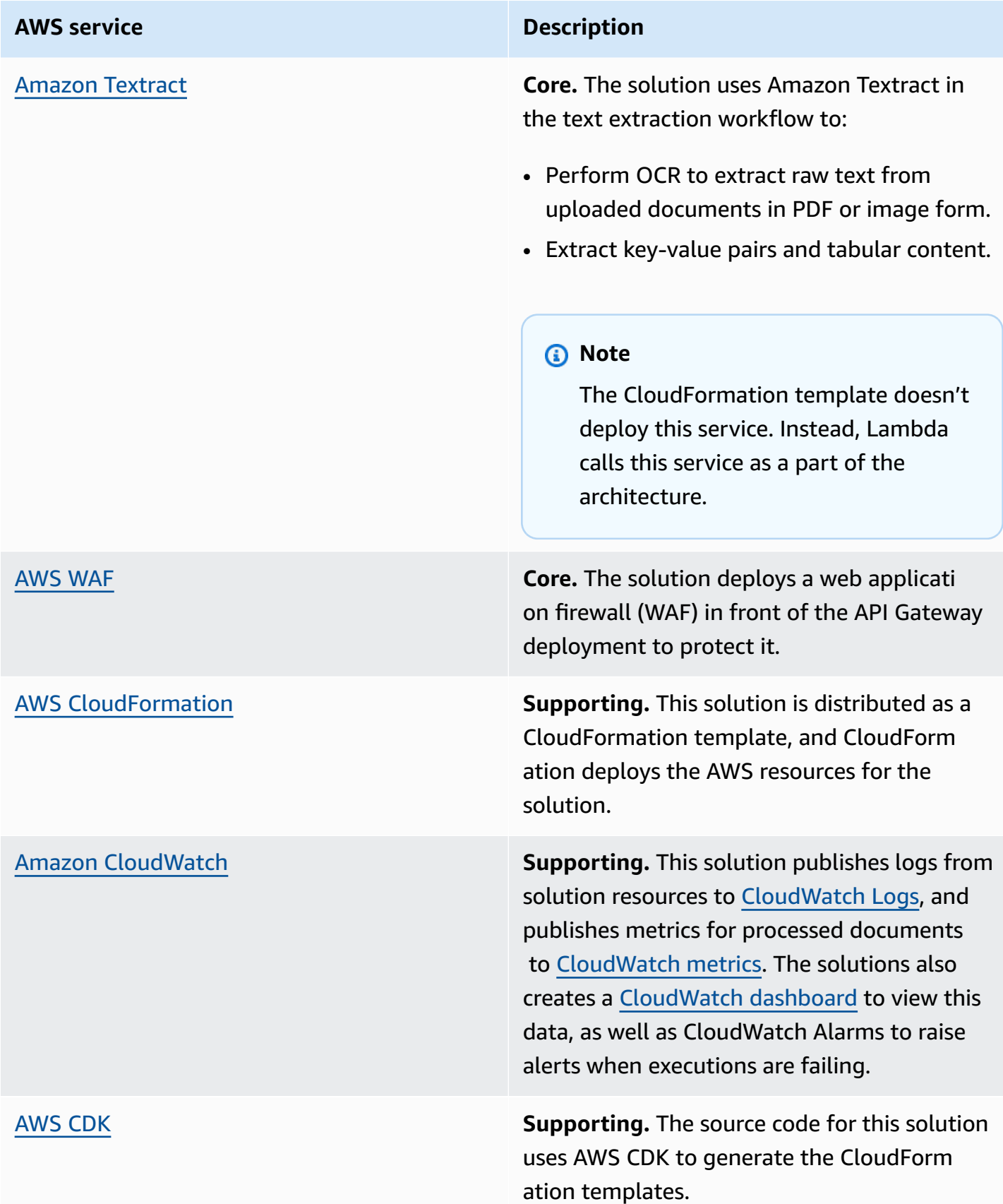

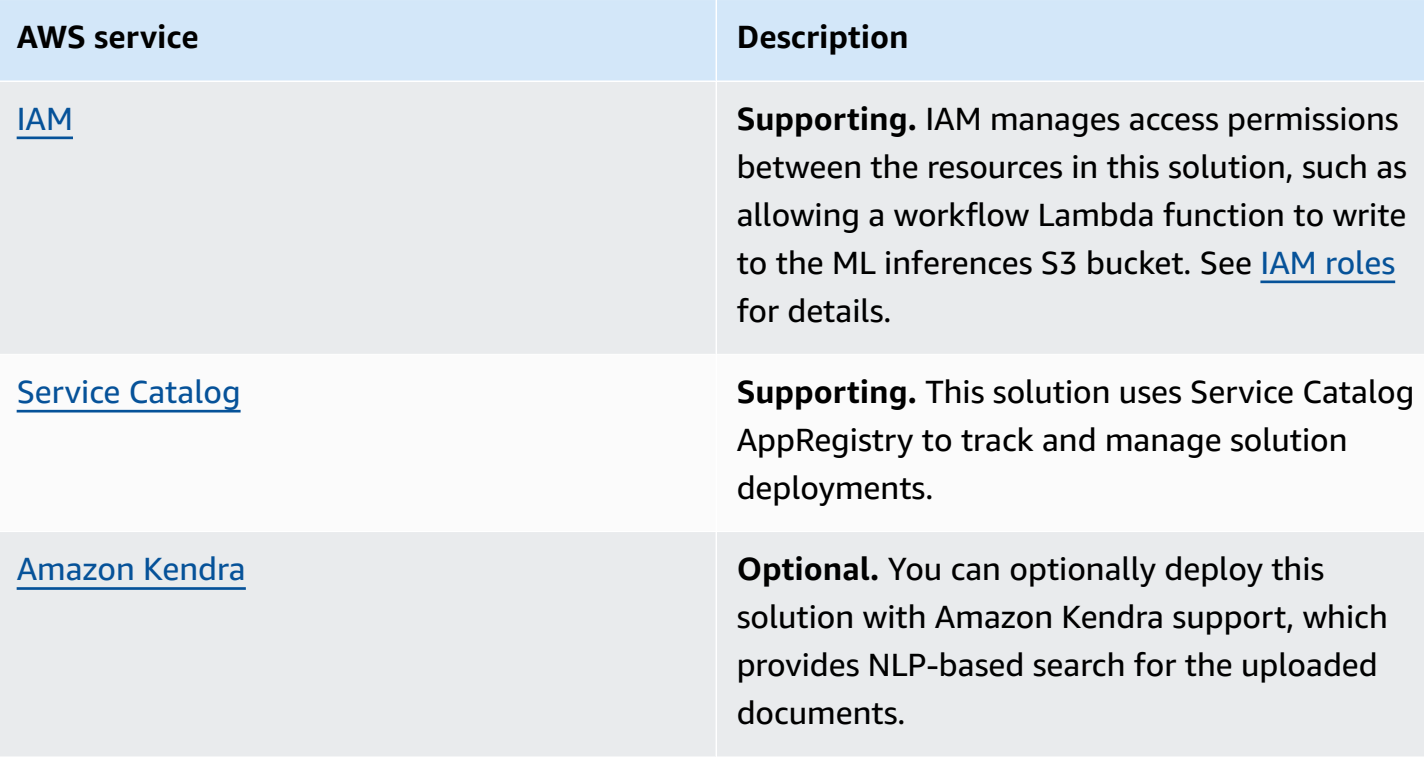

### <span id="page-21-0"></span>**Text extraction workflow**

The text extraction workflow extracts text from uploaded documents (images or .pdf files) using Amazon Textract.

Text extraction serves as the basis for:

- The entity detection workflow, to both perform the entity detection and map the entities to physical locations on the page.
- The redaction workflow, which depends on the entity locations to redact entities on the page.

### **Important**

The text extraction workflow is required for all use cases, and you must run it before the entity detection workflow or redaction workflow.

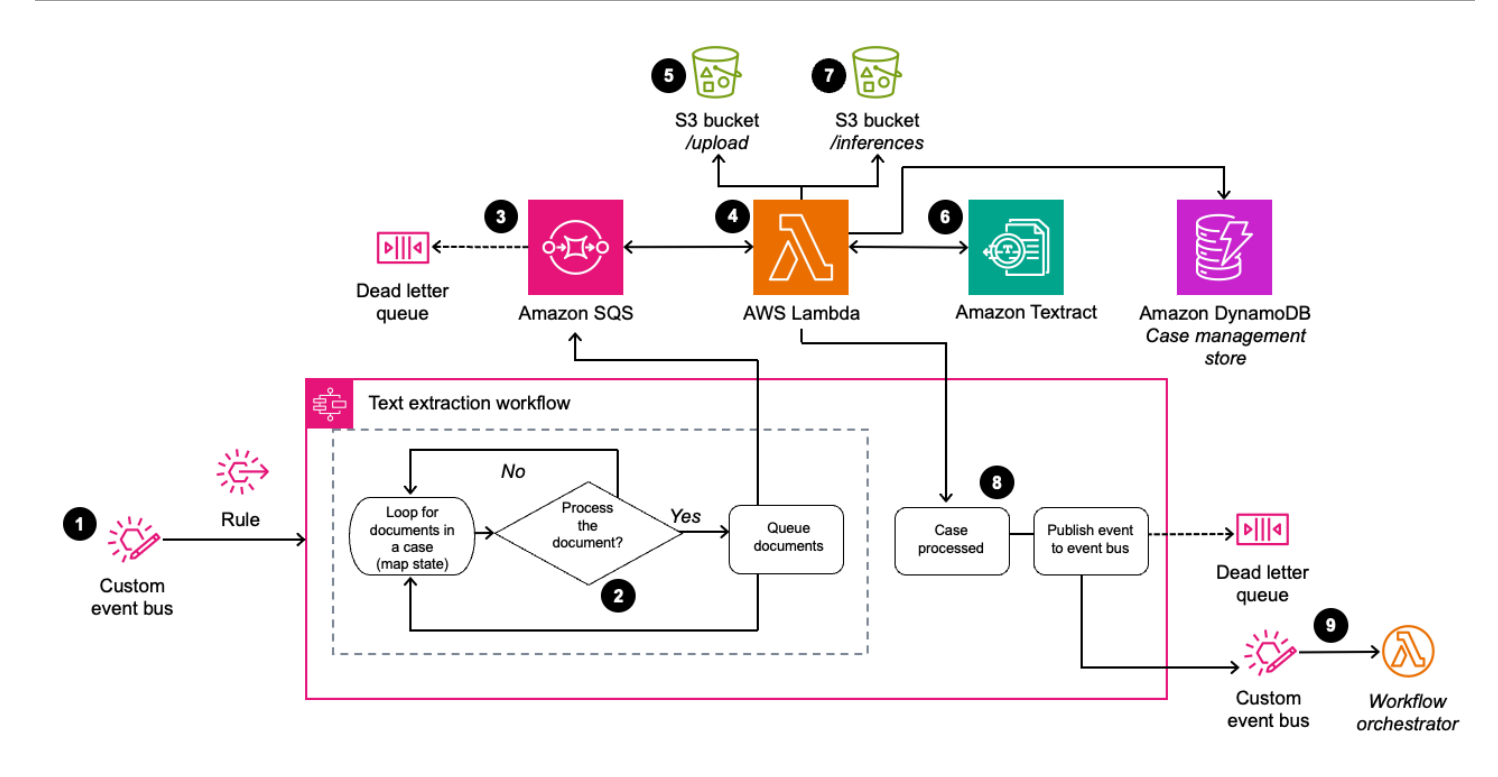

### *Text extraction workflow*

The process flow for the text extraction workflow is as follows:

- 1. An EventBridge custom event bus invokes a Step Functions state machine.
- 2. Based on the content of the event, the state machine determines whether the workflow should process each document.
- 3. An [Amazon](https://aws.amazon.com/sqs/) Simple Queue Service (Amazon SQS) queue pushes a message with metadata information for eligible documents (for example, the document location in Amazon S3 or the AWS API to use for analysis).
- 4. A Lambda function consumes the messages from the Amazon SQS queue.
- 5. The Lambda function retrieves the original document from the Documents S3 bucket, using the metadata information in the queue's message. If the document is a multi-page .pdf file, the solution splits it into individual files for each page, then saves those files in the S3 bucket alongside the original document.
- 6. For each page, the solution calls Amazon Textract with one or more APIs:
	- a. The [DetectDocumentText](https://docs.aws.amazon.com/textract/latest/dg/API_DetectDocumentText.html) API runs for every page. This API performs optical character recognition (OCR) on the provided document page and returns all text and their corresponding locations in the document.
- b. If you set the **RunAmazon TextractAnalyzeAction** parameter to true in the configuration file, then the solution runs an analysis action based on the DocumentType property of the current document. This analysis action is either [AnalyzeDocument,](https://docs.aws.amazon.com/textract/latest/dg/API_AnalyzeDocument.html) [AnalyzeID,](https://docs.aws.amazon.com/textract/latest/dg/API_AnalyzeID.html) or [AnalyzeExpense.](https://docs.aws.amazon.com/textract/latest/dg/API_AnalyzeExpense.html) These analysis actions provide more domain-specific information about the extracted text of the documents. See How the [solution](#page-28-0) works for more information.
- 7. The Lambda function uploads the results from all Amazon Textract API calls for all document pages to the ML inferences S3 bucket.
- 8. The Lambda function notifies the calling Step Function of success or failure.
	- a. If the text extraction succeeds, this step is complete.
	- b. If the text extraction fails, the solution publishes the event to an Amazon SQS dead-letter queue, configured with a default retention period of four days.
- 9. The Step Functions state machine publishes the success or failure event to the custom event bus, which invokes the workflow orchestrator Lambda function to create the next workflow event.

# <span id="page-23-0"></span>**Entity detection workflow**

The entity detection workflow detects entities such as PII and medical entities in the extracted text from uploaded documents. This workflow uses Amazon Comprehend or Amazon Comprehend Medical depending on the configuration.

### **Important**

You must run the text extraction workflow before the entity detection workflow.

This workflow returns entities that Amazon Comprehend or Amazon Comprehend Medical detect by their [character](https://docs.aws.amazon.com/comprehend/latest/dg/how-events.html) offset. To map these entities to locations on a page, and thereby be able to display bounding boxes around text on the document, the workflow reconciles these results with the Amazon Textract results from the text extraction workflow. The workflow then creates an inference, which maps entities to their physical locations (shown as bounding boxes in the UI) in the document.

### **Important**

You must run the entity detection workflow before running the redaction workflow.

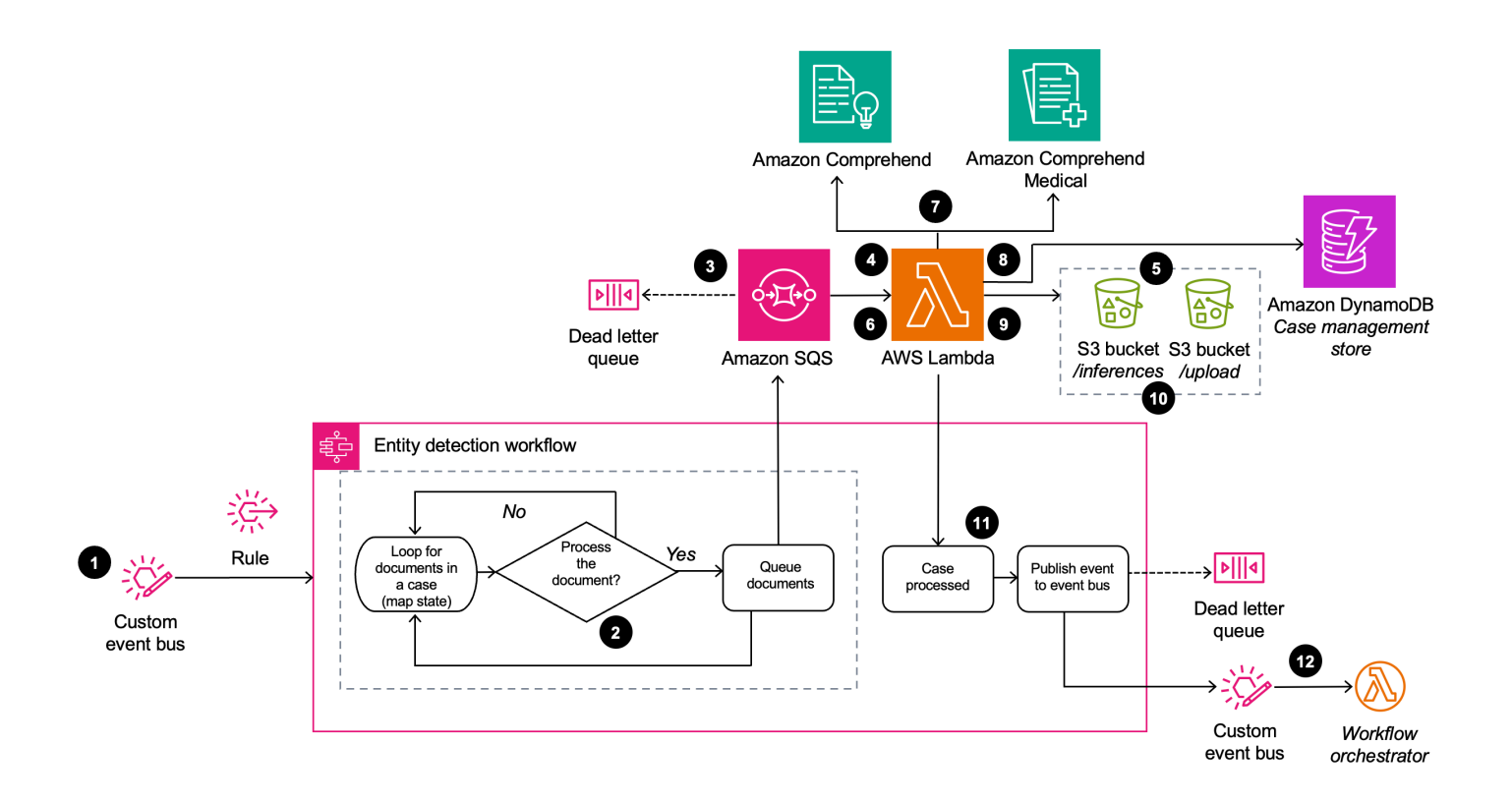

### *Entity detection workflow*

The process flow for the entity detection workflow is as follows:

- 1. An EventBridge custom event bus invokes a Step Functions state machine.
- 2. Based on the content of the event, the state machine determines whether the workflow should process each document.
- 3. An Amazon SQS queue pushes a message with metadata information for eligible documents (for example, the document location in Amazon S3 or the AWS API to use for analysis).
- 4. A Lambda function consumes the messages from the Amazon SQS queue.
- 5. The Lambda function retrieves the inference containing the results of the Amazon Textract DetectDocumentText action created by the text extraction workflow from the ML inferences S3 bucket.
- 6. The Lambda function combines the text of each page of the document into a single string.
- 7. The Lambda function sends the strings representing the text on each page to Amazon Comprehend or Amazon Comprehend Medical. the service and API used are determined by the current config)
- 8. The Lambda function reconciles the Amazon Comprehend or Amazon Comprehend Medical results with the Amazon Textract results.
- 9. The Lambda function creates an inference that maps entities to their physical locations (shown as bounding boxes in the UI) in the document.
- 10.The Lambda function serializes both the raw Amazon Comprehend or Amazon Comprehend Medical results and the synthesized entity locations inference to JSON files and saves them in the ML inferences S3 bucket.
- 11.The Lambda function notifies the calling Step Function of success or failure.
	- a. If the text extraction succeeds, this step is complete.
	- b. If the text extraction fails, the Step Functions state machine publishes the event to an Amazon SQS dead-letter queue, configured with a default retention period of four days.
- 12.The solution publishes the success or failure event to the custom event bus, which invokes the workflow orchestrator Lambda function to create the next workflow event.

### <span id="page-25-0"></span>**Redaction workflow**

The redaction workflow irreversibly redacts text contained in processed documents (shown as black boxes in the UI).

The redaction workflow is unique from the other workflows in the following ways:

- Includes two separate Lambda functions with shared backing code:
	- One is invoked by the Step Functions workflow as part of a sequence of workflows defined in the workflow configuration.
	- One is manually invoked on processed documents in a case through a REST API.

These Lambda functions are implemented with the Java runtime.

- Uploads a redacted document to Amazon S3 rather than storing an inference.
- Doesn't interact with the case management store in DynamoDB.

### **A** Note

Although this workflow has an option to start from the UI application, to redact specific content (where it is limited to specific entity or phrase in a single request), you can invoke it as a standalone API invocation, with no human interaction or UI. Standalone API invocation supports both phrase redaction and redacting entities from multiple entity types and from entity detection inferences, such as PII and PHI in a single API invocation.

<span id="page-26-0"></span>**UI workflow**

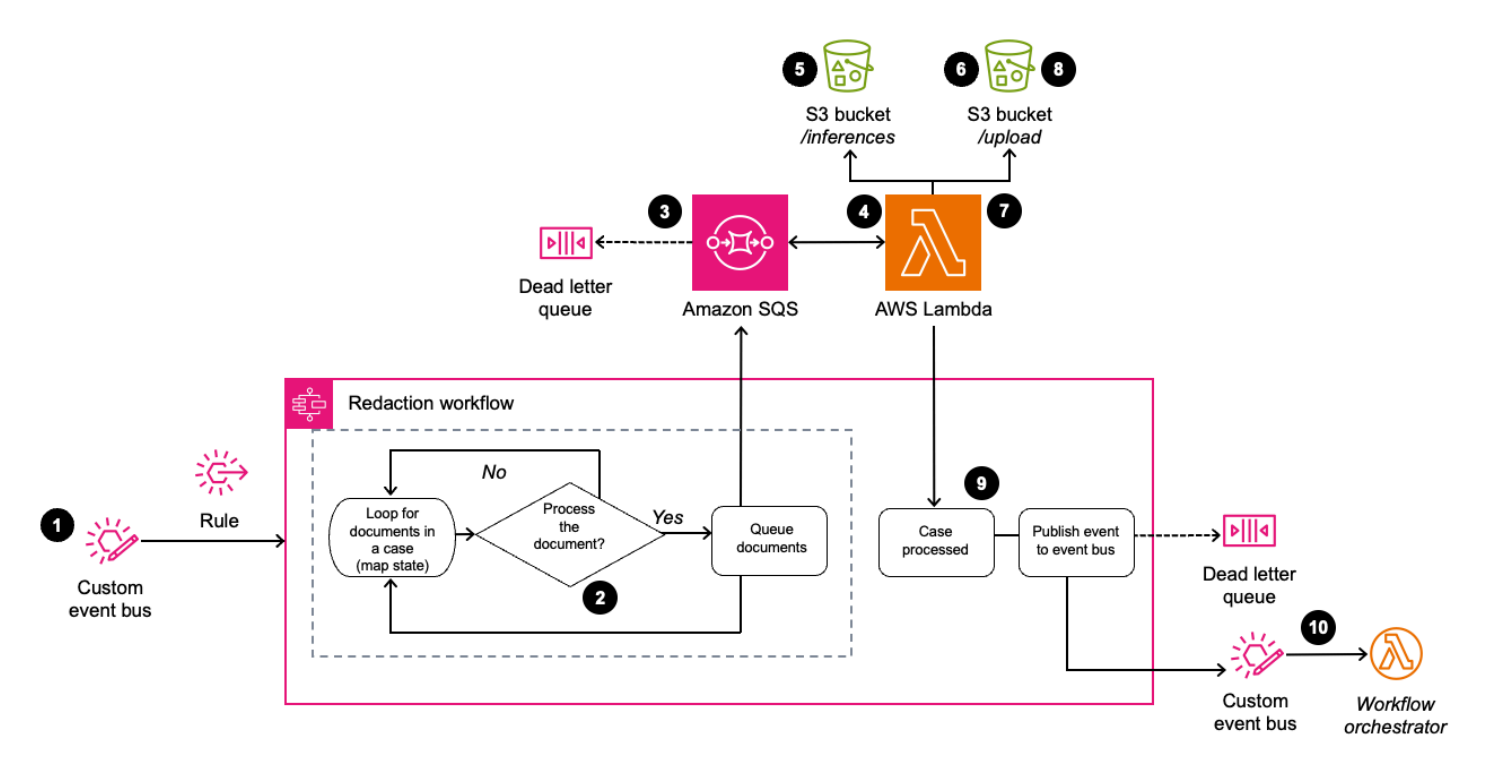

### *UI redaction workflow*

The process flow for the redaction workflow within the UI is as follows:

- 1. An EventBridge custom event bus invokes a Step Functions state machine.
- 2. Based on the content of the event, the state machine determines whether the workflow should process each document.
- 3. An Amazon SQS queue pushes a message with eligible documents and metadata information (for example, the document location in Amazon S3 or the AWS API to use for analysis).
- 4. A Lambda function consumes the messages from the Amazon SQS queue.
- 5. The Lambda function retrieves all entity detection inferences available for the given document from the ML inferences S3 bucket.
- 6. The Lambda function retrieves the original document from the Documents S3 bucket.
- 7. The Lambda function irreversibly redacts all entities contained in the retrieved inferences files from the document (shown as black boxes over the text).
- 8. The Lambda function uploads both the redacted document and original document to the Documents S3 bucket. The redacted document includes -redacted appended to the filename.
- 9. The Lambda function notifies the calling Step Functions of success or failure.
	- a. If the text extraction succeeds, this step is complete.
	- b. If the text extraction fails, the Step Functions state machine publishes the event to an Amazon SQS dead-letter queue, configured with a default retention period of four days.

10.The solution publishes the success or failure event to the custom event bus.

### <span id="page-27-0"></span>**API workflow**

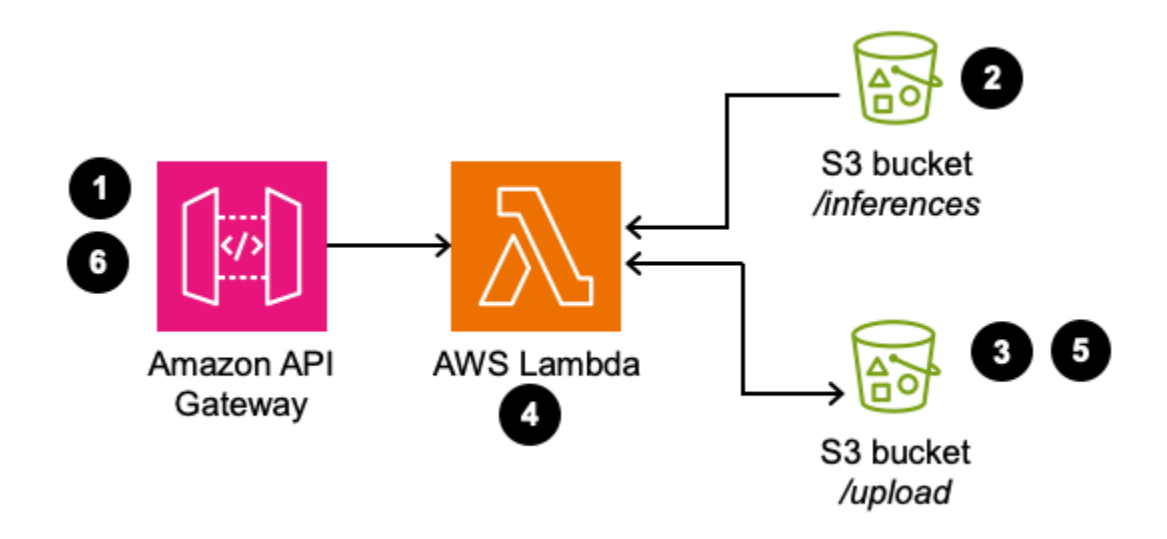

### *API redaction workflow*

The API-based redaction workflow is more powerful. You can use the provided API to:

- Redact specified entities, on specified pages, from the available entity detection inferences.
- Redact specific phrases which are not part of any entity detection inference on specified pages.

### **Important**

You must run the entity detection workflow before running the API redaction workflow.

The process flow for the API redaction workflow is as follows:

- 1. An API Gateway request invokes a Lambda function.
- 2. If the API Gateway request specifies entities to redact, the Lambda function retrieves the specified entity detection location inferences for the document from the ML inferences S3 bucket. If the API Gateway request specifies phrases to redact, the Lambda function retrieves the text extraction inference for the document from the ML inferences S3 bucket.
- 3. The Lambda function retrieves the original document from the Documents S3 bucket.
- 4. The Lambda function irreversibly redacts the entities contained in the API Gateway request from the document (shown as black boxes over the text).
- 5. The Lambda function uploads the both the redacted document and original document to the Documents S3 bucket. The redacted document includes -redacted appended to the filename.
- 6. The Lambda function sends an HTTP response to API Gateway based on the outcome.

For details about the expected API request body format, see API [reference](#page-69-3).

### **A** Note

The solution can only store one redacted version of a document at a time. Future runs of the redaction workflow will overwrite previously-redacted documents. If you want to retain previous redactions, enable [versioning](https://docs.aws.amazon.com/AmazonS3/latest/userguide/Versioning.html) in the S3 bucket.

# <span id="page-28-0"></span>**How the solution works**

You can customize the way this solution processes documents. The solution orchestrates ML inferences, using AWS AI services and their pre-trained models, to extract content and automate processing. The solution's XML-based configuration provides customization for the orchestration workflow for respective use cases.

### **Workflows**

As shown in the [architecture](#page-11-1) diagram, the solution deploys three workflows: text extraction, entity detection, and redaction. The workflow orchestrator Lambda function orchestrates the order and method of processing uploaded documents using any of these workflows.

#### **Workflow configurations**

The solution stores its application workflow configurations in the workflow-config DynamoDB table. The solution uses these workflow configurations to:

- Set the number and details of documents required to be uploaded to start processing
- Set the workflows that each document needs to be processed with

The solution creates these DynamoDB table records when the application is deployed. To create the tables, the solution uses configuration JSON files available in the workflow-config directory at the root of the application source code.

To add a new configuration, you can clone an existing record in the workflow-config DynamoDB table. You can add these records after deployment by signing in to the DynamoDB Console. The format of this configuration file is described below.

You can select which workflow configuration to use by setting the **WorkflowConfigName** parameter during [deployment](#page-46-0). The workflow orchestrator Lambda function uses this parameter input as the key to retrieve the desired configuration form the workflow-config DynamoDB table. This parameter has a default value of default.

The following JSON object shows a sample workflow configuration file. During deployment, the solution serializes configuration files such as these into DynamoDB record data and added to the workflow-config table. The key of the table corresponds to the **Name** parameter of the configuration file.

```
{ 
  "Name": "textractToEntity", 
  "WorkflowSequence": [ 
      "textract", 
      "entity-standard" 
    ], 
  "MinRequiredDocuments": [ 
         { 
           "DocumentType": "generic", 
           "FileTypes": [
```

```
       ".pdf", 
                 ".png", 
                 ".jpeg", 
                 ".jpg" 
               ], 
            "RunAmazon TextractAnalyzeAction": false, 
             "MaxSize": "5", 
             "WorkflowsToProcess": [ 
                 "textract" 
               ] 
          }, 
          { 
            "DocumentType": "receipt", 
            "FileTypes": [ 
                 ".pdf", 
                 ".png", 
                 ".jpeg", 
                 ".jpg" 
               ], 
             "RunAmazon TextractAnalyzeAction": true, 
            "AnalyzeDocFeatureType": ["TABLES", "FORMS", "SIGNATURES"], 
            "MaxSize": "5", 
             "WorkflowsToProcess": [ 
                 "entity-standard" 
               ] 
          } 
     ]
}
```
The following table describes the details of the configuration.

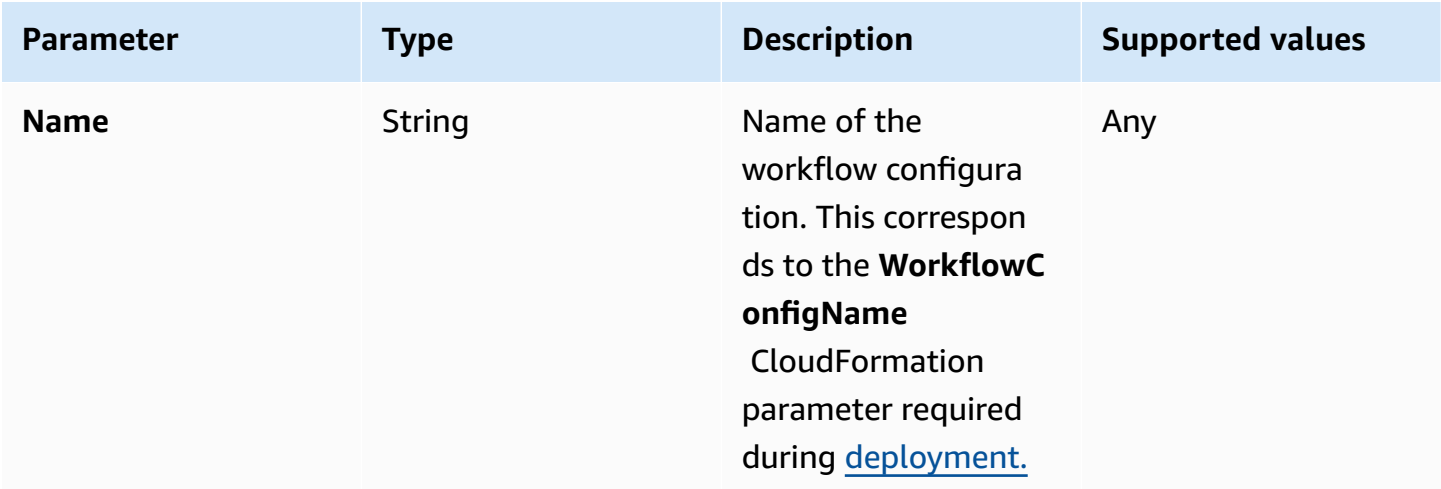

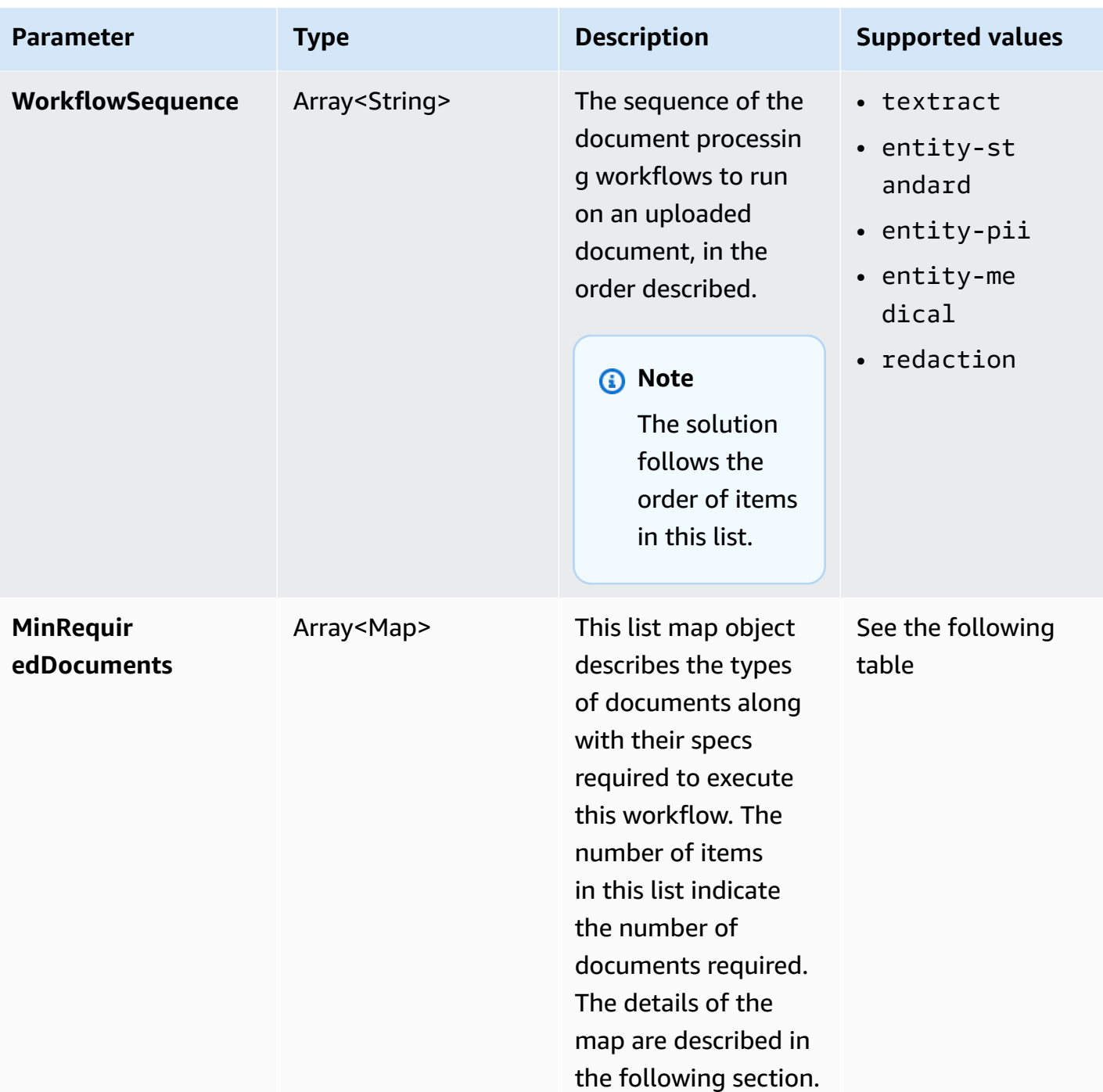

The **MinRequiredDocuments** parameter in the configuration file is a list of the required documents to create a workflow. Each item in this list corresponds to the configuration of a single document. Workflow processing starts only once all of the required types of documents are uploaded to a case.

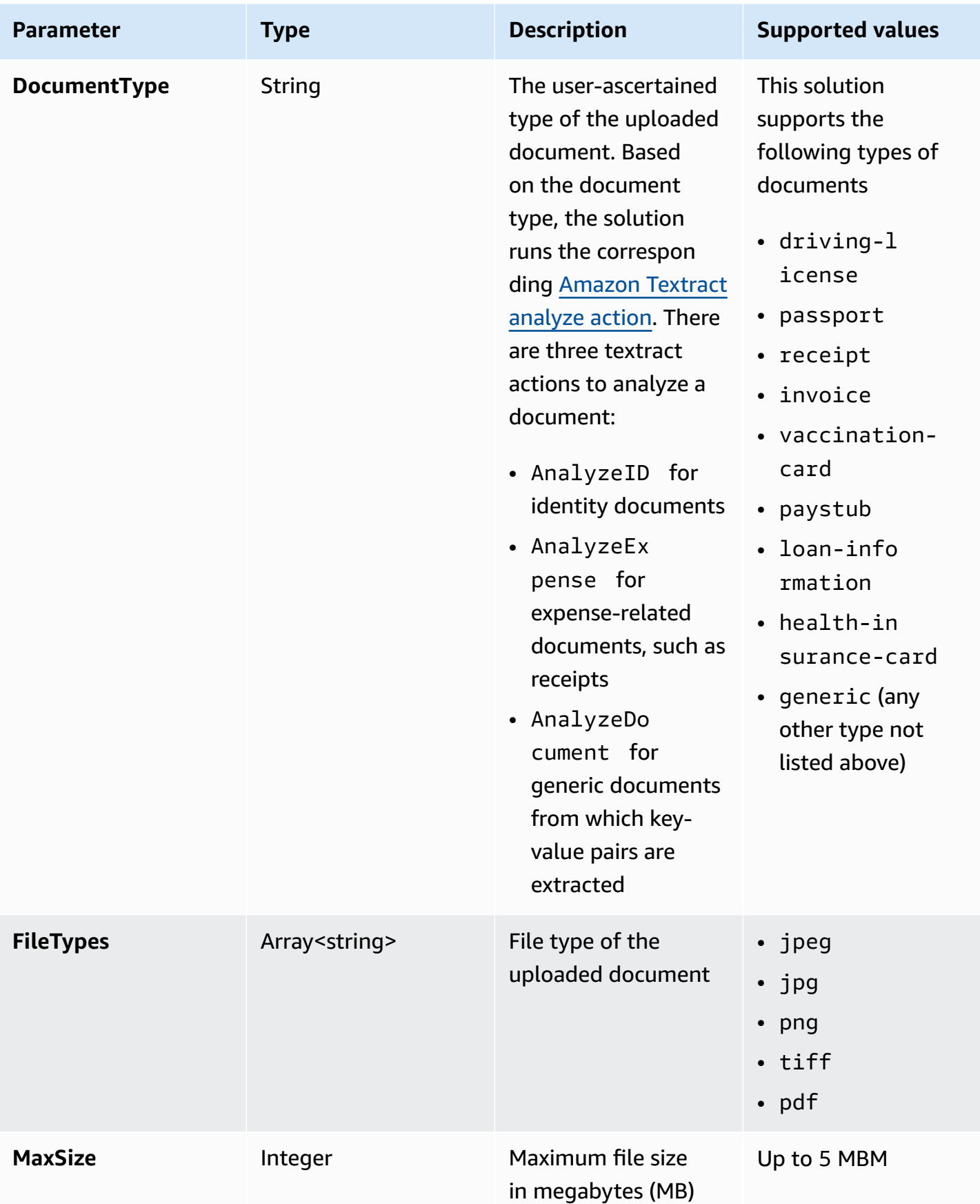

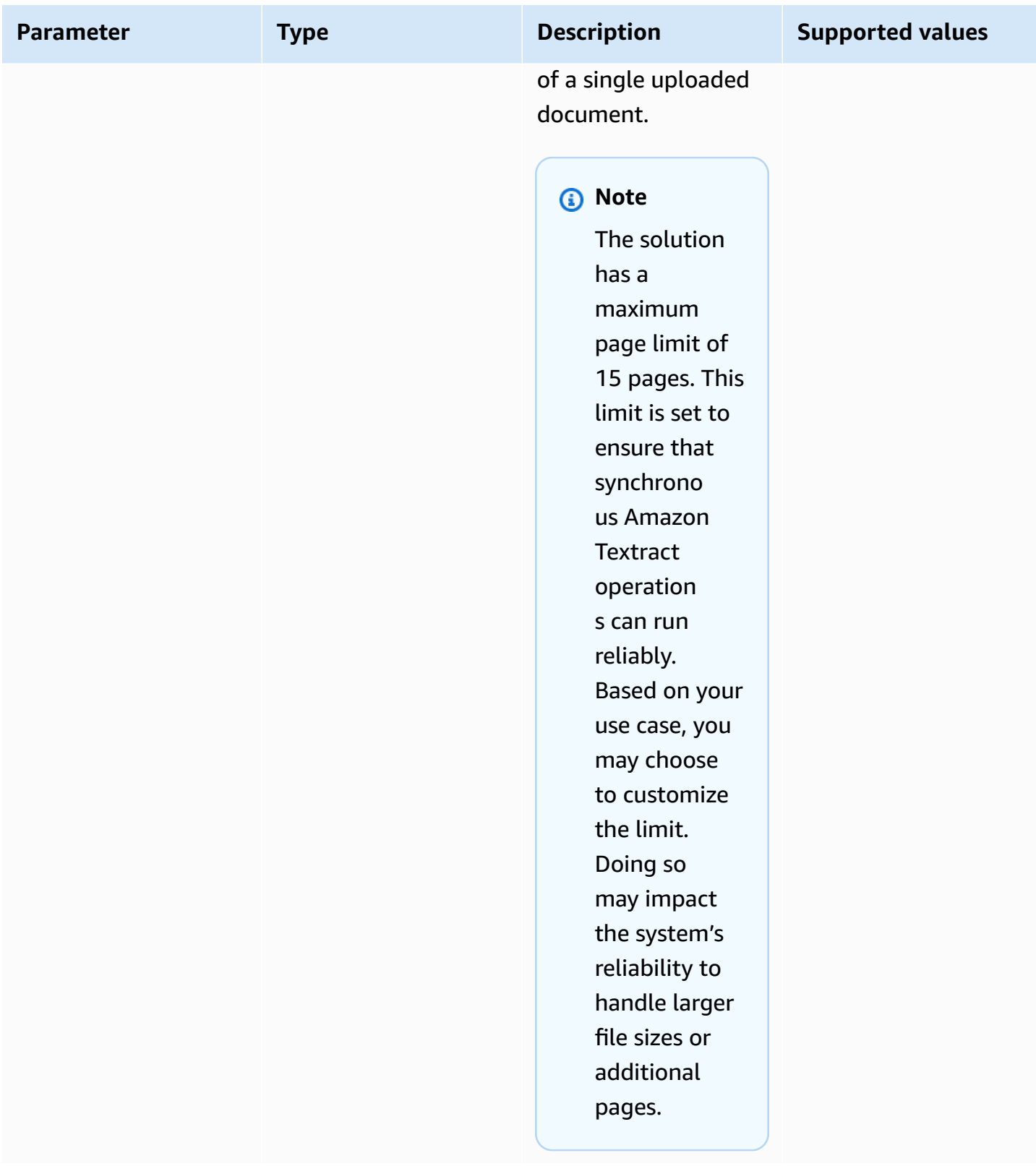

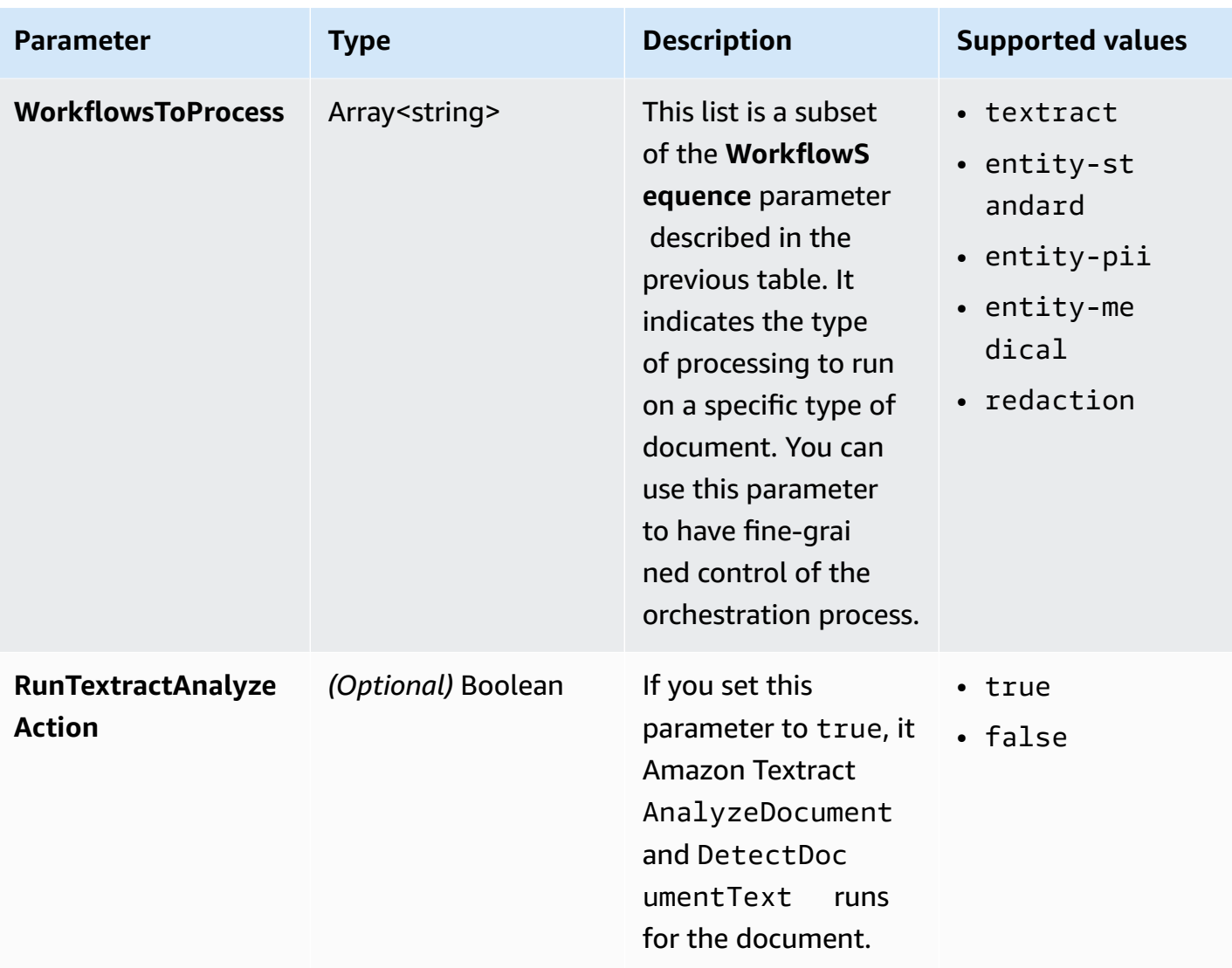

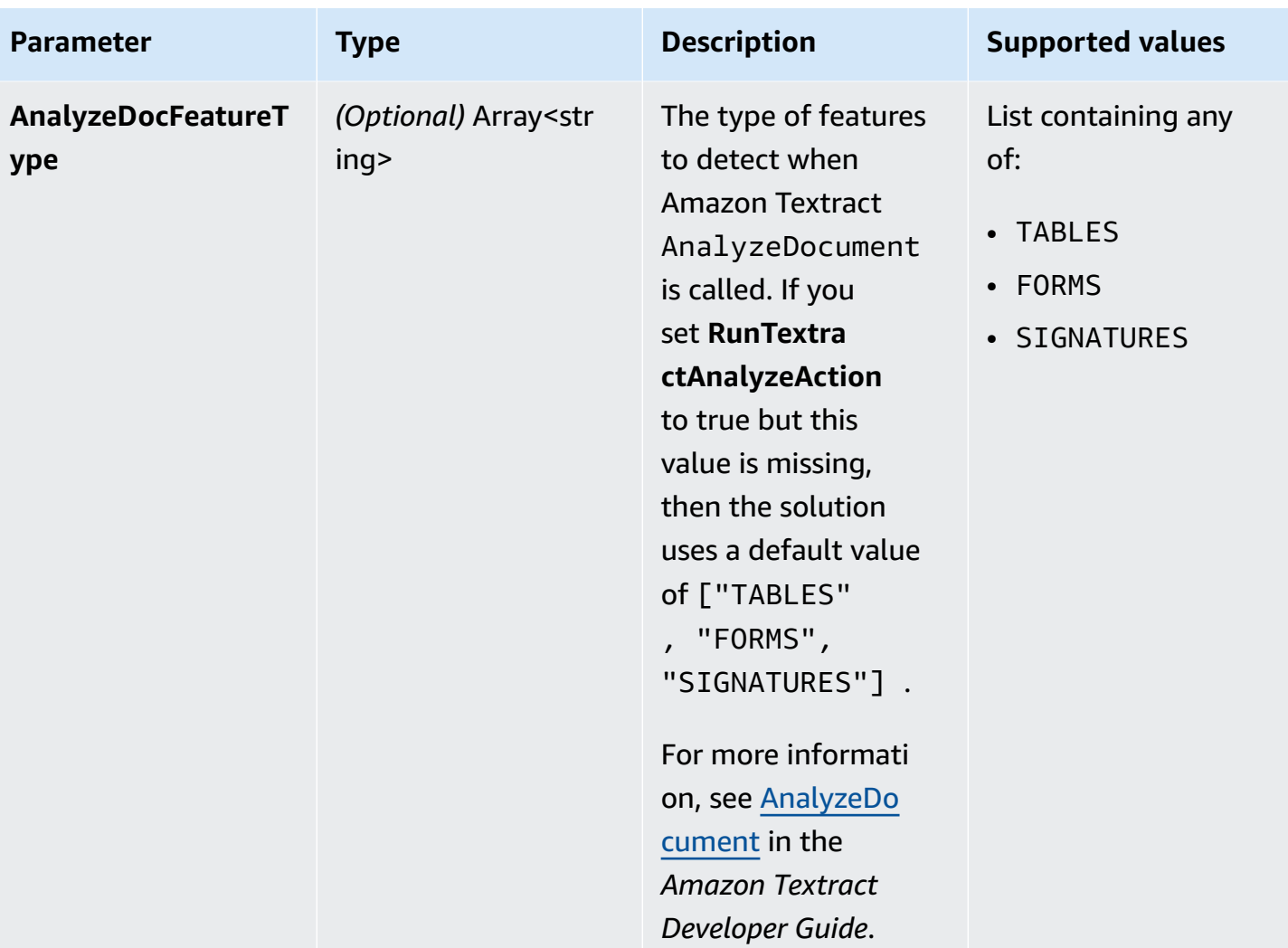
# **Plan your deployment**

This section describes the [cost](#page-37-0), [security,](#page-43-0) [quotas,](#page-44-0) and other considerations prior to deploying the solution.

# **Supported AWS Regions**

This solution uses AWS AI services such as Amazon Comprehend, Amazon Textract, and Amazon Kendra, which are not currently available in all AWS Regions. You must launch this solution in an AWS Region where these services are available. For the most current availability of AWS services by Region, see the AWS [Regional](https://aws.amazon.com/about-aws/global-infrastructure/regional-product-services/) Services List.

Enhanced Document Understanding on AWS is supported in the following AWS Regions:

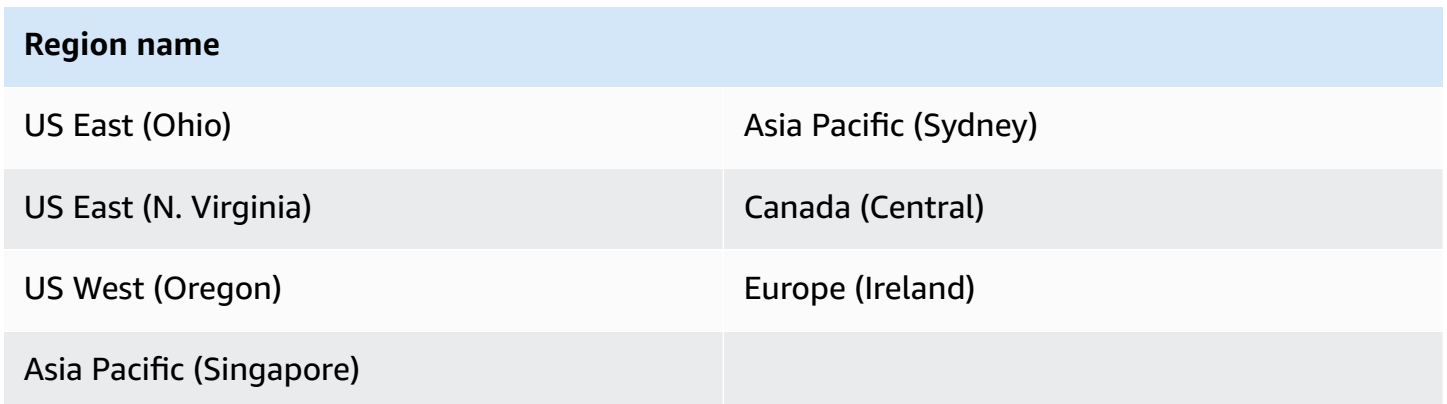

When you deploy the solution without Amazon Kendra, Enhanced Document Understanding on AWS is supported in the following AWS Regions:

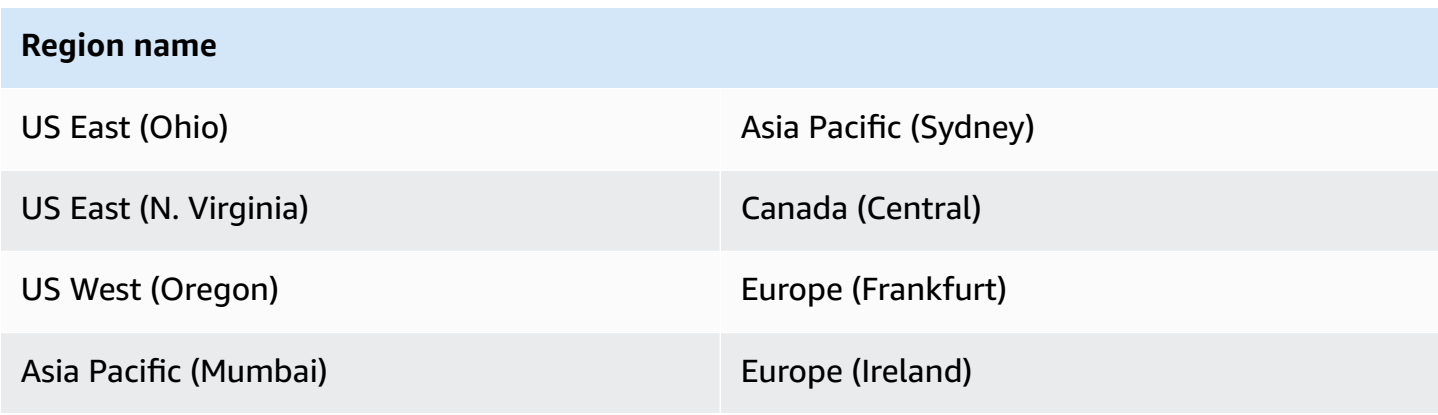

#### **Region name**

Asia Pacific (Seoul) **Europe (London)** 

Asia Pacific (Singapore)

### <span id="page-37-0"></span>**Cost**

You are responsible for the cost of the AWS services used while running this solution. As of this revision, the cost for running this solution with the default settings in the US East (N. Virginia) Region is approximately **\$1,847.28 USD per month**. These costs are for the resources shown in the [Sample](#page-37-1) cost table.

See the pricing webpage for each AWS service used in this solution.

We recommend creating a [budget](https://docs.aws.amazon.com/cost-management/latest/userguide/budgets-create.html) through AWS Cost [Explorer](https://aws.amazon.com/aws-cost-management/aws-cost-explorer/) to help manage costs. Prices are subject to change. For full details, see the pricing webpage for each AWS service used in this solution.

#### <span id="page-37-1"></span>**Sample cost tables**

The following tables provides a sample cost breakdown for deploying this solution with the default parameters in the US East (N. Virginia) Region for one month, split by fixed and variable costs.

#### **Fixed costs**

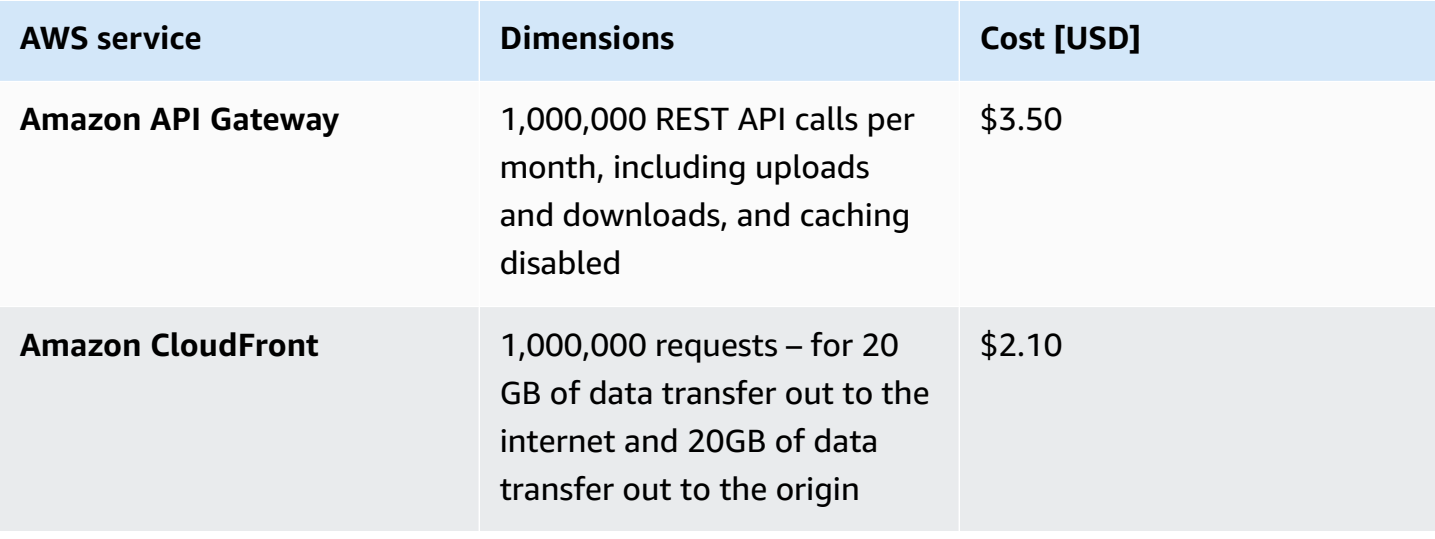

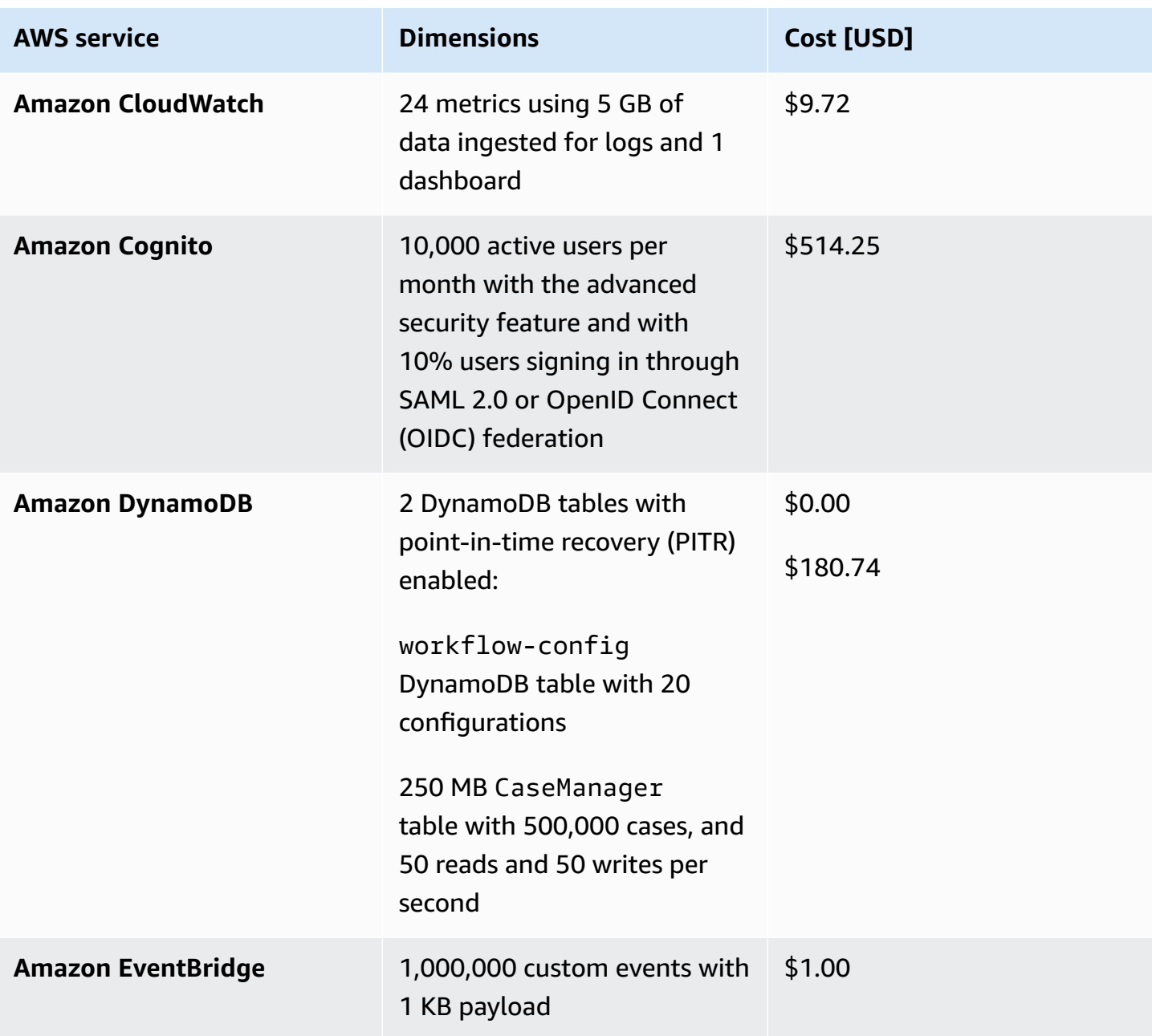

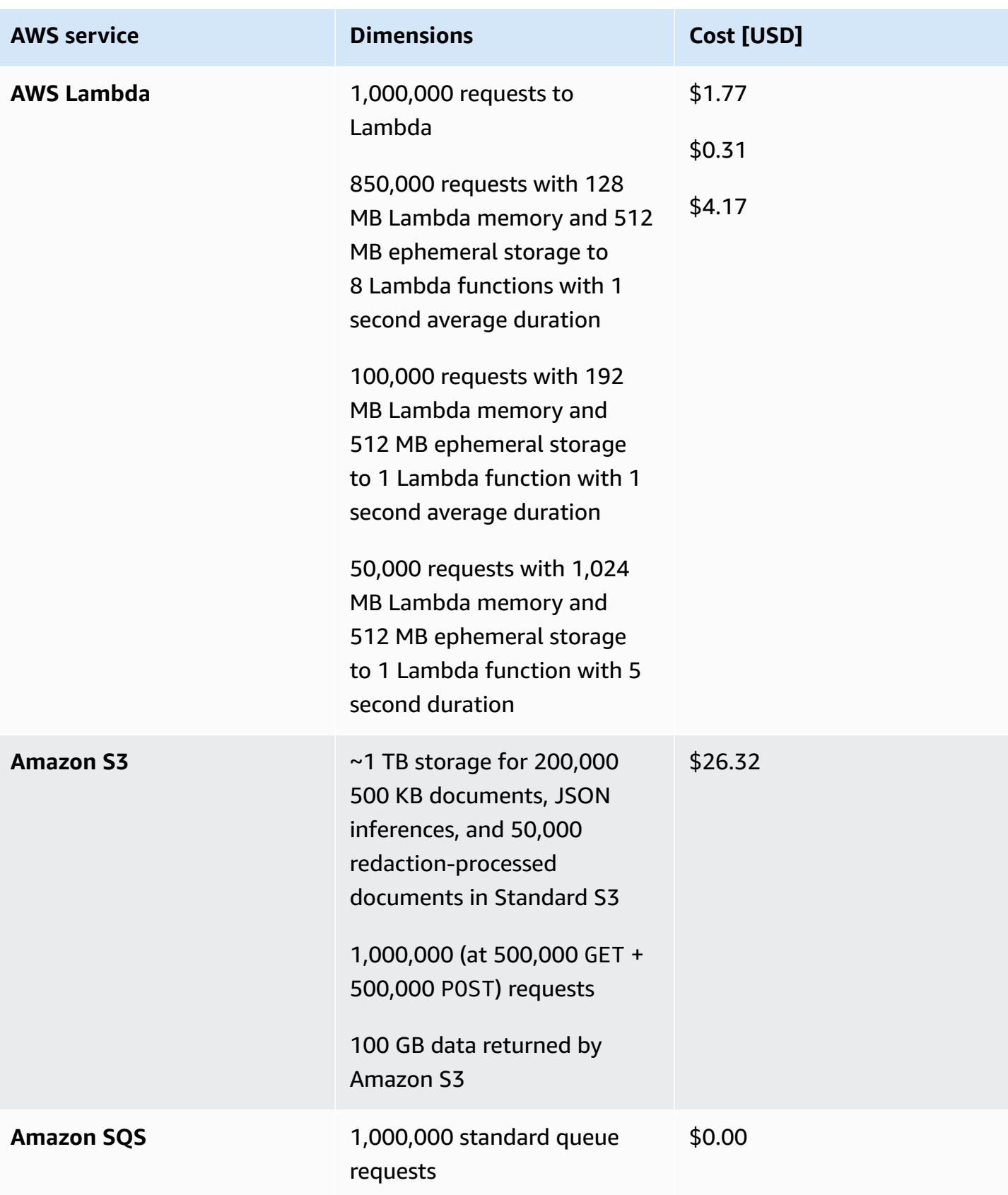

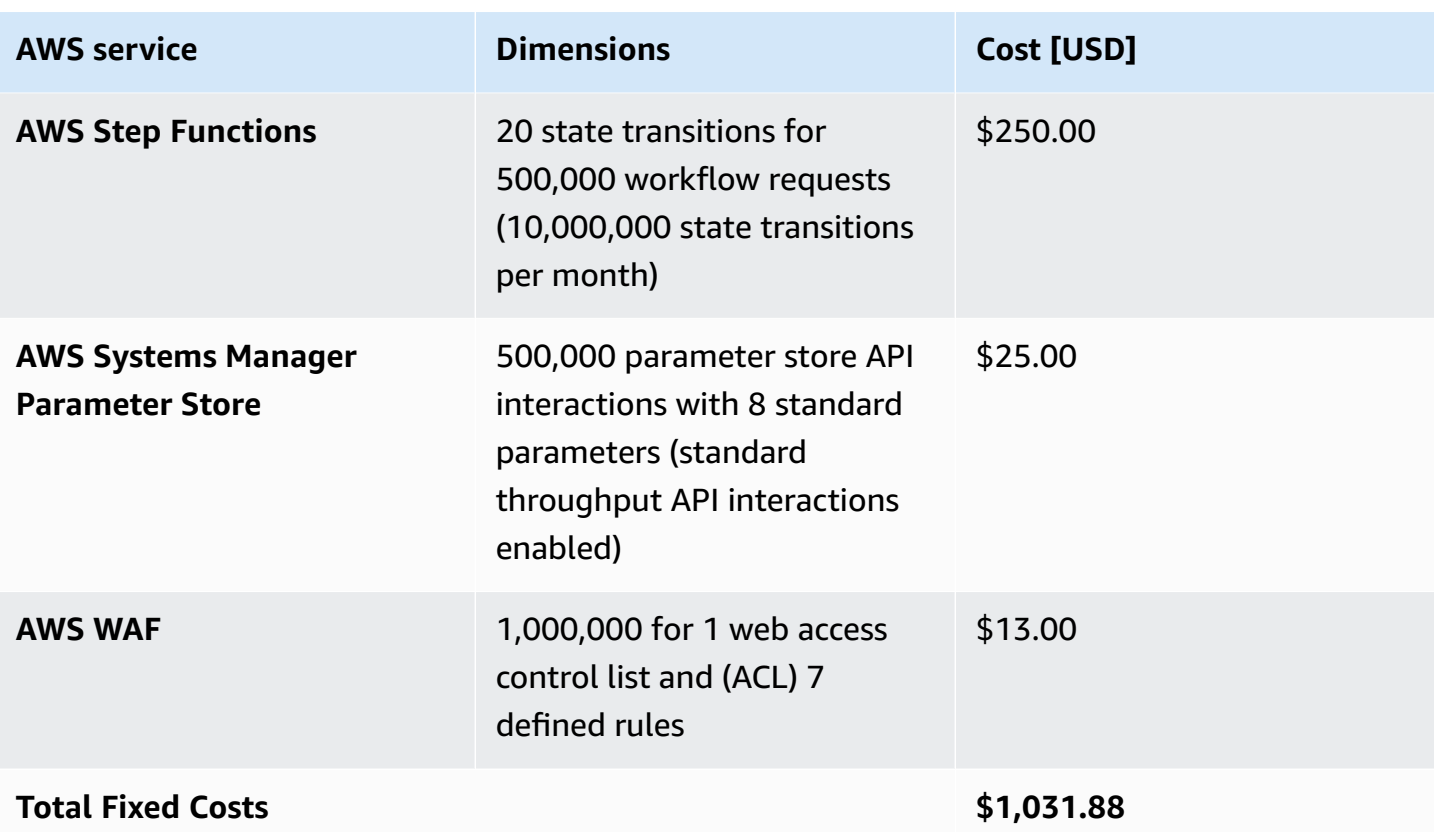

#### **Variable costs**

This solution provides the flexibility to select only the AI-powered service combinations that fit your use case. Consider the following use cases.

**Use case 1** - Solution deployed with the intent to analyze expenses with Amazon Textract and Amazon Comprehend that detects named and PII entities.

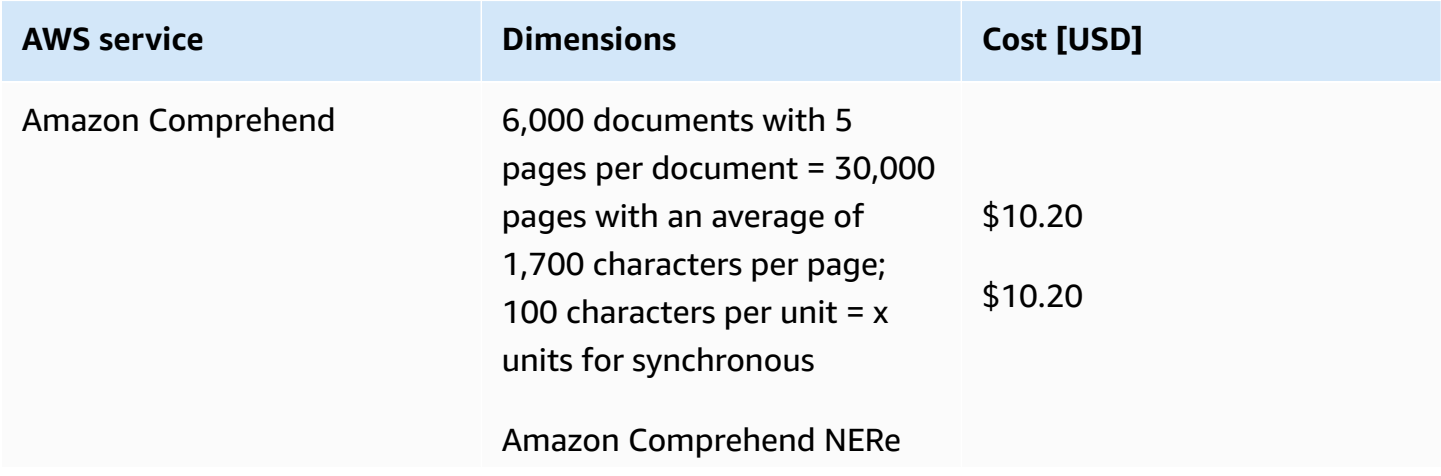

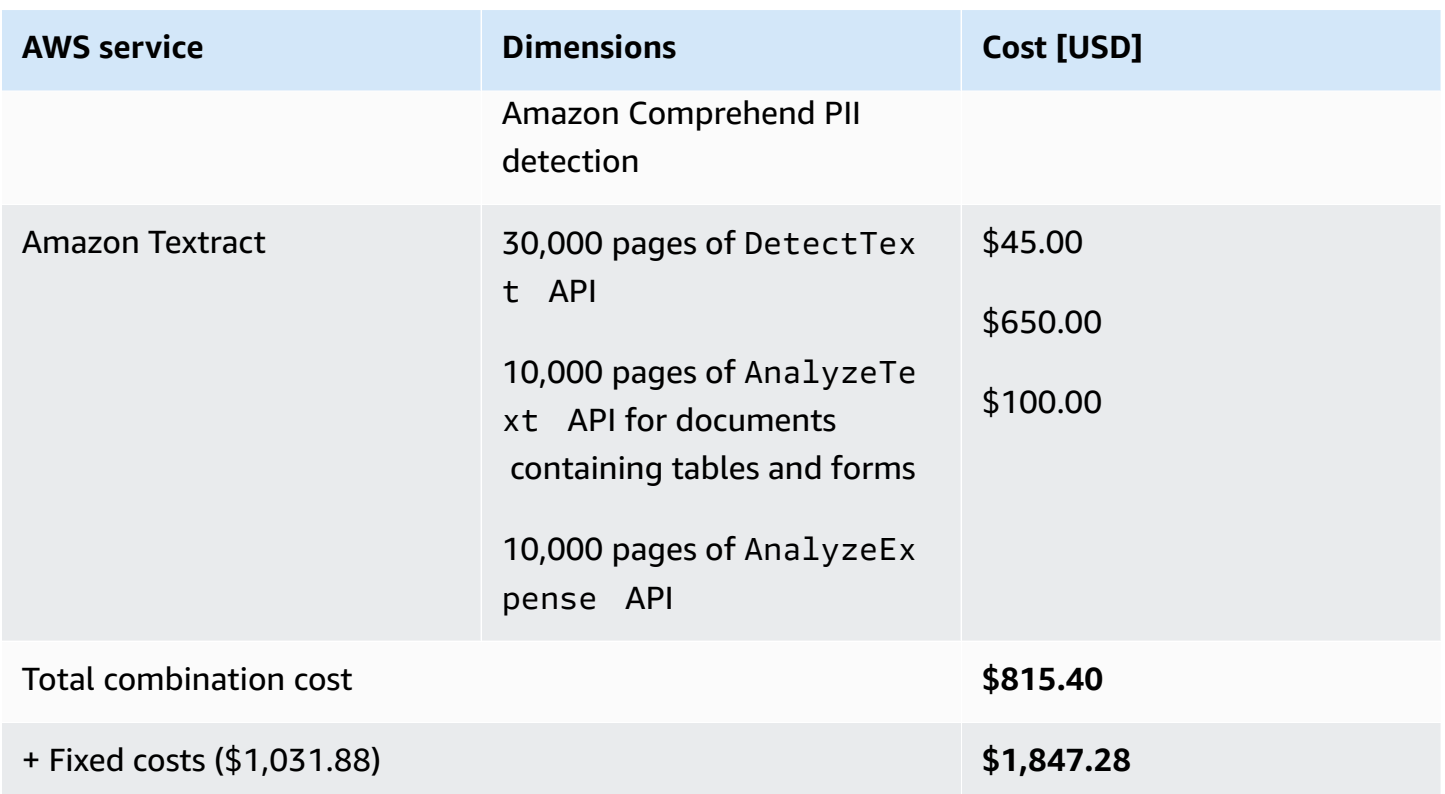

**Use case 2** - Solution deployed with the intent to detect and redact PHI entities from Amazon Textract and Amazon Comprehend Medical.

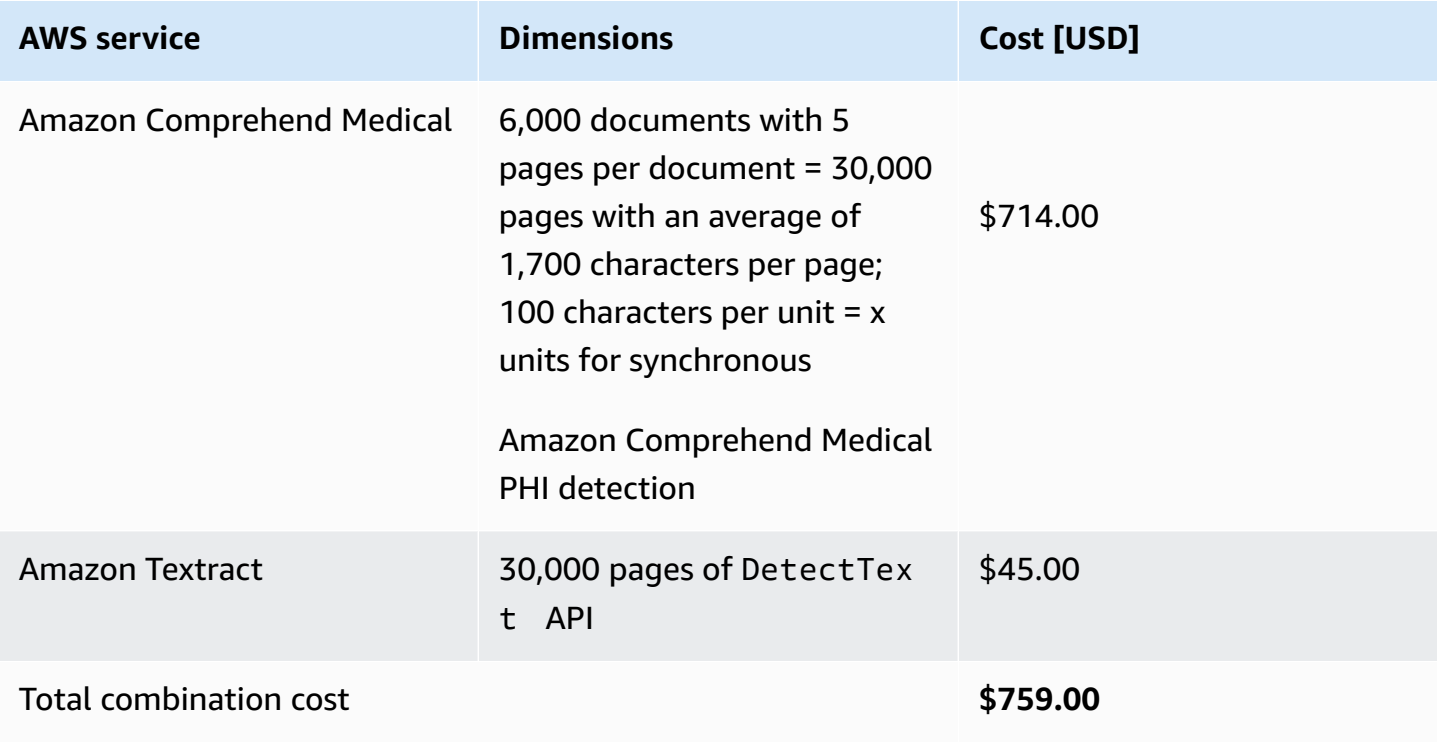

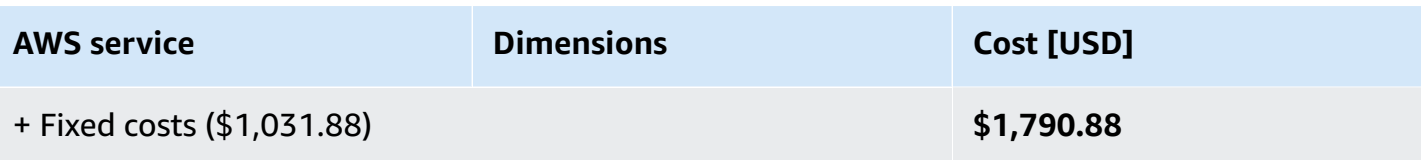

**Use case 3** - Solution deployed for identifying and matching patients for clinical trials based on medical criteria (entities) in clinical notes and research forms using Amazon Kendra Enterprise Edition, Amazon Textract, and Amazon Comprehend Medical.

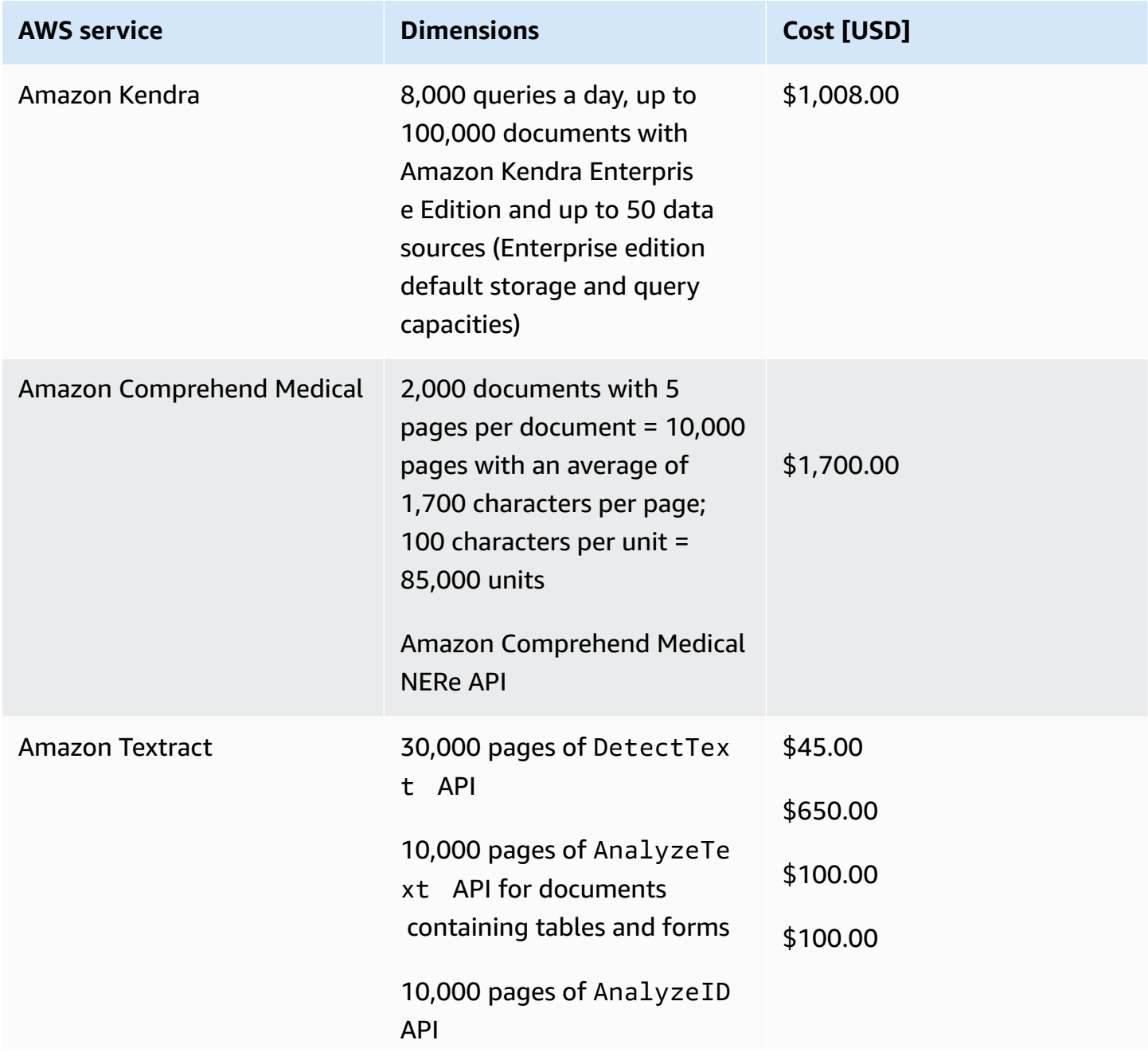

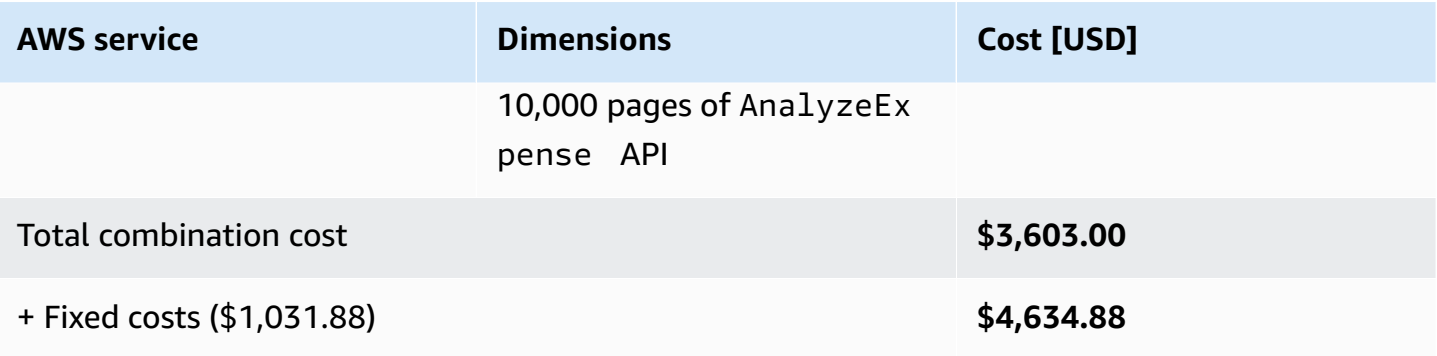

# <span id="page-43-0"></span>**Security**

When you build systems on AWS infrastructure, security responsibilities are shared between you and AWS. This shared [responsibility](https://aws.amazon.com/compliance/shared-responsibility-model/) model reduces your operational burden because AWS operates, manages, and controls the components including the host operating system, the virtualization layer, and the physical security of the facilities in which the services operate. For more information about AWS security, visit AWS Cloud [Security.](https://aws.amazon.com/security/)

### **IAM roles**

IAM roles allow customers to assign granular access policies and permissions to services and users on the AWS Cloud. This solution creates IAM roles that grant the solution's Lambda functions access to create AWS Regional resources.

## **Amazon CloudFront**

This solution deploys a web frontend [hosted](https://docs.aws.amazon.com/AmazonS3/latest/dev/WebsiteHosting.html) in an Amazon S3 bucket. To help reduce latency and improve security, this solution includes a CloudFront distribution with an origin access identity, which is a CloudFront user that provides public access to the solution's website bucket contents. For more information, see [Restricting](https://docs.aws.amazon.com/AmazonCloudFront/latest/DeveloperGuide/private-content-restricting-access-to-s3.html) Access to Amazon S3 Content by Using an Origin Access [Identity](https://docs.aws.amazon.com/AmazonCloudFront/latest/DeveloperGuide/private-content-restricting-access-to-s3.html) in the *Amazon CloudFront Developer Guide*.

We recommend deploying AWS WAF in front of the CloudFront distribution for enhanced security. This is not enabled by default because AWS WAF for CloudFront can't be deployed in all Regions supported by this solution. See Using AWS WAF to control access to your [content](https://docs.aws.amazon.com/AmazonCloudFront/latest/DeveloperGuide/distribution-web-awswaf.html) in the *Amazon CloudFront Developer Guide* for details.

## <span id="page-44-0"></span>**Quotas**

Service quotas, also referred to as limits, are the maximum number of service resources or operations for your AWS account.

### **Quotas for AWS services in this solution**

Make sure you have sufficient quota for each of the services [implemented](#page-16-0) in this solution. For more information, see AWS service [quotas.](https://docs.aws.amazon.com/general/latest/gr/aws_service_limits.html)

To view the service quotas for all AWS services in the documentation without switching pages, view the information in the Service [endpoints](https://docs.aws.amazon.com/general/latest/gr/aws-general.pdf#aws-service-information) and quotas page in the PDF instead.

### **AWS CloudFormation quotas**

Your AWS account has CloudFormation quotas that you should be aware of when [launching](#page-46-0) [the stack](#page-46-0) in this solution. By understanding these quotas, you can avoid limitation errors that would prevent you from deploying this solution successfully. For more information, see [AWS](https://docs.aws.amazon.com/AWSCloudFormation/latest/UserGuide/cloudformation-limits.html) [CloudFormation](https://docs.aws.amazon.com/AWSCloudFormation/latest/UserGuide/cloudformation-limits.html) quotas in the in the *AWS CloudFormation User's Guide*.

# **Regulatory requirements**

If you need the solution to follow specific regulatory compliance requirements, such as General Data Protection Regulation (GDPR) and HIPAA, review them to ensure that the solution meets those requirements before deploying it.

# **Deploy the solution**

This solution uses [CloudFormation](https://docs.aws.amazon.com/AWSCloudFormation/latest/UserGuide/cfn-whatis-concepts.html) templates and stacks to automate its deployment. The CloudFormation template specifies the AWS resources included in this solution and their properties. The CloudFormation stack provisions the resources that are described in the template.

### **Deployment process overview**

Before you launch the solution, review the [cost,](#page-37-0) [architecture,](#page-11-0) [security](#page-13-0), and other considerations discussed in this guide.

**Time to deploy:** Approximately:

- 30-45 minutes with the Amazon Kendra Index
- 15 minutes without the Amazon Kendra Index

#### **Important**

This solution includes an option to send anonymous operational metrics to AWS. We use this data to better understand how customers use this solution and related services and products. AWS owns the data gathered though this survey. Data collection is subject to the AWS [Privacy](https://aws.amazon.com/privacy/) Notice.

To opt out of this feature, download the template, modify the AWS CloudFormation mapping section, and then use the AWS CloudFormation console to upload your updated template and deploy the solution. For more information, see the [Anonymized](#page-71-0) data [collection](#page-71-0) section of this guide.

## <span id="page-45-0"></span>**AWS CloudFormation template**

You can download the CloudFormation template for this solution before deploying it.

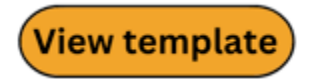

**DocUnderstanding.template** – Use this template to launch the solution and all associated

components. The default configuration deploys the core and supporting services found in the [AWS](#page-16-0) services in this [solution](#page-16-0) section, but you can customize the template to meet your specific needs.

#### **A** Note

CloudFormation resources are created from AWS CDK constructs.

This CloudFormation template deploys Enhanced Document Understanding on AWS in the AWS Cloud.

# <span id="page-46-0"></span>**Launch the stack**

Follow the step-by-step instructions in this section to configure and deploy the solution into your account.

1. Sign in to the AWS [Management](https://console.aws.amazon.com/) Console and select the button to launch the DocUnderstanding.template CloudFormation template.

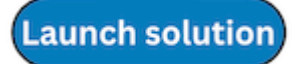

2. The template launches in the US East (N. Virginia) Region by default. To launch the solution in a different AWS Region, use the Region selector in the console navigation bar.

**A** Note

This solution optionally uses the Amazon Kendra service, which is not currently available in all AWS Regions. If you want to deploy the solution with natural language search, you must launch this solution in an AWS Region where Amazon Kendra is available. For the most current availability by Region, see the AWS [Regional](https://aws.amazon.com/about-aws/global-infrastructure/regional-product-services/) Services List.

- 3. On the **Create stack** page, verify that the correct template URL is in the **Amazon S3 URL** text box and choose **Next**.
- 4. On the **Specify stack details** page, assign a name to your solution stack. For information about naming character limitations, see IAM and AWS STS [Quotas](https://docs.aws.amazon.com/IAM/latest/UserGuide/reference_iam-limits.html) in the *AWS Identity and Access Management User Guide*.

5. Under **Parameters**, review the parameters for this solution template and modify them as necessary. This solution uses the following default values.

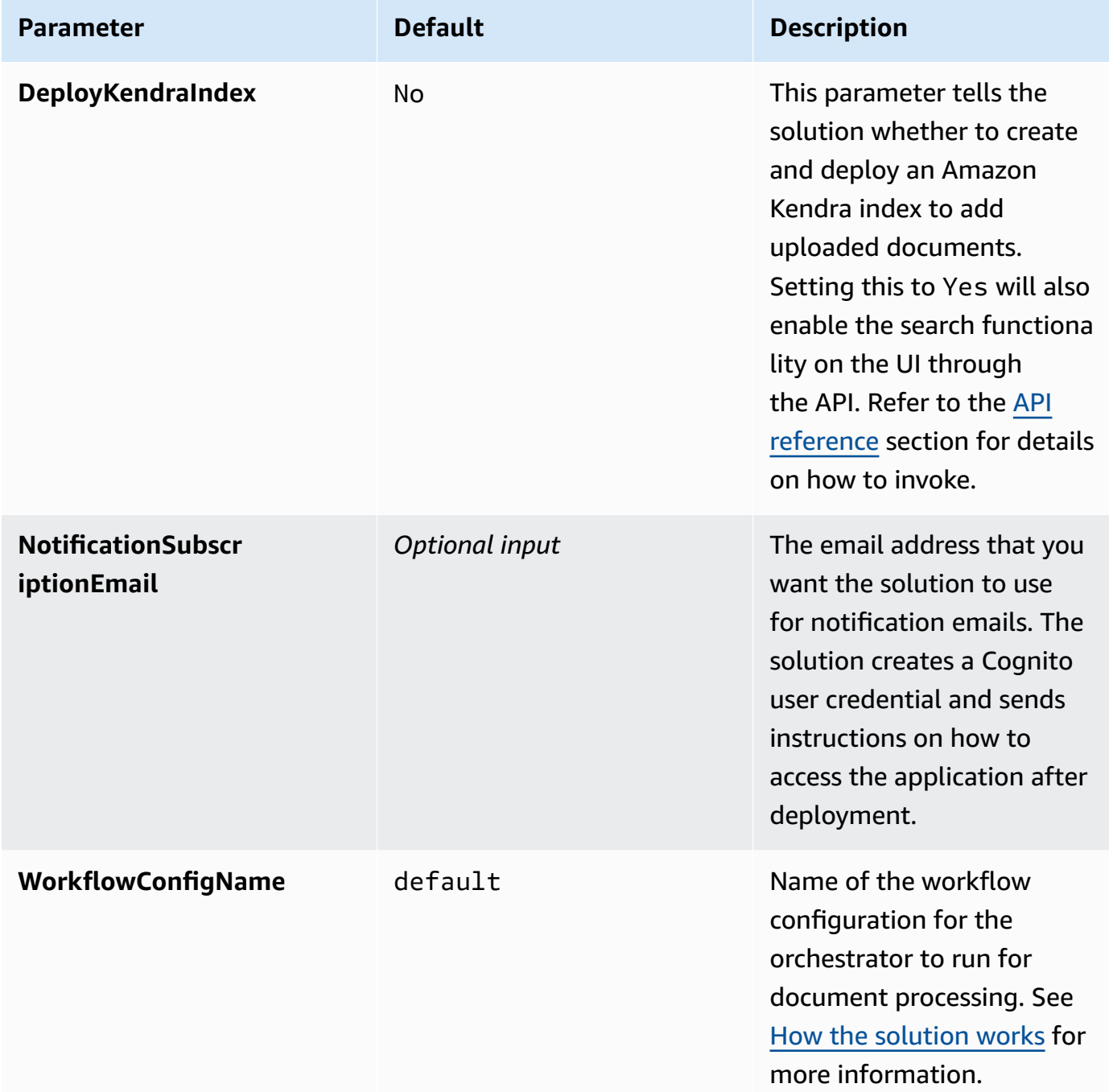

#### 6. Choose **Next**.

- 7. On the **Configure stack options** page, choose **Next**.
- 8. On the **Review and create** page, review and confirm the settings. Select the boxes acknowledging that the template:
- Creates IAM resources
- Might require the CAPABILITY\_AUTO\_EXPAND capability
- 9. Choose **Submit** to deploy the stack.

You can view the status of the stack in the AWS CloudFormation console in the **Status** column. You should receive a CREATE\_COMPLETE status in 30-45 minutes.

10.This solution also deploys sample documents that you can use for processing and exploring features of the solution.

#### **A** Note

In addition to the primary Lambda functions, this solution includes a solution helper Lambda function, which runs only during initial configuration or when resources are updated or deleted. You must not delete the solution helper function, as it is necessary to manage associated resources.

The solution deploys a CloudWatch dashboard that charts custom and AWS-provided metrics to provide insights into the deployed application's usage. You can find the custom dashboard by signing in to the [CloudWatch](https://console.aws.amazon.com/cloudwatch) console and selecting **Dashboards** from the navigation menu.

# **Post-deployment configuration**

This section provides recommendations for configuring the solution after deployment.

# **Amazon S3 bucket versioning, lifecycle policies and cross-Region replication**

This solution uses Amazon S3 to store:

- Documents uploaded by users.
- Results from processing documents, including but not limited to inferences and redacted documents.
- Other assets (see AWS services in this [solution](#page-16-0)).

This solution doesn't enforce lifecycle configurations on the buckets it creates. We recommend:

- Setting lifecycle configurations for production deployments. See Setting lifecycle [configuration](https://docs.aws.amazon.com/AmazonS3/latest/userguide/how-to-set-lifecycle-configuration-intro.html) on a [bucket](https://docs.aws.amazon.com/AmazonS3/latest/userguide/how-to-set-lifecycle-configuration-intro.html) for details.
- Enabling [versioning](https://docs.aws.amazon.com/AmazonS3/latest/userguide/Versioning.html) and [cross-region](https://docs.aws.amazon.com/AmazonS3/latest/userguide/replication.html) replication for S3 buckets based on the use case for which the solution is deployed.

#### **Amazon DynamoDB backups**

This solution uses DynamoDB for several purposes (see AWS services in this [solution](#page-16-0)). The solution doesn't enable backups for the tables it creates. We recommend enabling [point-in-time](https://docs.aws.amazon.com/amazondynamodb/latest/developerguide/PointInTimeRecovery.html) recovery for DynamoDB, creating a backup of this feature for production deployments. See [Backing up a](https://docs.aws.amazon.com/amazondynamodb/latest/developerguide/Backup.Tutorial.html) [DynamoDB table](https://docs.aws.amazon.com/amazondynamodb/latest/developerguide/Backup.Tutorial.html) and Using AWS Backup for [DynamoDB](https://docs.aws.amazon.com/amazondynamodb/latest/developerguide/backuprestore_HowItWorksAWS.html) for details.

### **Amazon CloudWatch dashboard and alarms**

The solution deploys a custom dashboard in CloudWatch to render charts from custom published metrics and AWS service metrics. We recommend creating CloudWatch [alarms](https://docs.aws.amazon.com/AmazonCloudWatch/latest/monitoring/AlarmThatSendsEmail.html) and adding notifications based on the use case for which the solution is deployed.

### **Scaling with Amazon Kendra**

This solution provides the ability to use Amazon Kendra to perform NLP-powered intelligent search across the uploaded documents. You can increase the capacity of Amazon Kendra using the following CloudFormation parameters for larger workloads:

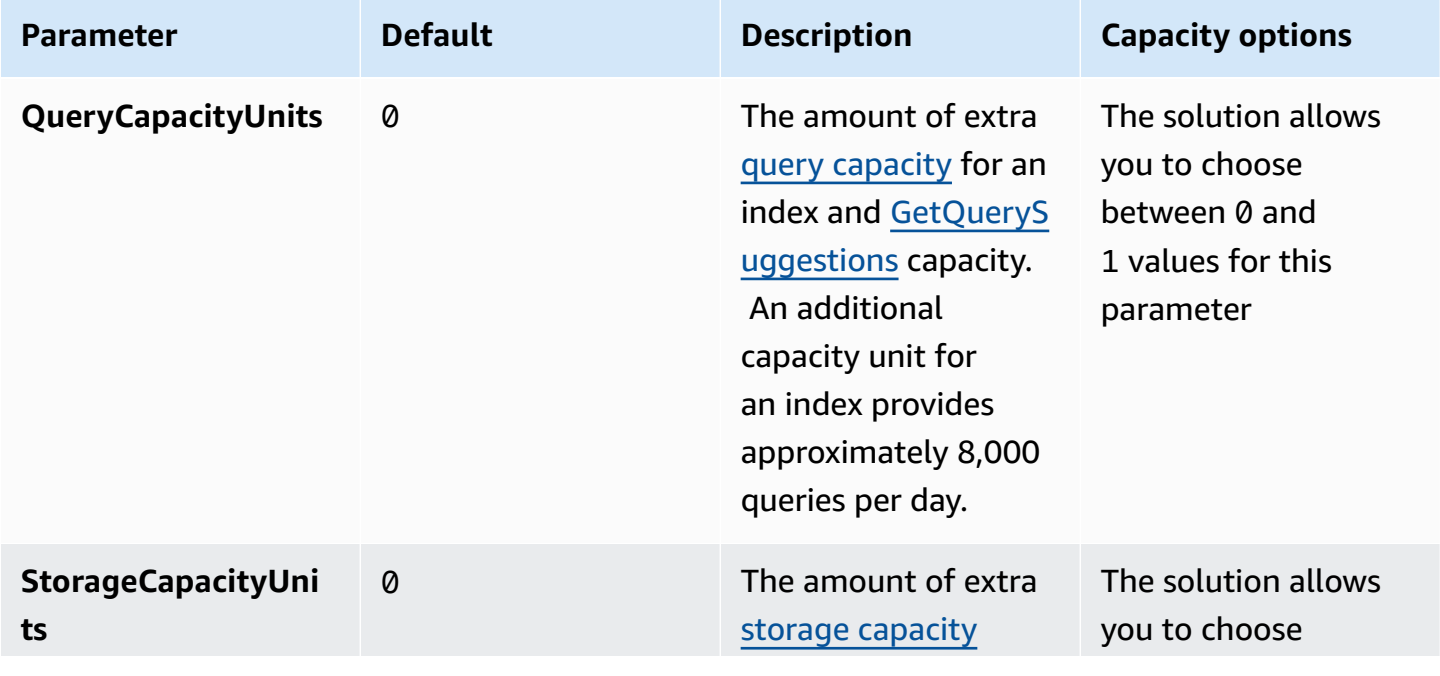

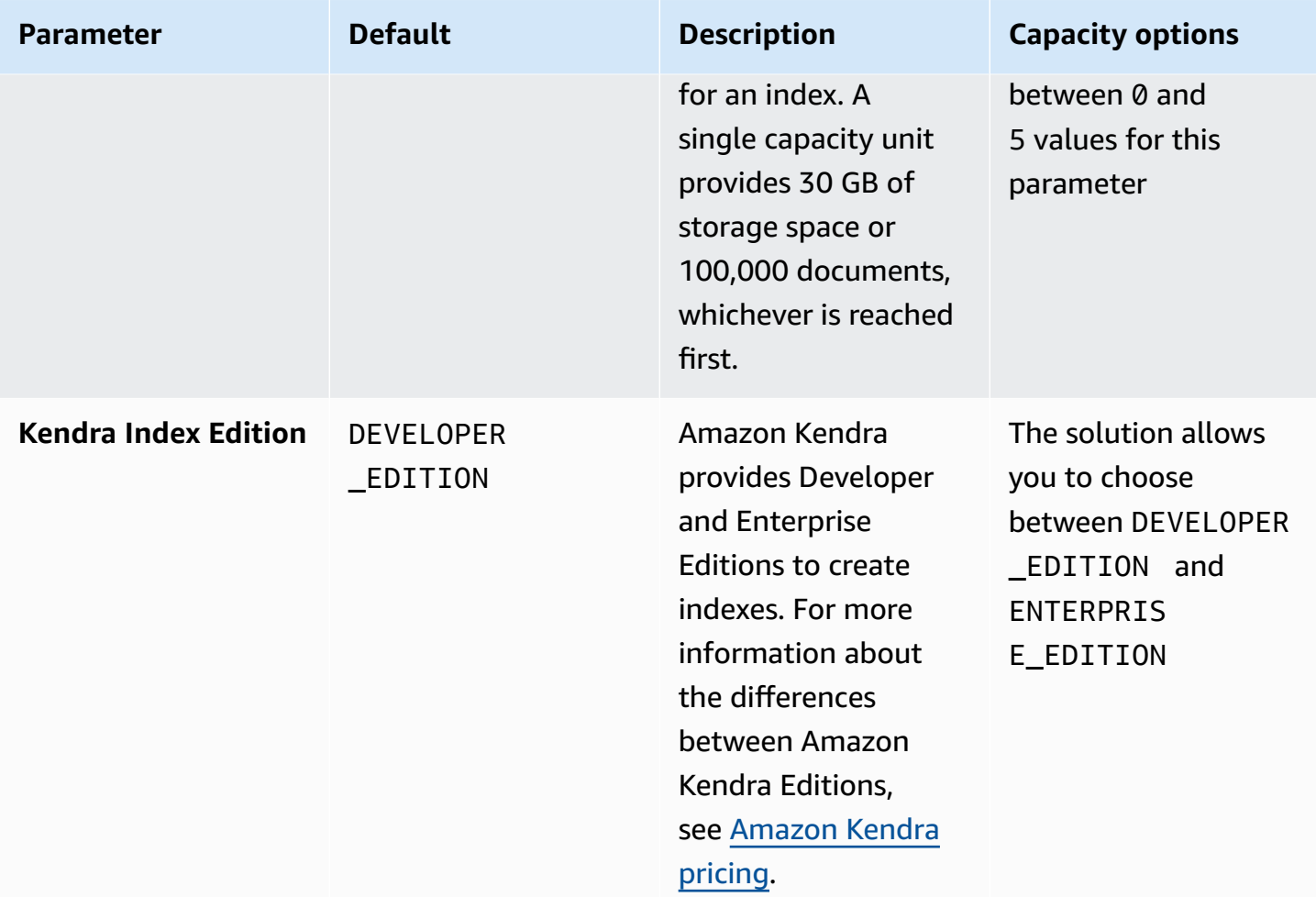

To modify the values of these CloudFormation parameters, select the appropriate values at the time of stack deployment. For more information on query and storage capacity units, see [Adjusting](https://docs.aws.amazon.com/kendra/latest/dg/adjusting-capacity.html) [capacity.](https://docs.aws.amazon.com/kendra/latest/dg/adjusting-capacity.html)

#### *A* Note

If the solution is not deployed with Amazon Kendra, the search feature is not available.

#### **Custom web domains with TLS v1.2 or higher certificates**

The solution deploys a UI using CloudFront. CloudFront's domain doesn't enforce TLS v1.2 or higher certificates. We recommend creating a custom domain using [Amazon](https://aws.amazon.com/route53/) Route 53, creating a certificate using AWS [Certificate](https://aws.amazon.com/certificate-manager/) Manager, or using an existing certificate if your organization has one.

Refer to the Amazon Route 53 [Developer](https://docs.aws.amazon.com/Route53/latest/DeveloperGuide/domain-register.html) Guide for registering a new domain name.

#### **Additional security considerations**

Based on the use case for which you deploy the solution, review the following security recommendations:

- **Customer managed AWS KMS encryption keys** The solution uses AWS managed AWS KMS keys by default, as these are available at no additional cost. Review your use case to determine if you need to update the solution to use customer [managed](https://docs.aws.amazon.com/kms/latest/developerguide/concepts.html#customer-cmk) AWS KMS keys.
- **API Gateway throttling rules** The solution deploys with default throttling rules on API Gateway. Based on your use case and expected transaction volumes, we recommend that you configure throttling for the APIs. See Throttle API requests for better [throughput](https://docs.aws.amazon.com/apigateway/latest/developerguide/api-gateway-request-throttling.html) in the Amazon API Gateway Developer Guide for details.
- **Enabling AWS CloudTrail** As a recommended security practice, consider enabling [AWS](https://aws.amazon.com/cloudtrail/) [CloudTrail](https://aws.amazon.com/cloudtrail/) in the AWS account where the solution is deployed to log API calls in the AWS account. See the AWS [CloudTrail](https://docs.aws.amazon.com/awscloudtrail/latest/userguide/cloudtrail-user-guide.html) User Guide for more details.
- **AWS WAF with Amazon CloudFront** To enhance the security of the CloudFront distribution, we recommend configuring AWS WAF with CloudFront after deploying the solution. [AWS](https://docs.aws.amazon.com/waf/latest/developerguide/cloudfront-features.html) WAF for [CloudFront](https://docs.aws.amazon.com/waf/latest/developerguide/cloudfront-features.html) is available only in the US East (N. Virginia) Region but can be configured with a solution deployed in other AWS Regions.
- **Malware scanning** If your use case requires that documents be scanned for malicious contents, we recommend integrating the RequestProcessorDocumentRepo bucket with a malware scanning solution into the workflow. See [Integrating](https://aws.amazon.com/blogs/apn/integrating-amazon-s3-malware-scanning-into-your-application-workflow-with-cloud-storage-security/) Amazon S3 Malware Scanning into Your [Application](https://aws.amazon.com/blogs/apn/integrating-amazon-s3-malware-scanning-into-your-application-workflow-with-cloud-storage-security/) Workflow with Cloud Storage Security for more information.
- **Drift detection** We recommend configuring drift detection on CloudFormation stacks to identify and be notified of unintentional or malicious changes to the deployed solution stack. See Implementing an alarm to automatically detect drift in AWS [CloudFormation](https://aws.amazon.com/blogs/mt/implementing-an-alarm-to-automatically-detect-drift-in-aws-cloudformation-stacks/) stacks for details.
- **Sensitive documents** We recommend configuring continuous monitoring services like [Amazon](https://aws.amazon.com/macie/) [Macie](https://aws.amazon.com/macie/) to identify if sensitive documents were unintentionally uploaded to S3 buckets, and Amazon [GuardDuty](https://aws.amazon.com/guardduty/) to detect any security threats along with the deployed solution.
- **Cognito JSON Web Tokens (JWTs)** The solution uses Cognito-issued JWTs to authenticate with the REST API endpoints. We configured the solution with a five-minute expiry for [ID](https://docs.aws.amazon.com/cognito/latest/developerguide/amazon-cognito-user-pools-using-the-id-token.html) [tokens](https://docs.aws.amazon.com/cognito/latest/developerguide/amazon-cognito-user-pools-using-the-id-token.html) and access [tokens.](https://docs.aws.amazon.com/cognito/latest/developerguide/amazon-cognito-user-pools-using-the-access-token.html) When a user logs out, their ability to generate new tokens is revoked ([refresh](https://docs.aws.amazon.com/cognito/latest/developerguide/amazon-cognito-user-pools-using-the-refresh-token.html) token is revoked). However, until the expiry of the current token, any requests to the API

endpoint will be successfully authenticated, since they have a valid token. Review the security considerations for your use case and adjust the token validity period.

# **Monitor the solution with Service Catalog AppRegistry**

This solution includes a Service Catalog AppRegistry resource to register the CloudFormation template and underlying resources as an application in both Service Catalog [AppRegistry](https://docs.aws.amazon.com/servicecatalog/latest/arguide/intro-app-registry.html) and [AWS](https://docs.aws.amazon.com/systems-manager/latest/userguide/application-manager.html) Systems Manager [Application](https://docs.aws.amazon.com/systems-manager/latest/userguide/application-manager.html) Manager.

AWS Systems Manager Application Manager gives you an application-level view into this solution and its resources so that you can:

- Monitor its resources, costs for the deployed resources across stacks and AWS accounts, and logs associated with this solution from a central location.
- View operations data for the resources of this solution (such as deployment status, CloudWatch alarms, resource configurations, and operational issues) in the context of an application.

The following figure depicts an example of the application view for the solution stack in Application Manager.

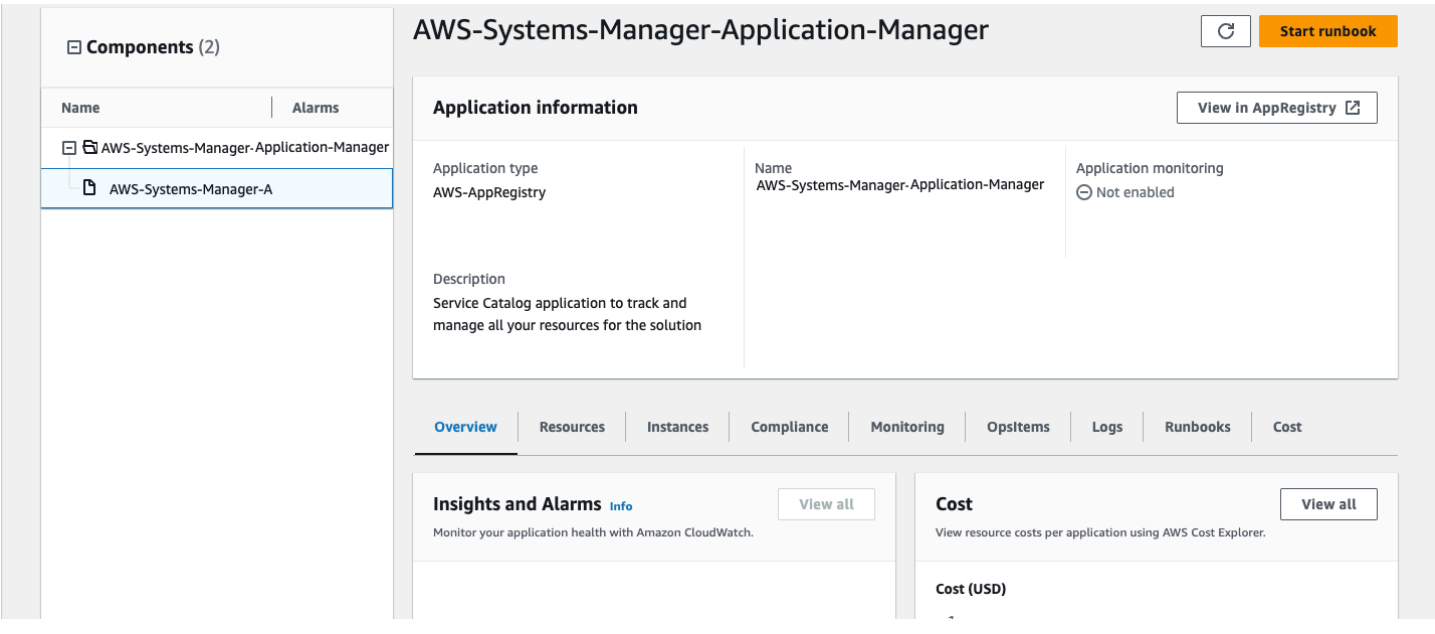

*Solution stack in Application Manager*

# **Activate CloudWatch Application Insights**

1. Sign in to the Systems [Manager](https://console.aws.amazon.com/systems-manager) console.

- 2. In the navigation pane, choose **Application Manager**.
- 3. In **Applications**, search for the application name for this solution and select it.

The application name will have App Registry in the **Application Source** column, and will have a combination of the solution name, Region, account ID, or stack name.

- 4. In the **Components** tree, choose the application stack you want to activate.
- 5. In the **Monitoring** tab, in **Application Insights**, select **Auto-configure Application Insights**.

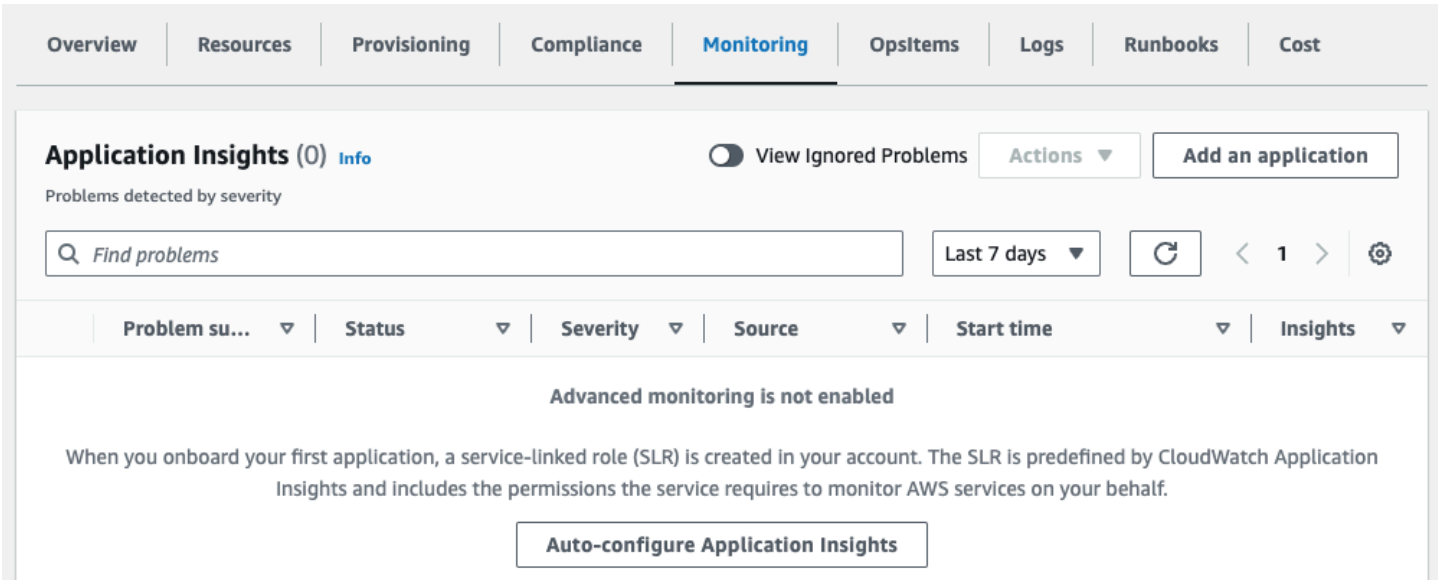

#### Monitoring for your applications is now activated and the following status box appears:

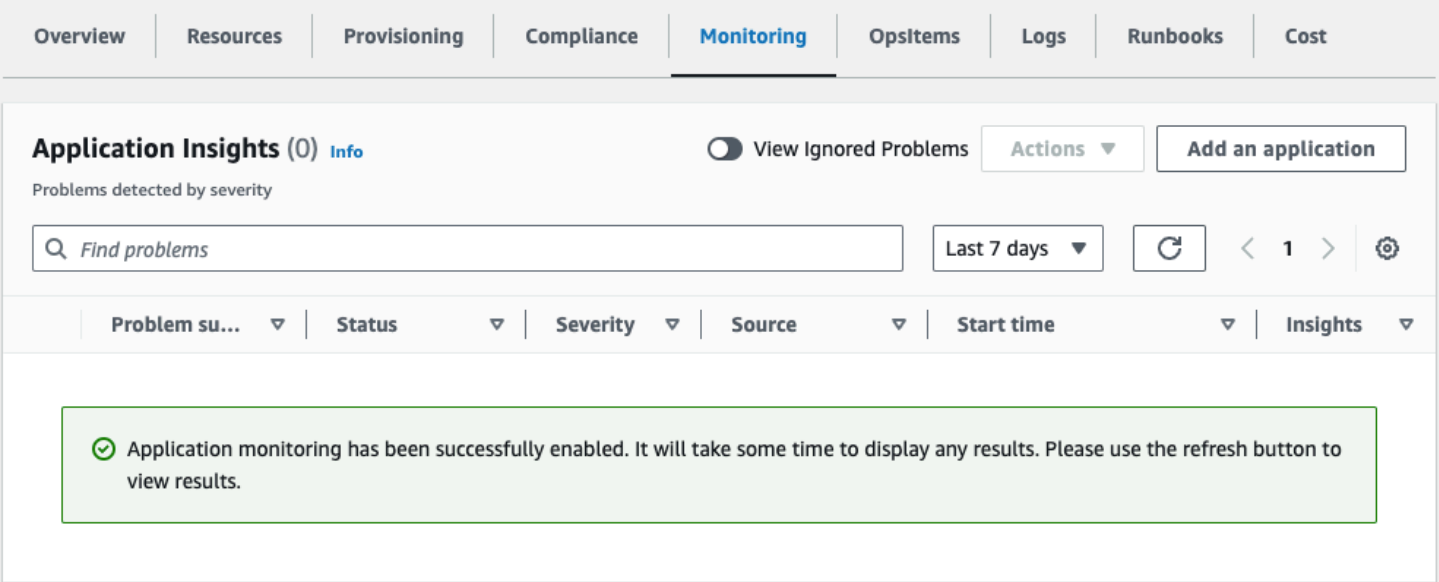

# **Confirm cost tags associated with the solution**

After you activate cost allocation tags associated with the solution, you must confirm the cost allocation tags to see the costs for this solution. To confirm cost allocation tags:

- 1. Sign in to the Systems [Manager](https://console.aws.amazon.com/systems-manager) console.
- 2. In the navigation pane, choose **Application Manager**.
- 3. In **Applications**, choose the application name for this solution and select it.
- 4. In the **Overview** tab, in **Cost**, select **Add user tag**.

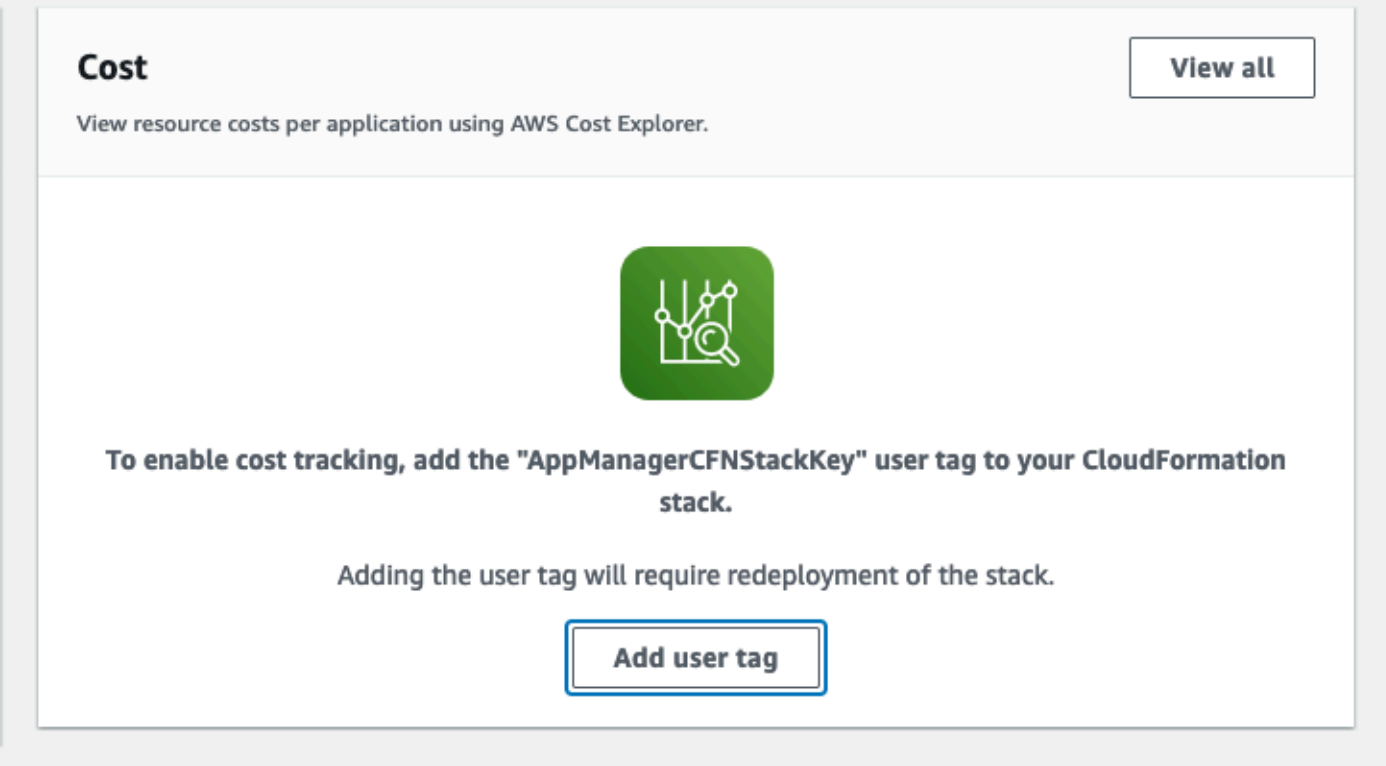

5. On the **Add user tag** page, enter confirm, then select **Add user tag**.

The activation process can take up to 24 hours to complete and the tag data to appear.

## **Activate cost allocation tags associated with the solution**

After you confirm the cost tags associated with this solution, you must activate the cost allocation tags to see the costs for this solution. The cost allocation tags can only be activated from the management account for the organization.

To activate cost allocation tags:

- 1. Sign in to the AWS Billing and Cost [Management](https://console.aws.amazon.com/billing/home) and Cost Management console.
- 2. In the navigation pane, select **Cost Allocation Tags**.
- 3. On the **Cost allocation tags** page, filter for the AppManagerCFNStackKey tag, then select the tag from the results shown.
- 4. Choose **Activate**.

# **AWS Cost Explorer**

You can see the overview of the costs associated with the application and application components within the Application Manager console through integration with AWS Cost Explorer. Cost Explorer helps you manage costs by providing a view of your AWS resource costs and usage over time.

- 1. Sign in to the AWS Cost [Management](https://console.aws.amazon.com/cost-management/home) console.
- 2. In the navigation menu, select **Cost Explorer** to view the solution's costs and usage over time.

# **Troubleshooting**

This section provides troubleshooting instructions for deploying and using the solution.

If these instructions don't address your issue, see the Contact AWS [Support](#page-58-0) section for instructions on opening an AWS Support case for this solution.

### **Problem: Document is not processed**

After you upload a document, the solution doesn't process it.

### **Resolution**

Check the workflow configuration that is currently deployed in the CloudFormation template or in the DynamoDB table containing the workflow configuration. If the configuration specifies that a case requires more than one document, the processing of all documents begins after you upload the minimum set of documents.

# **Problem: Document processing fails**

After you upload a document, the processing fails and you receive a 'Failed' notification email.

### **Resolution**

To check the root cause of failure:

- 1. Sign in to the AWS [Management](https://console.aws.amazon.com/) Console.
- 2. In the Region selector, select the Region where the solution is deployed.
- 3. Sign in to the AWS Step [Functions](https://console.aws.amazon.com/states) console. Based on your deployment, there could be up to three state machine definitions (for Text Extraction, Entity Detection, and Redaction).
- 4. Select the **Failed** column for the corresponding state machine definition to see additional details.
- 5. Select the stage where it failed and check **Output** of that stage to see the error.

# **Problem: Download Redacted Document fails**

When you choose **Download Redacted Document** while viewing the document analysis, no document is downloaded or the browser freezes.

### **Resolution**

- 1. Confirm whether the browser is prompting to **Allow pop-ups**.
- 2. If yes, as a one-time choice, select **Always allow** for this website.

**A** Note The exact text of the option varies by browser.

3. Attempt to choose **Download Redacted Document** again.

# <span id="page-58-0"></span>**Contact AWS Support**

If you have AWS [Developer](https://aws.amazon.com/premiumsupport/plans/developers/) Support, AWS [Business](https://aws.amazon.com/premiumsupport/plans/business/) Support, or AWS [Enterprise](https://aws.amazon.com/premiumsupport/plans/enterprise/) Support, you can use the Support Center to get expert assistance with this solution. The following sections provide instructions.

#### **Create case**

- 1. Sign in to [Support](https://support.console.aws.amazon.com/support/home#/) Center.
- 2. Choose **Create case**.

### **How can we help?**

- 1. Choose **Technical**.
- 2. For **Service**, select **Solutions**.
- 3. For **Category**, select **Other Solutions**.
- 4. For **Severity**, select the option that best matches your use case.
- 5. When you enter the **Service**, **Category**, and **Severity**, the interface populates links to common troubleshooting questions. If you can't resolve your question with these links, choose **Next step: Additional information**.

### **Additional information**

- 1. For **Subject**, enter text summarizing your question or issue.
- 2. For **Description**, describe the issue in detail.
- 3. Choose **Attach files**.
- 4. Attach the information AWS Support needs to process the request.

#### **Help us resolve your case faster**

- 1. Enter the requested information.
- 2. Choose **Next step: Solve now or contact us**.

#### **Solve now or contact us**

- 1. Review the **Solve now** solutions.
- 2. If you can't resolve your issue with these solutions, choose **Contact us**, enter the requested information, and choose **Submit**.

# **Uninstall the solution**

You can uninstall the Enhanced Document Understanding on AWS solution from the AWS Management Console or by using the AWS [Command](https://aws.amazon.com/cli/) Line Interface (AWS CLI). You must manually delete the S3 bucket, DynamoDB tables, and CloudWatch logs created by this solution. AWS Solutions don't automatically delete S3 buckets, DynamoDB tables, and CloudWatch logs in case you stored data that you want to retain.

## **Using the AWS Management Console**

- 1. Sign in to the AWS [CloudFormation](https://console.aws.amazon.com/cloudformation/home?) console.
- 2. On the **Stacks** page, select this solution's installation stack.
- 3. Choose **Delete**.

# **Using AWS Command Line Interface**

Determine whether the AWS CLI is available in your environment. For installation instructions, see What Is the AWS [Command](https://docs.aws.amazon.com/cli/latest/userguide/cli-chap-welcome.html) Line Interface in the *AWS CLI User Guide*. After confirming that the AWS CLI is available, run the following command.

\$ aws cloudformation delete-stack --stack-name *<installation-stack-name>*

## **Deleting the Amazon S3 buckets**

To prevent accidental data loss, we configured this solution to retain the solution-created S3 bucket if you decide to delete the CloudFormation stack. After uninstalling the solution, you can manually delete this S3 bucket if you don't need to retain the data. Follow these steps to delete the Amazon S3 bucket.

- 1. Sign in to the [Amazon](https://console.aws.amazon.com/s3/home) S3 console.
- 2. Choose **Buckets** from the navigation pane.
- 3. Locate the *<stack-name>* S3 buckets.
- 4. Select each S3 bucket and choose **Delete**.

To delete the S3 bucket using AWS CLI, run the following command for each S3 bucket:

```
$ aws s3 rb s3://<bucket-name> --force
```
#### **Deleting the Amazon DynamoDB tables**

To prevent accidental data loss, we configured this solution to retain the DynamoDB tables if you decide to delete the CloudFormation stack. After uninstalling the solution, you can manually delete the DynamoDB tables if you don't need to retain the data. Follow these steps to delete the DynamoDB tables.

- 1. Sign in to the Amazon [DynamoDB](https://console.aws.amazon.com/dynamodb/home) console.
- 2. Choose **Tables** from the navigation pane.
- 3. Select the *<stack-name>* tables and choose **Delete**.

To delete the DynamoDB tables using AWS CLI, run the following command:

\$ aws dynamodb delete-table *<table-name>*

### **Deleting the CloudWatch Logs**

To prevent accidental data loss, we configured this solution to retain the CloudWatch logs if you decide to delete the CloudFormation stack. After uninstalling the solution, you can manually delete the logs if you don't need to retain the data. Follow these steps to delete the CloudWatch logs.

- 1. Sign in to the Amazon [CloudWatch](https://console.aws.amazon.com/cloudwatch/home) console.
- 2. Choose **Log Groups** from the navigation pane.
- 3. Locate the log groups created by the solution.
- 4. Select one of the log groups.
- 5. Choose **Actions** and then choose **Delete**.

Repeat the steps until you have deleted all the solution log groups.

# **Use the solution**

This section provides a user guide for using this AWS Solution.

# **Sign in to the UI**

This section provides step-by-step instructions for signing into the solution UI.

- 1. Launch the UI in your web browser by following these steps:
	- a. Sign in to the AWS [CloudFormation](https://console.aws.amazon.com/cloudformation/home?) console.
	- b. On the **Stacks** page, select this solution's UI stack (for example, *<stack-name>* WebAppS3UINestedStackS3UINestedStackResourceXXXX).
	- c. Select the **Outputs** tab, and choose the hyperlink value for the WebUrl key.

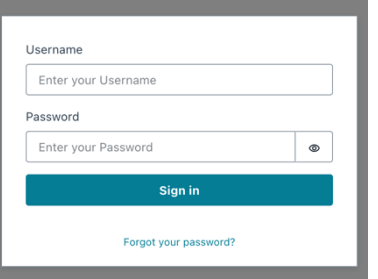

- 2. Enter the credentials that you received in the email from <no-reply@verificationemail.com>.
- 3. At the first sign in, you are prompted to change your password. Enter a new password and sign in with the new credentials.

# **Upload a document**

This section provides step-by-step instructions for uploading a document to the solution UI.

1. Sign in to the UI.

The UI provides a list of cases (if there are existing cases).

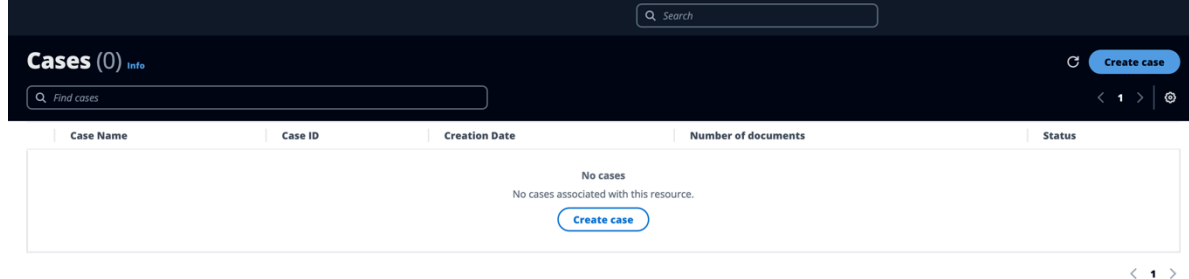

- 2. Choose **Create case**.
- 3. Enter a case name and choose **Create case**.

The created case appears in the list. The **Number of documents** column shows 0 documents.

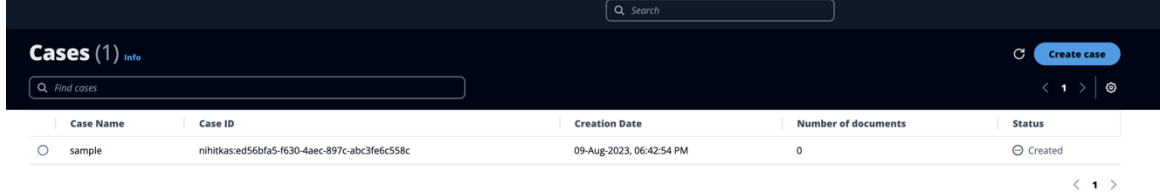

4. Select the case.

A window appears at the bottom of the page to allow document uploads.

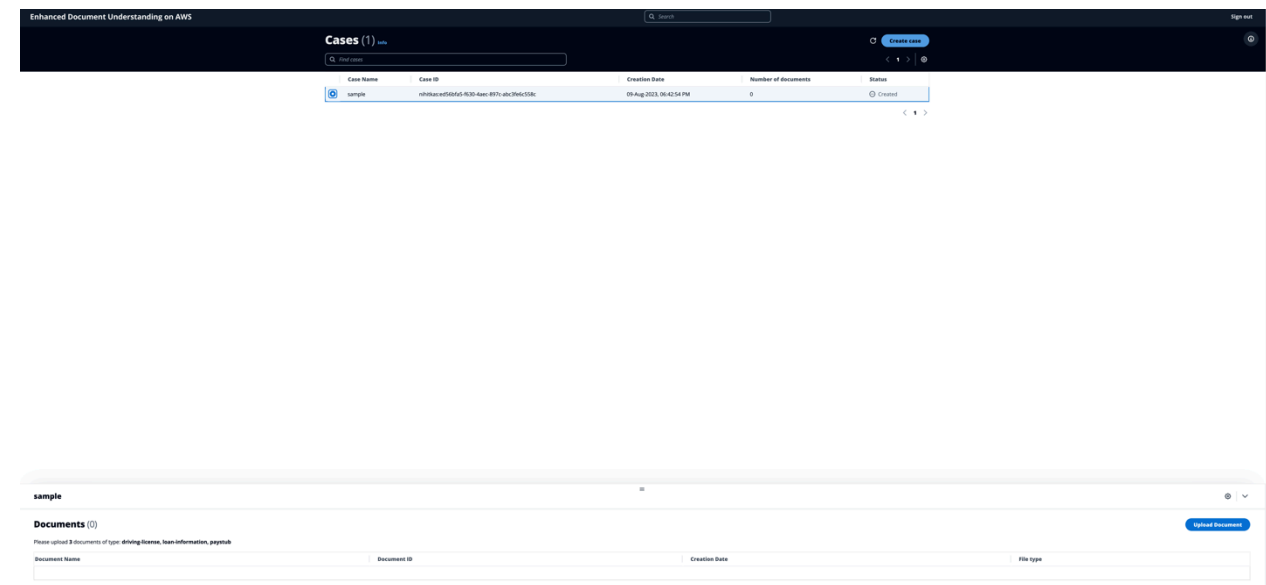

5. Choose **Upload Document**, then choose **Choose files**.

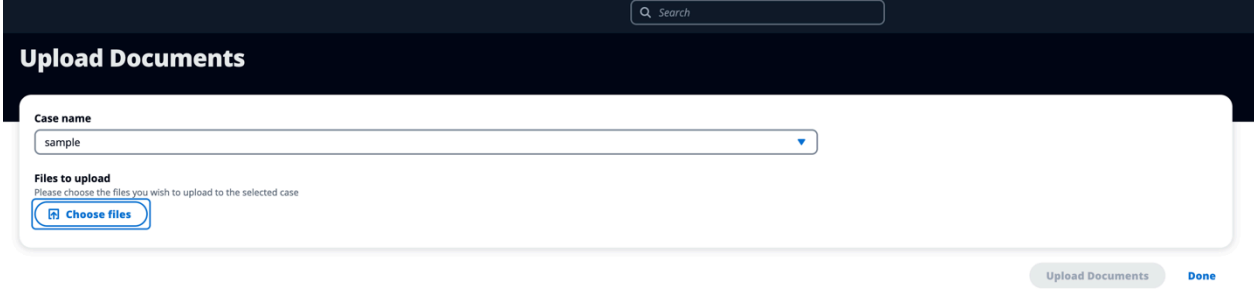

- 6. Select the files that you want to upload.
- 7. Choose **Select the document type** and select the type that best applies to the file.

#### **A** Note

The list of document types to select is based on the configuration selected when deploying the solution as a CloudFormation stack. See How the [solution](#page-28-0) works for details.

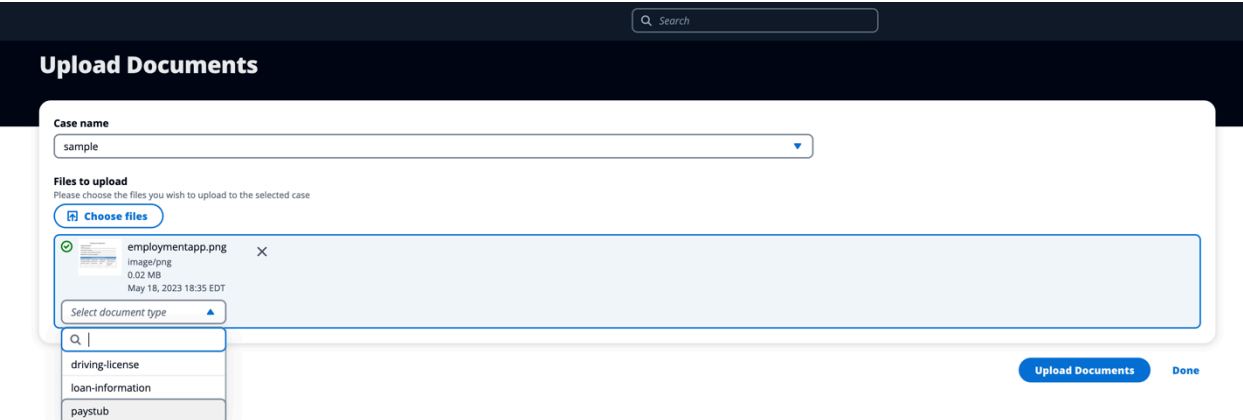

#### 8. Choose **Upload Documents**, then choose **Done**.

After you upload the required number of documents, the processing workflows start.

#### **Note**

The required number of documents is based on the configuration selected when deploying the solution as a CloudFormation stack. See How the [solution](#page-28-0) works for details.

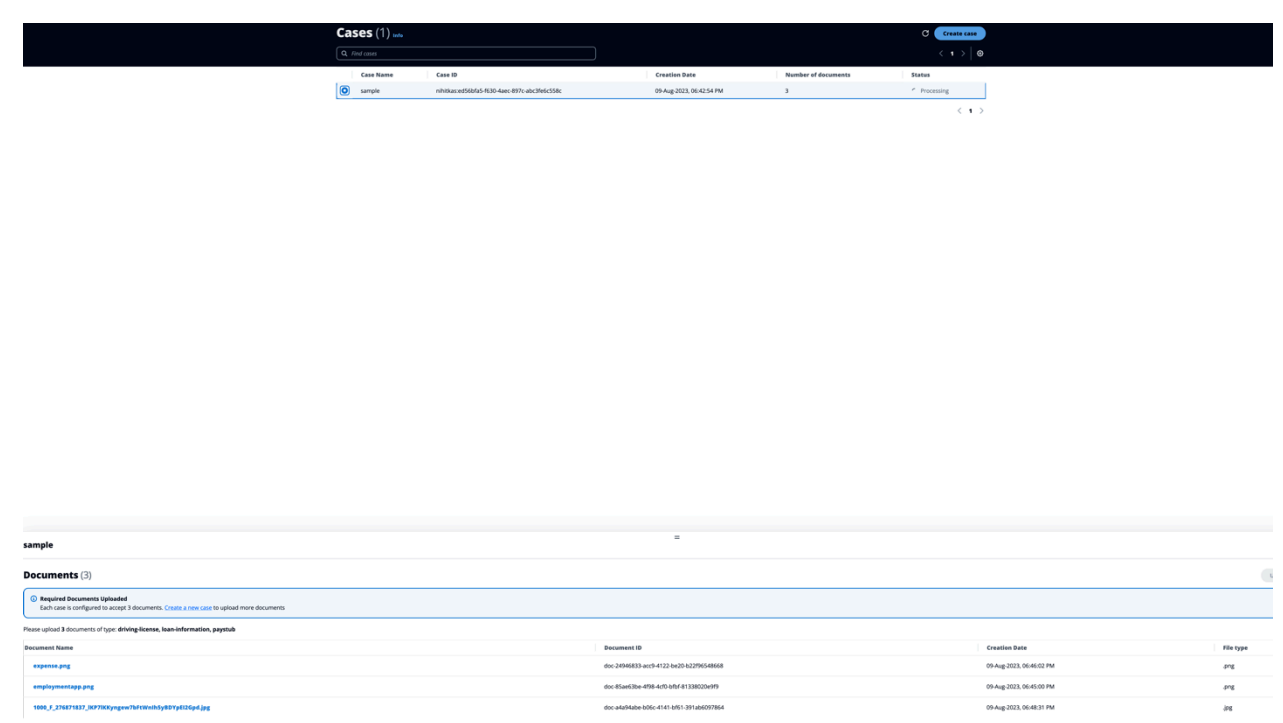

# **Use the analysis results components**

G sample nihitkas:f7115acc-689e-4cd3-81b5-b0fd9ebd45e9 10-Aug-2023, 11:23:51 AM

This section provides step-by-step instructions for using the components in the solution UI to see analysis results.

 $\odot$  Complete

06c-4141-bf61-391ab6097864

1. Sign in to the UI.

1000\_F\_276871837\_IN

2. Choose a case, then choose a document.

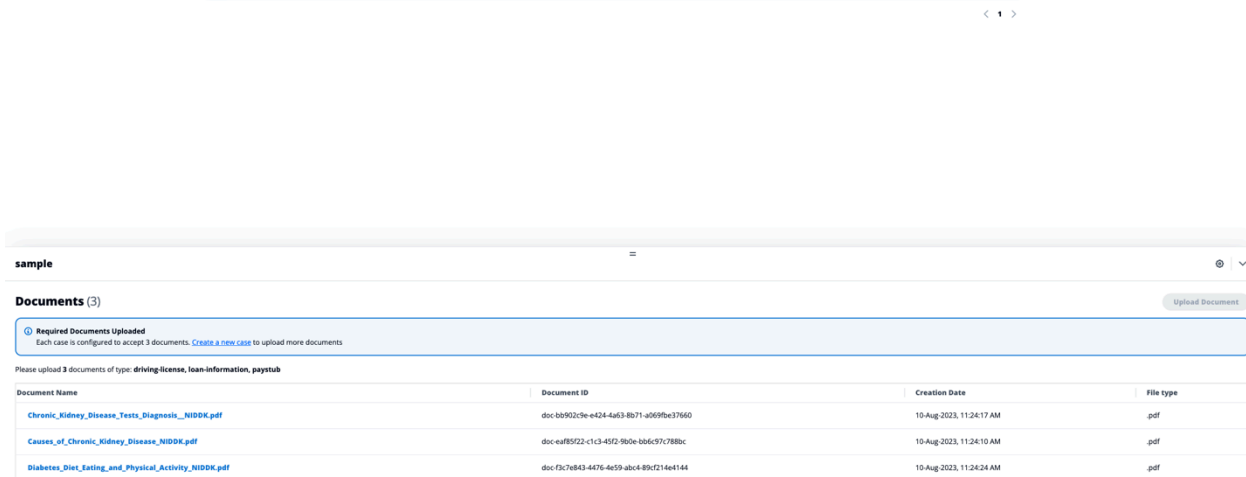

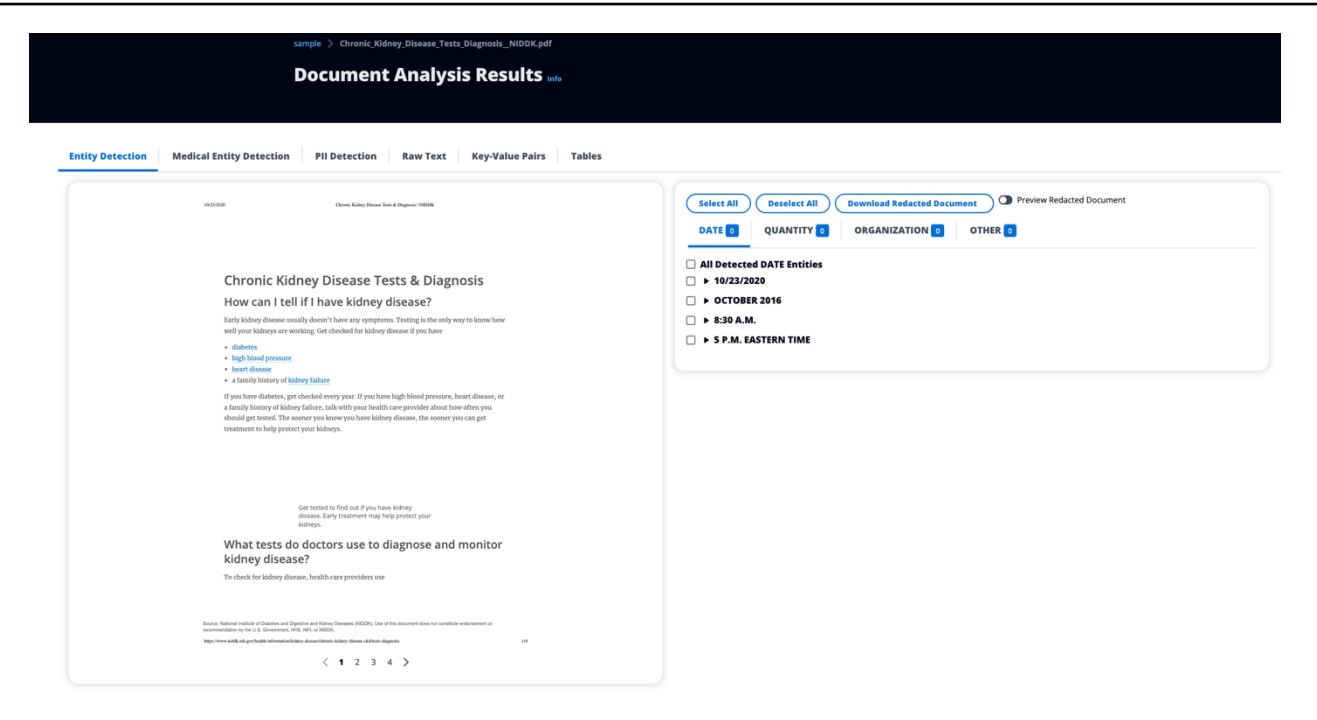

- 3. Select the tab for the component you want to use. The components include:
	- **Entity Detection** Find and view entities such as dates, organizations, and quantities.
	- **Medical Entity Detection** Find and view medical entities such as PHI and medical conditions.
	- **PII Detection** Identify PII, which can help you identify items you need to redact.
	- **Raw Text** View raw text elements of the document.
	- **Key-Value Pairs** Find and view key-value pairs in the document, such as section headings and lists.
	- **Tables** Find and view tables in the document.
- 4. For the **Entity Detection**, **Medical Entity Detection**, and **PII Detection** components, explore the findings by performing these actions:
	- Expand the entity to see the page(s) on which the entity exists.
	- Choose the page number to preview to the selected page.
	- Choose the entity to highlight that entity within the document.
	- Choose **Preview Redacted Document**, then choose the entity to visualize the redaction.
	- Choose **Download Redacted Document** to download the redacted version of the document.

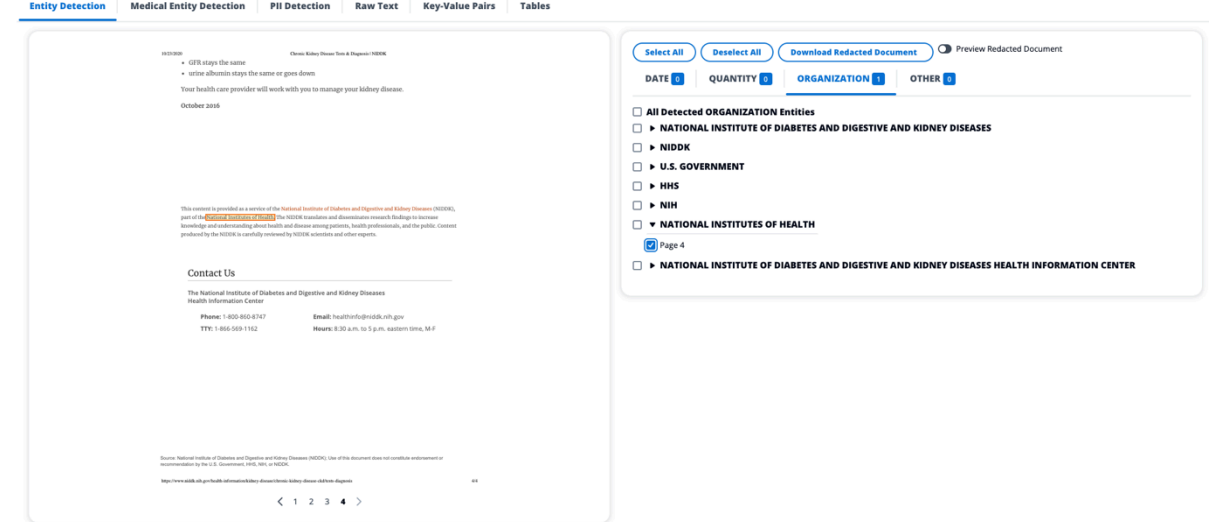

- 5. For the **Raw Text**, **Key-Value Pairs**, and **Tables** components, expand the page number to see the findings.
- 6. If you deployed Amazon Kendra during [deployment](#page-46-0), you can search for documents using the search bar.

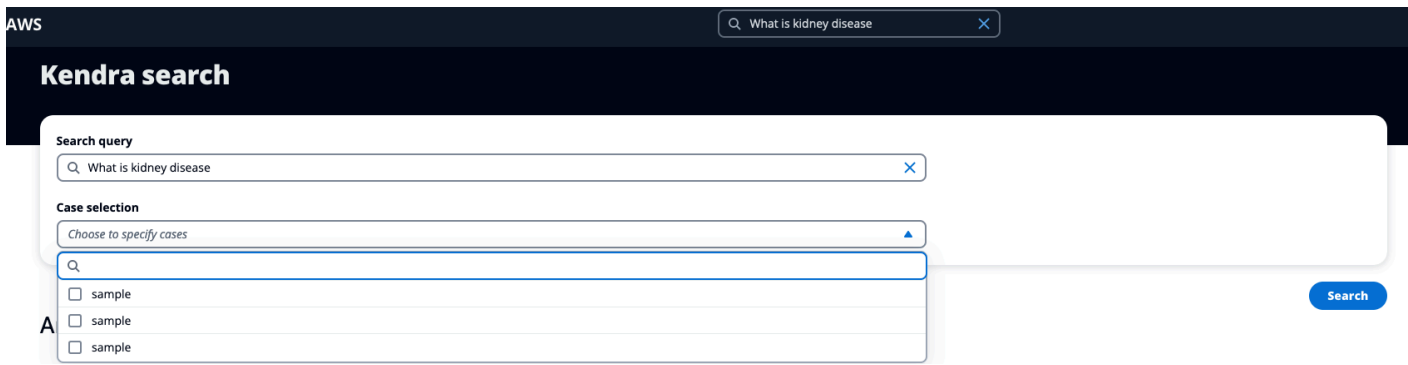

You can filter the cases within which you would like to perform the search.

# **Developer guide**

This section provides the source code for the solution, additional customizations, an API reference, and information for deploying the solution without the UI.

## **Source code**

Visit our GitHub [repository](https://github.com/aws-solutions/enhanced-document-understanding-on-aws) to download the source files for this solution and to share your customizations with others.

The Enhanced Document Understanding on AWS templates are generated using the AWS CDK. See the [README.md file](https://github.com/aws-solutions/enhanced-document-understanding-on-aws/blob/main/README.md) for additional information.

# **Customization guide**

<span id="page-69-0"></span>Refer the [README.md file](https://github.com/aws-solutions/enhanced-document-understanding-on-aws/blob/master/README.md) for information about the code and how to deploy it using CDK [Toolkit.](https://docs.aws.amazon.com/cdk/v2/guide/cli.html)

# **API reference**

This section provides API references for the solution.

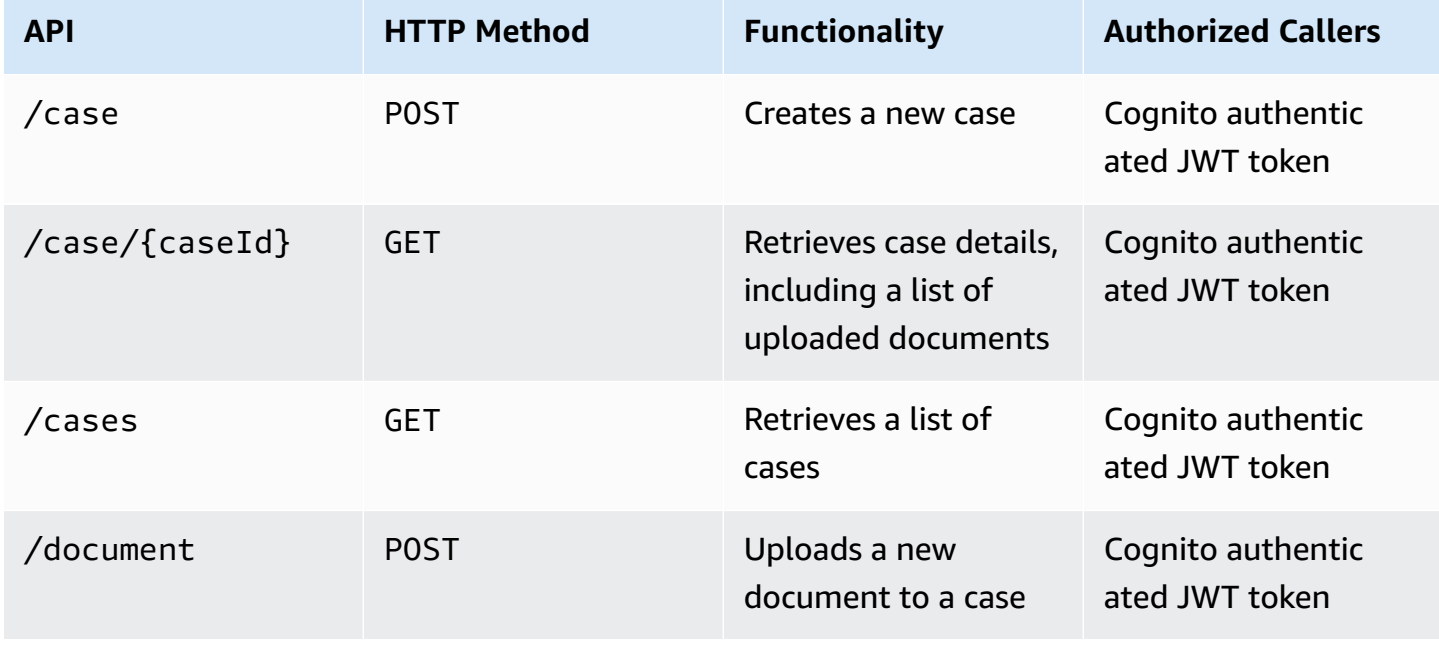

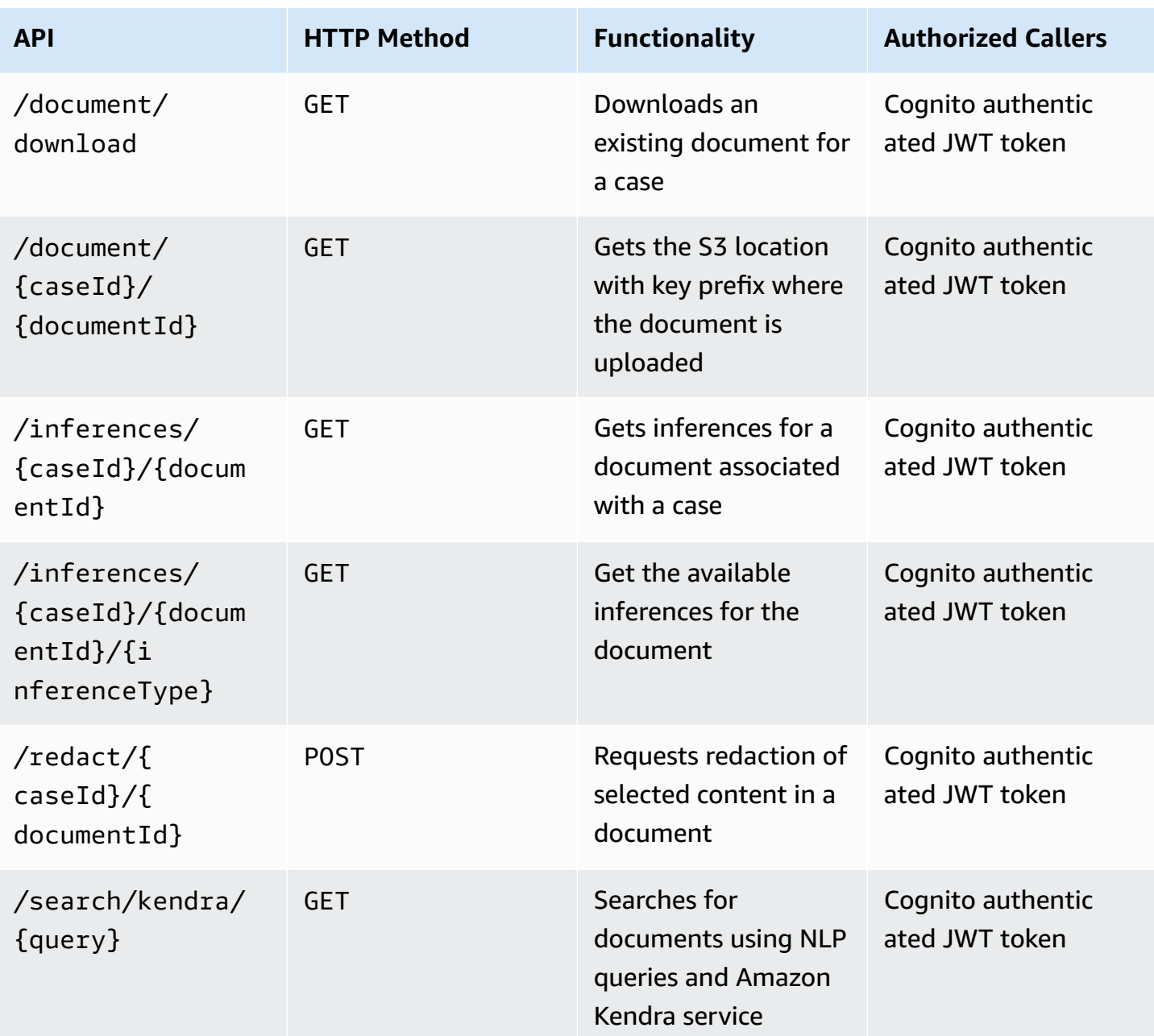

# **Deploying the application without the UI**

The solution provides an option to deploy only the API endpoints with the workflow configuration and integrate it with another UI application. Check the **Mappings** section in the CloudFormation template to enable or disable features for deployment.

# **Reference**

This section includes information about an optional feature for collecting unique metrics for this solution and a [list of builders](#page-72-0) who contributed to this solution.

# <span id="page-71-0"></span>**Anonymized data collection**

This solution includes an option to send anonymized operational metrics to AWS. We use this data to better understand how customers use this solution and related services and products. When invoked, the following information is collected and sent to AWS:

- **Solution ID** The AWS solution identifier
- **Unique ID (UUID)** Randomly generated, unique identifier for each Enhanced Document Understanding on AWS deployment
- **Timestamp** Data-collection timestamp
- **DeployAmazon KendraIndex** Whether the solution was deployed to create an Amazon Kendra index
- **WorkflowConfigName** The name of the configuration that was deployed

AWS owns the data gathered though this survey. Data collection is subject to the AWS [Privacy](https://aws.amazon.com/privacy/) [Notice.](https://aws.amazon.com/privacy/) To opt out of this feature, complete the following steps before launching the AWS CloudFormation template.

- 1. Download the DocUnderstanding.template the section called "AWS [CloudFormation](#page-45-0) [template"](#page-45-0) to your local hard drive.
- 2. Open the CloudFormation template with a text editor.
- 3. Modify the CloudFormation template mapping section from:

```
Mappings: 
Metrics: 
   SendAnonymousUsage: "true"
```
to:

Mappings:
```
 Metrics: 
SendAnonymousUsage: "false"
```
- 4. Sign in to the AWS [CloudFormation](https://console.aws.amazon.com/cloudformation/home) console.
- 5. Select **Create stack**.
- 6. On the **Create stack** page, **Specify template** section, select **Upload a template file**.
- 7. Under **Upload a template file**, choose **Choose file** and select the edited template from your local drive.
- 8. Choose **Next** and follow the steps in [Launch the stack](#page-46-0) in the Deploy the solution section of this guide.

## **Contributors**

- Ibrahim Mohamed
- James Nixon
- Johny Duval
- Mukit Bin Momin
- Nihit Kasabwala
- Omar Radwan
- Rad Manaktala
- Reet Takkar
- Tarek Abdunabi

## **Revisions**

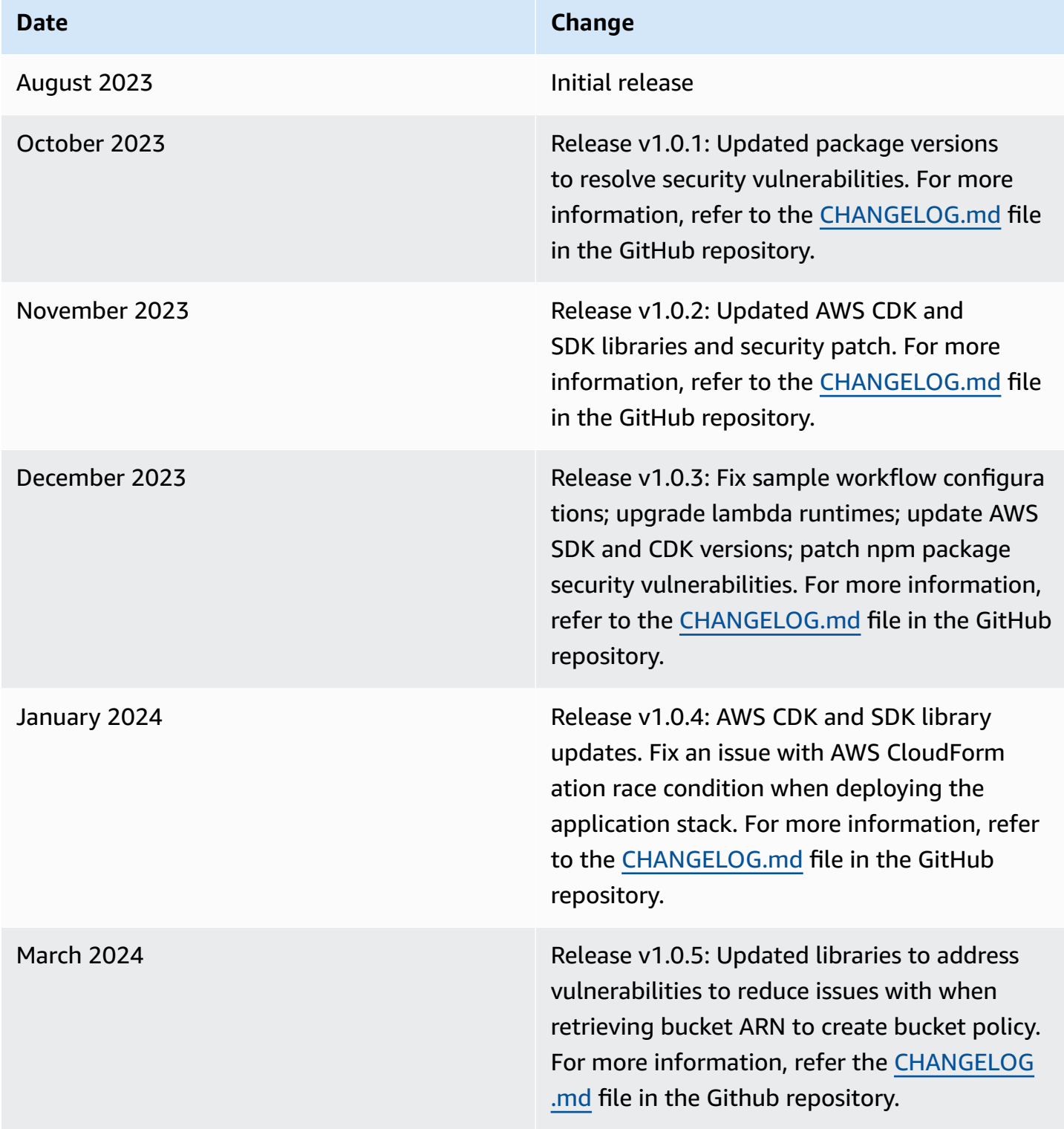

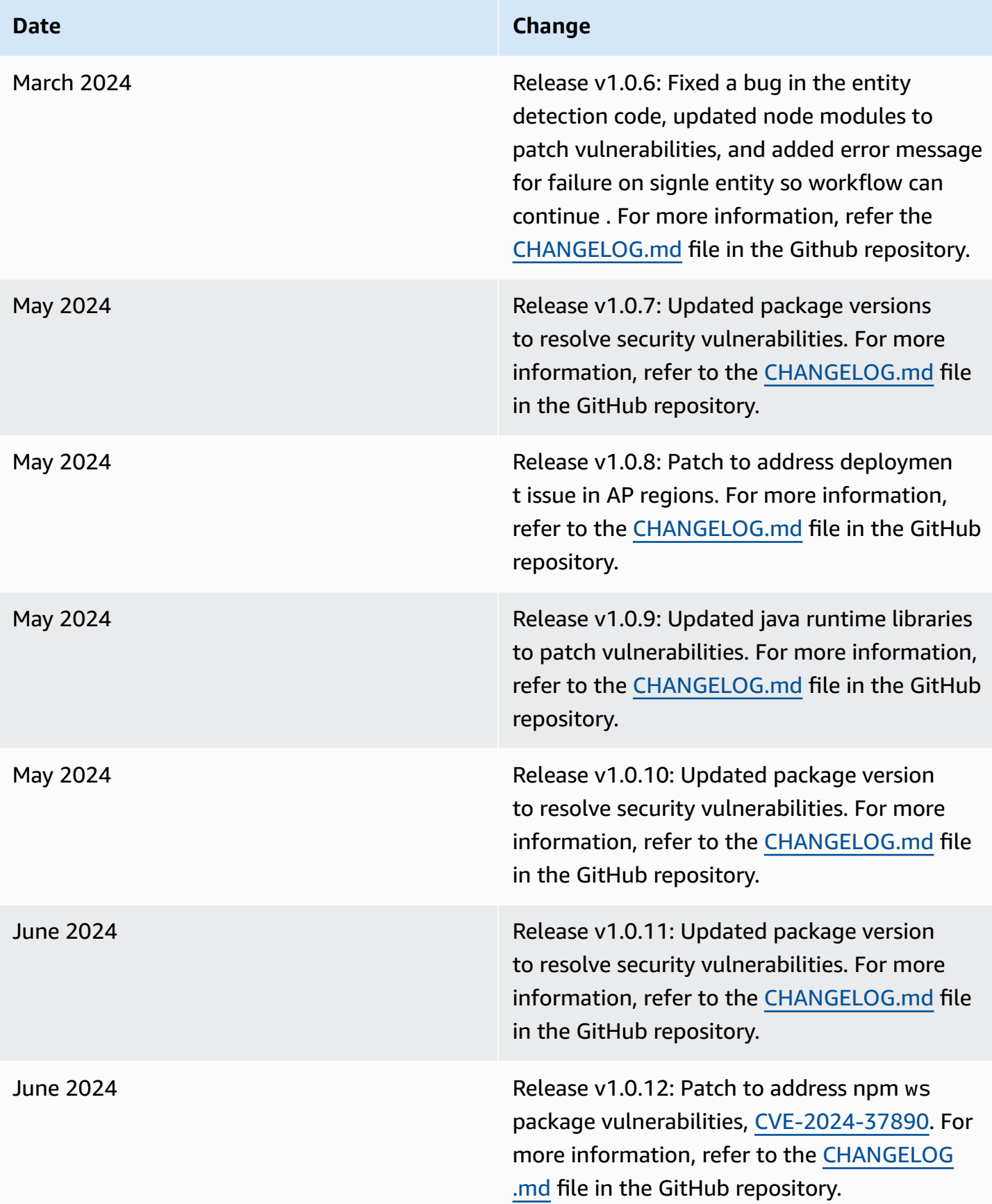

## **Notices**

Customers are responsible for making their own independent assessment of the information in this document. This document: (a) is for informational purposes only, (b) represents AWS current product offerings and practices, which are subject to change without notice, and (c) does not create any commitments or assurances from AWS and its affiliates, suppliers, or licensors. AWS products or services are provided "as is" without warranties, representations, or conditions of any kind, whether express or implied. AWS responsibilities and liabilities to its customers are controlled by AWS agreements, and this document is not part of, nor does it modify, any agreement between AWS and its customers.

Enhanced Document Understanding on AWS is licensed under the terms of the [Apache](https://www.apache.org/licenses/LICENSE-2.0) License [Version](https://www.apache.org/licenses/LICENSE-2.0) 2.0.